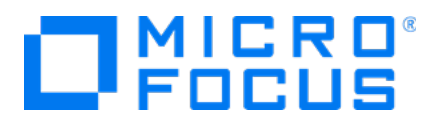

# **Micro Focus Security** ArcSight Load Balancer

Software Version: 8.3.0

Configuration Guide

Document Release Date: February 2022 Software Release Date: February 2022

## **Legal Notices**

Micro Focus The Lawn 22-30 Old Bath Road Newbury, Berkshire RG14 1QN UK

[https://www.microfocus.com](https://www.microfocus.com/)

## **Copyright Notice**

© Copyright 2022 Micro Focus or one of its affiliates

Confidential computer software. Valid license from Micro Focus required for possession, use or copying. The information contained herein is subject to change without notice.

The only warranties for Micro Focus products and services are set forth in the express warranty statements accompanying such products and services. Nothing herein should be construed as constituting an additional warranty. Micro Focus shall not be liable for technical or editorial errors or omissions contained herein.

No portion of this product's documentation may be reproduced or transmitted in any form or by any means, electronic or mechanical, including photocopying, recording, or information storage and retrieval systems, for any purpose other than the purchaser's internal use, without the express written permission of Micro Focus.

Notwithstanding anything to the contrary in your license agreement for Micro Focus ArcSight software, you may reverse engineer and modify certain open source components of the software in accordance with the license terms for those particular components. See below for the applicable terms.

U.S. Governmental Rights. For purposes of your license to Micro Focus ArcSight software, "commercial computer software" is defined at FAR 2.101. If acquired by or on behalf of a civilian agency, the U.S. Government acquires this commercial computer software and/or commercial computer software documentation and other technical data subject to the terms of the Agreement as specified in 48 C.F.R. 12.212 (Computer Software) and 12.211 (Technical Data) of the Federal Acquisition Regulation ("FAR") and its successors. If acquired by or on behalf of any agency within the Department of Defense ("DOD"), the U.S. Government acquires this commercial computer software and/or commercial computer software documentation subject to the terms of the Agreement as specified in 48 C.F.R. 227.7202-3 of the DOD FAR Supplement ("DFARS") and its successors. This U.S. Government Rights Section 18.11 is in lieu of, and supersedes, any other FAR, DFARS, or other clause or provision that addresses government rights in computer software or technical data.

For information about legal notices, trademarks, disclaimers, warranties, export and other use restrictions, U.S.Government rights, patent policy, and FIPS compliance, see [https://www.microfocus.com/about/legal/.](https://www.microfocus.com/about/legal/)

## **Trademark Notices**

Adobe™ is a trademark of Adobe Systems Incorporated.

Microsoft® and Windows® are U.S. registered trademarks of Microsoft Corporation.

UNIX® is a registered trademark of The Open Group.

### **Documentation Updates**

The title page of this document contains the following identifying information:

- Software Version number
- Document Release Date, which changes each time the document is updated
- Software Release Date, which indicates the release date of this version of the software

To check for recent updates or to verify that you are using the most recent edition of a document, go to:

<https://www.microfocus.com/support-and-services/documentation>

### **Support**

#### **Contact Information**

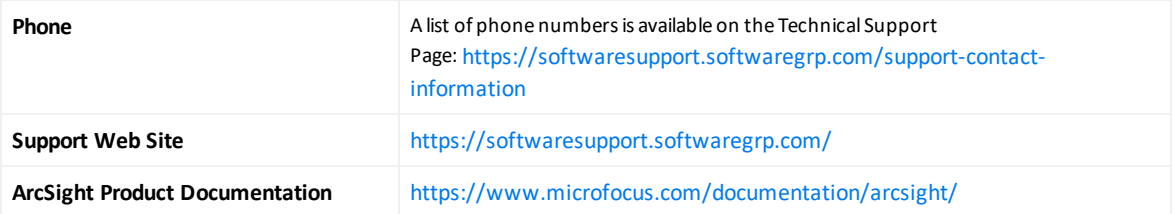

## **Contents**

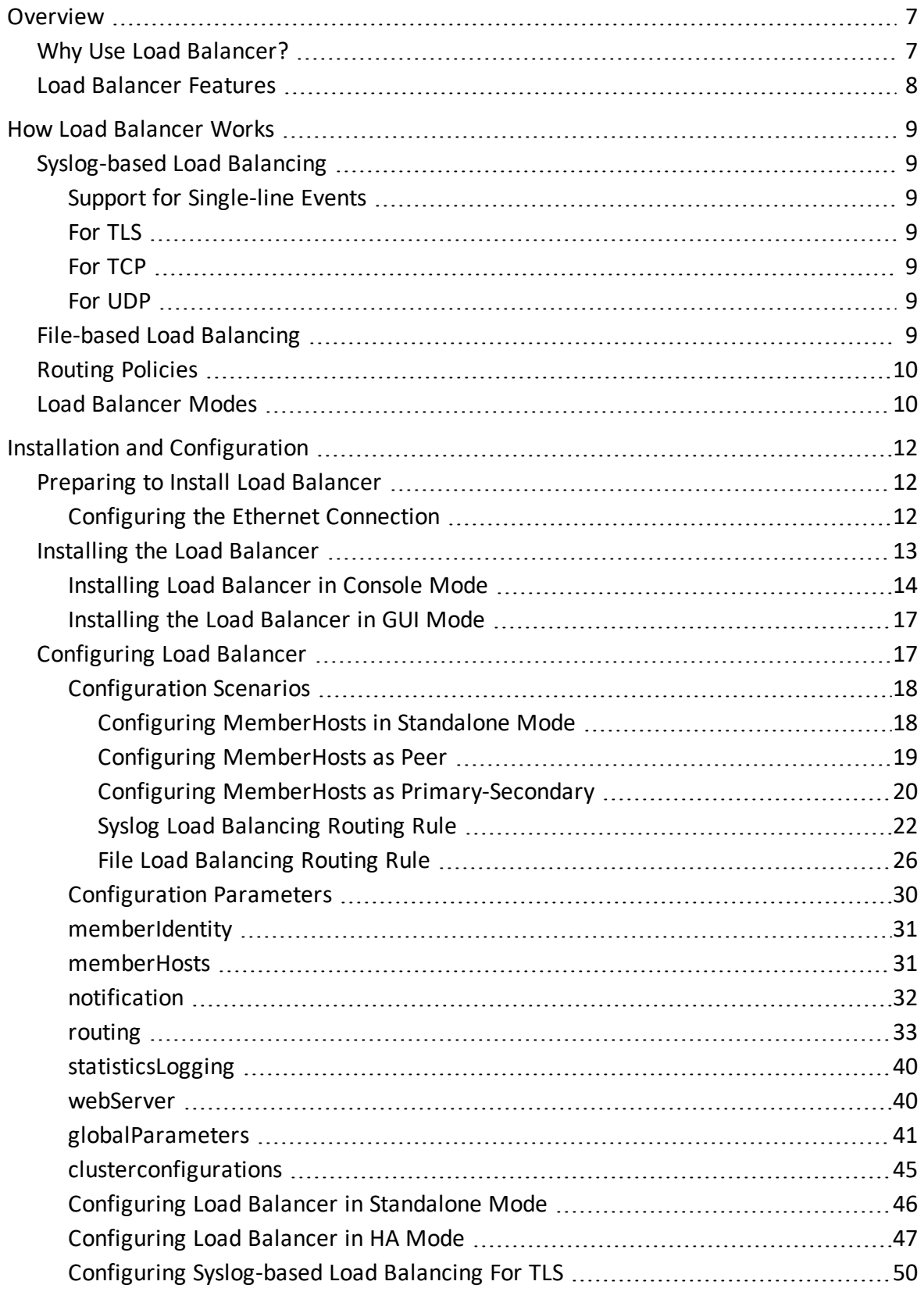

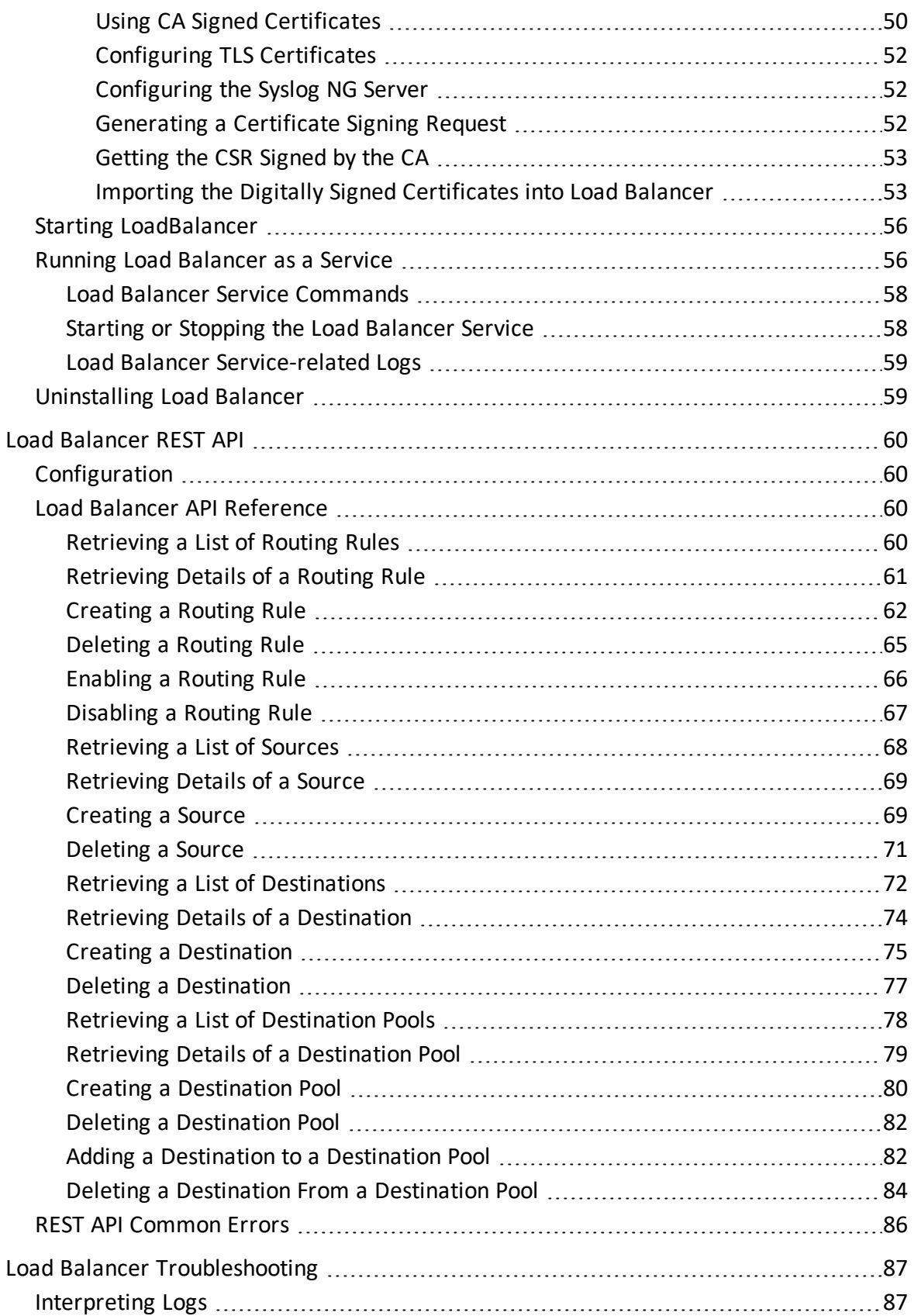

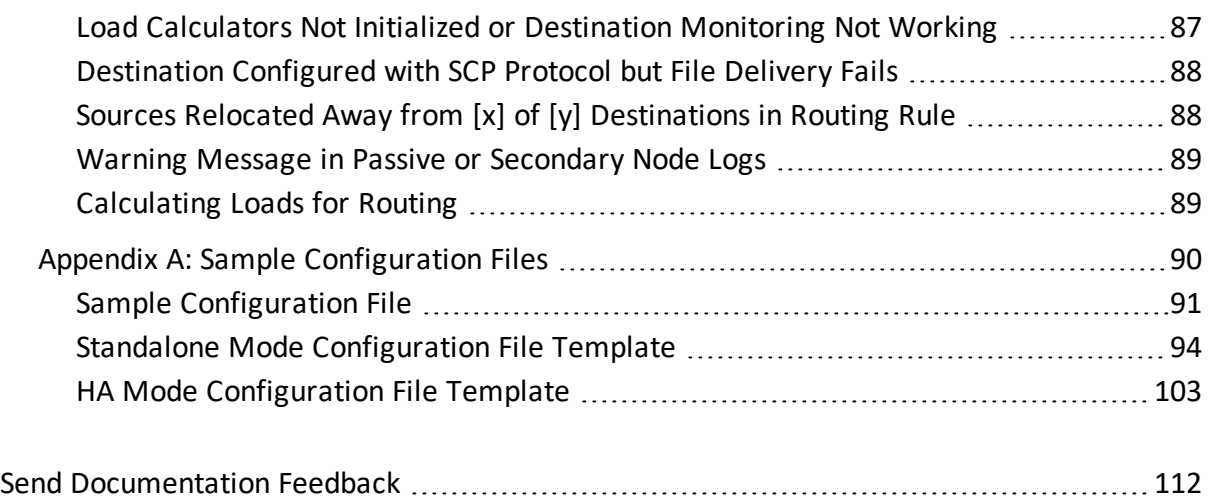

## <span id="page-6-0"></span>Overview

ArcSight SmartConnector Load Balancer provides a "connector-smart" load balancing mechanism by monitoring the status and load of SmartConnectors. Currently it supports two types of event sources and SmartConnectors. One distributes the syslog input stream to syslog connectors using TLS, TCP, or UDP protocol and the other downloads files from a remote server and distributes them to the file-based connectors. Note that the TLS protocol is supported for the SmartConnector for Syslog NG Daemon only.

Load Balancer ensures efficiency by distributing the load to a pool of SmartConnectors. Load Balancer supports high availability configuration with active and standby nodes. It distributes the events received to one or more SmartConnectors predefined in the SmartConnector pool.

Load Balancer gathers the following information for SmartConnectors in the SmartConnector pool:

**Availability:** Load Balancer monitors SmartConnectors for availability. If a SmartConnector is down, then events are forwarded to the next available SmartConnector in the pool based on the defined load-balancing algorithm rules.

<span id="page-6-1"></span>**SmartConnector Load:** CPU usage, memory usage, and queue drop rate for events.

## Why Use Load Balancer?

Because the volume of events received from event sources vary, it makes it difficult to configure the SmartConnector and if the SmartConnector goes down, it leads to outage in continuous event collection. Load Balancer addresses these problems by distributing the events across SmartConnectors and by redistributing the events to available connectors if any connectors are down.

### **Load Balancer provides support to devices generating varying volumes of events, where:**

- Overloaded connectors result in event loss and delayed collection
- Under-utilized connectors result in wasted resources
- Manual and tedious sizing and maintenance is necessary
- One connector becomes a single point of failure

#### **Load Balancer is a solution for:**

- Connector-smart load balancing
- Load balancing for TCP protocol without keeping the sessions sticky
- Load balancing for files

• An aggregation-preferred routing policy, which sends events from a single device to the same connector up to a certain threshold.

### **Load Balancer, together with the SmartConnector pool provides availability, reliability, and scalability as follows:**

- Load Balancer supports High Availability (HA). If the active Load Balancer node is down, a passive Load Balancer node becomes an active node and continuously collects the events.
- <span id="page-7-0"></span>• If a SmartConnector is down, Load Balancer forwards the events to the next available connector in the SmartConnector pool per the load balancing rules.

## Load Balancer Features

#### **Load Balancer supports the following:**

- High availability (HA) mode, which can be configured with two hosts.
- Syslog type of input stream or batch files on FTP server.
- Syslog-based and file-based SmartConnectors as destinations.
- TLS, TCP, and UDP protocol for syslog-type input or connectors.

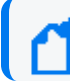

**Note:** TLS is supported on the SmartConnector for Syslog NG Daemon only.

- Three routing policies round robin, weighted round robin, and aggregation preferred.
- Event batching (TCP only) for better aggregation at the destination connector and better network throughput.
- Email notification for up or down status on member hosts and destination connectors.
- Load and health monitoring of connector destinations.
- Load Balancer runs either as a service or standalone application.
- TLS encryption is supported between devices and Load Balancer, Load Balancer and SmartConnectors, or both.
- Load Balancer accepts connections from both TCP and UDP on the same port.

## <span id="page-8-0"></span>How Load Balancer Works

<span id="page-8-1"></span>This section provides information about Syslog-based load balancing, file-based load balancing, routing policies and Load Balancer modes.

## <span id="page-8-2"></span>Syslog-based Load Balancing

## Support for Single-line Events

The load balancer parses the input stream into a line but not to an event. It supports single-line event stream but not multi-lined events.

## <span id="page-8-3"></span>For TLS

TLS is supported over TCP syslog connections. For TLS, you must use a SmartConnector for Syslog NG with TLS enabled. Using TLS, incoming events will be processed automatically, as long as a self-signed certificate is imported into any devices sending events to the Load Balancer.

## <span id="page-8-4"></span>For TCP

When the source is a syslog-based network process and configured to use TCP protocol, the input stream is parsed into event lines and bundled into a batch. Then the batch is distributed to one of the destinations in the destination pool.

## <span id="page-8-5"></span>For UDP

<span id="page-8-6"></span>If a routing rule is configured to use UDP protocol, event batching does not happen. Instead, each incoming event is distributed into one of the destinations configured in the routing policy.

## File-based Load Balancing

Load Balancer downloads files from an FTP server and distributes them to one of the locations associated with the file connectors. It supports batch files. File-based connectors that read and process files are good candidates for this feature.

## <span id="page-9-0"></span>Routing Policies

Routing policies are a set of rules that define the data distribution from a source to a set of destinations. Eligible sources are syslog servers or FTP servers. A destination pool consists of one or more syslog or file connector destinations, all of the same type. Connector types cannot be mixed within a single destination pool. Routing policies define event or file distribution rules from a source to destination pool.

#### **The following routing policies are supported in Load Balancer:**

- **Round Robin:** Distributes events, batches, or files to each available destination in the destination pool in round robin fashion, beginning again at the start in a circular manner. File-based load balancing supports only the Round Robin policy.
- **Weighted Round Robin:** Distributes events in a round-robin fashion, but sends more events or batches to lightly loaded destinations.
- **Aggregation Preferred:** Events from the same source are sent to the same destination until a threshold is reached. Then, it will switch the routing to another destination. This routing policy is better suited if aggregation is enabled on connector destinations where events are sent to the same destination until certain load thresholds are met.

## <span id="page-9-1"></span>Load Balancer Modes

The Load Balancer can be configured in the following modes:

- **Standalone mode:** Load Balancer runs as a single host without supporting the high availability feature. One host with a single static IP address is required to run Load Balancer in this mode.
- <sup>l</sup> **HA mode as peer:** Load Balancer runs with two hosts. The host that starts first becomes active and another host runs as passive until the first host goes down. The second host becomes active and stays active, even if the first host comes back up again.
- <sup>l</sup> **HA mode as primary-secondary:** Load Balancer runs with two hosts. One host can be designated as the preferred active host. In this mode, the host marked as primary runs as active node whenever it becomes available.

To use the high availability feature, Load Balancer must be installed on two separate hosts sharing a virtual IP address. For more information, see **Configuring Load Balancer in HA Mode**.

**Note:** The High Availability feature, which is available using primary-secondary or peer mode, currently works only within the same subnet.

Load Balancer can be deployed between any syslog source, including SmartConnectors configured with CEF syslog or raw syslog destinations, or file source and SmartConnectors. The following diagram shows a Load Balancer deployment example running in HA mode. Both hosts share the common virtual IP address to handle the connection fail-over when an active Load Balancer host goes down. As shown in the diagram, Load Balancer can be used for three different types of input sources and destination pool types.

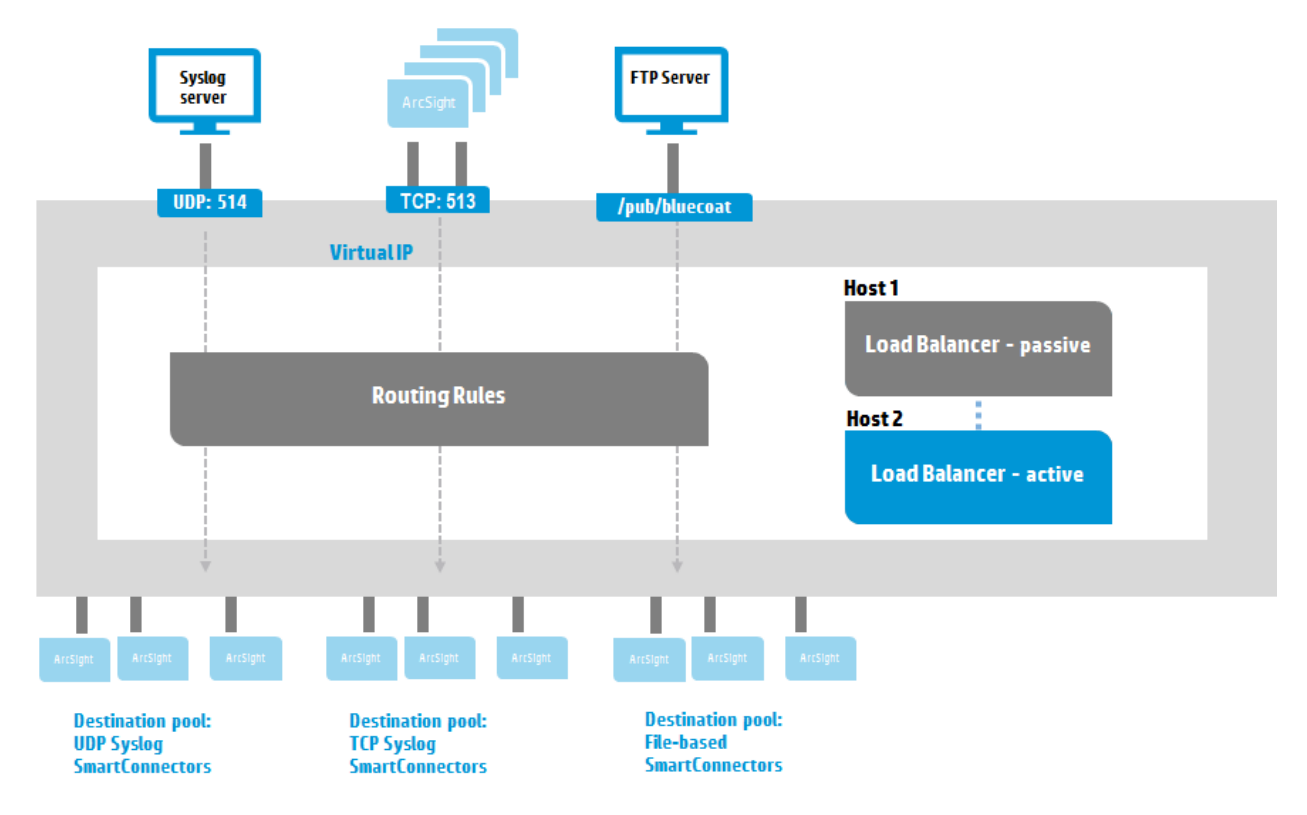

When configuring the routing rule, source and destination types must match. If the source is TCP syslog, the connectors in the destination pool must be TCP syslog connectors. Likewise, if the source is a file type, the connectors on the destination must be file-based connectors that expect to handle files.

When the routing rule is configured with TCP protocol, events received from the same source IP and port number are bundled into event batches. Event batching happens when any of the following conditions are met: buffer size, number of events, or batching interval. The bundled event batch, which is optional, is persisted by default on the hard drive before it is sent to the destination connector in the  $$$  { ARCSIGHT

HOME}/user/loadbalancer/lbdata/persistence/{source}directory of the currently active node. Note that persisted event batches are not shared across the member hosts and any unprocessed event batches awaiting bundling during the shutdown are sent when Load Balancer starts up again.

## <span id="page-11-0"></span>Installation and Configuration

This section describes the steps to install and configure Load Balancer.

<span id="page-11-1"></span>

Load Balancer is an independent component, not packaged with SmartConnectors.

## Preparing to Install Load Balancer

Before you proceed with the installation, make sure that you have done the following:

- Make sure that you meet the system requirements
- Download the Load Balancer binary

#### **To run in HA mode, make sure that the following pre-requisites are met:**

- Have two hosts with static IP addresses to install Load Balancer.
- Have a single, unused address for the VIP to run Load Balancer in HA mode.
- <span id="page-11-2"></span>• Create an Ethernet [configuration](#page-11-2) file to support failover migration.

## Configuring the Ethernet Connection

You must configure the Ethernet connection to support failover migration.

#### **To configure the Ethernet connection:**

**Note:** Step 3 and 4 can vary depending on the OS version and flavor. Use the instructions as a reference. Get help from the network administrator to execute the following steps.

- 1. To enable HA, identify two machines with one virtual IP address in the same subnet.
- 2. If Load Balancer is run by a non-root user, provide sudo capability to the user. For example, if arcsight is the user that installs and runs Load Balancer, add the arcsight user and add sudoer capability with NOPASSWD.

```
# adduser arcsight   // Creates arcsight group and adds the user
to the group.
# sudo visudo
// Add the following line, and exit.
 arcsight  ALL=(ALL)       NOPASSWD:ALL
```
3. (Conditional) If Load Balancer is not deployed in Standalone mode, when using two machines for HA, create a network profile or Ethernet configuration file on each machine. In the supported distributions of Linux, this file is usually located in the /etc/sysconfig/network-scripts directory.

- a. Go to the directory and verify that the file has the primary network interface (usually 'eth0') configuration. The IPADDR value of this file must display the IP address assigned to this machine. A similar configuration file must be created for the virtual IP address.
- b. Log in as a privileged administrator and go to the directory where the Ethernet profiles are located.

```
# cd /etc/sysconfig/network-scripts
```
c. Copy the default  $eth0$  configuration to  $eth0:1$ .

```
# cp ifcfg-eth0 ifcfg-eth0:1
```
d. Edit  $ifcfq-eth0:1$  to modify DEVICE to  $eth0:1$  and IPADDR to a virtual IP address and save the file.

```
DEVICE=eth0:1
IPADDR=<virtual-ip-address> # for example, 10.0.0.0
ONBOOT=no
NM_CONTROLLED=no
ARPCHECK=no
BOOTPROTO=static
```
**Note:** ONBOOT must be set to noin order to prevent the VIP address from being bound to the host automatically upon system reboot. Otherwise, the virtual IP address needs to be released manually when another host is running as the active node or it will lose the connection from the source devices

<span id="page-12-0"></span>4. Verify the full path of the ifup command, usually /sbin/ifup. Make note of the full path of the  $ifup$  command and Ethernet profile.

## Installing the Load Balancer

The installer runs both in console mode and GUI mode. Follow the instructions in one of the following sections for the appropriate mode:

- ["Installing](#page-13-0) Load Balancer in Console Mode" on the next page
- ["Installing](#page-16-0) the Load Balancer in GUI Mode" on page 17

## <span id="page-13-0"></span>Installing Load Balancer in Console Mode

#### **To install the Load Balancer files in console mode:**

1. Run the installer.

Note: The '-i console' mode is automatically selected by default if you do not use graphical display or if the DISPLAY variable is not set. It can also be specifically invoked using the  $-i$  console switch as shown here.

# sh ArcSightSCLoadBalancer-<build-number>.bin -i console

Preparing to install...

Extracting the JRE from the installer archive...

Unpacking the JRE...

Extracting the installation resources from the installer archive...

Configuring the installer for this system's environment...

Launching installer...

Graphical installers are not supported by the VM. The console mode will be used instead...

```
=========================================================================
=
```
ArcSight SmartConnector Load Balancer (created with InstallAnywhere)

-------------------------------------------------------------------------

```
----
```
Preparing CONSOLE Mode Installation...

=========================================================================

 $=$  $=$  $=$  $=$ 

Introduction

------------

The ArcSight installer guides you through the installation of the ArcSight

SmartConnector Load Balancer.

ArcSight recommends that you quit all other programs before continuing with

this installation.

Click the 'Next' button to proceed to the next window. If you want to change something on a previous window, click the 'Previous' button. To cancel this installation at any time, click the 'Cancel' button.

PRESS <ENTER> TO CONTINUE:

2. Type an absolute path or just press **Enter** to accept the default location.

Choose Install Folder

---------------------

Select an installation folder. When upgrading from a previous version, select the folder that contains the currently installed ArcSight SmartConnector Load Balancer

Where to install:

Default Install Folder: /root/ArcSightSCLoadBalancer

ENTER AN ABSOLUTE PATH, OR PRESS <ENTER> TO ACCEPT THE DEFAULT

:

3. Type the option number that corresponds with the shortcut or link to be created for Load Balancer, if any. Press **Enter**.

Choose Link Location

Where would you like to create links?

->1- Default: /root

- 2- In your home folder
- 3- Choose another location...
- 4- Don't create links

ENTER THE NUMBER OF AN OPTION ABOVE, OR PRESS <ENTER> TO ACCEPT THE DEFAULT

4. Check the pre-installation summary before proceeding to the installation, then press **Enter** to start the installation.

Pre-Installation Summary

------------------------

Review the following information before continuing:

Product Name:

:

SmartConnector Load Balancer

Install Folder:

/root/ArcSightSCLoadBalancer

Link Folder:

/root

Install Set:

Typical

PRESS <ENTER> TO CONTINUE:

5. Upon completion, the screen displays the location where Load Balancer is installed.

Installing...

-------------

=

[=================|=================|=================|=================]

[-----------------|-----------------|-----------------|---------------- -]

=========================================================================

Installation Complete

---------------------

The core components of the ArcSight SmartConnector Load Balancer have been

successfully installed to:

/root/ArcSightSCLoadBalancer

PRESS <ENTER> TO EXIT THE INSTALLER:

<span id="page-16-0"></span>6. Press **Enter** to exit.

### Installing the Load Balancer in GUI Mode

#### **To install the Load Balancer files in GUI mode:**

1. Run the installer.

```
# sh ArcSightSCLoadBalancer-<build-number>.bin
```
The installer loads and the Introduction screen displays. Click **Next**.

2. Accept the default path or enter a new path in the "Where to install" field. Click **Next**.

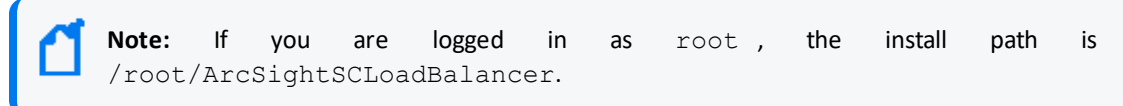

- 3. Select your preferred option for creating a link to Load Balancer (the link folder). Click **Next**.
- 4. Review installation information in the Pre-Installation Summary. Click **Previous** to make changes or click **Install** to install Load Balancer.
- <span id="page-16-1"></span>5. Review the installation location and click **Done** to quit the installer.

## Configuring Load Balancer

This section has the following information related to configuring Load Balancer.

## <span id="page-17-1"></span><span id="page-17-0"></span>Configuration Scenarios

### Configuring MemberHosts in Standalone Mode

Load Balancer can be configured to run in a standalone mode as shown in the following diagram:

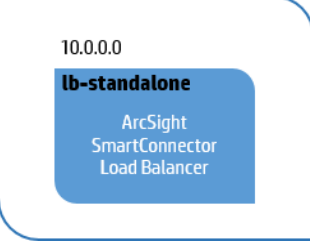

<memberHosts vipAddress="**10.0.0.0**" vipPingPort="**9090**">

<memberHost name="lb-standalone" host="10.0.0.0" port="6702" isPrimary="false" vipBindCommand="sudo /sbin/ifup /etc/sysconfig/network-scripts/ifcfg-eth0:1" vipUnbindCommand="sudo /sbin/ifdown /etc/sysconfig/network-scripts/ifcfg-eth0:1"/>

</memberHosts>

<memberIdentity>lb-standalone</memberIdentity>

**Note:** vipBindCommand and vipUnbidCommand have sudo in the command because Load Balancer is not running as root.

### <span id="page-18-0"></span>Configuring MemberHosts as Peer

When Load Balancer is deployed to run as peer, Load Balancer is installed on two hosts sharing the same virtual IP address. In the diagram below

lb-center-1 and lb-center-2 are running as peer. The member host that starts first will run as the active member and pushes the configuration value to the other member host. Note that isPrimary is set to **false** in both configurations.

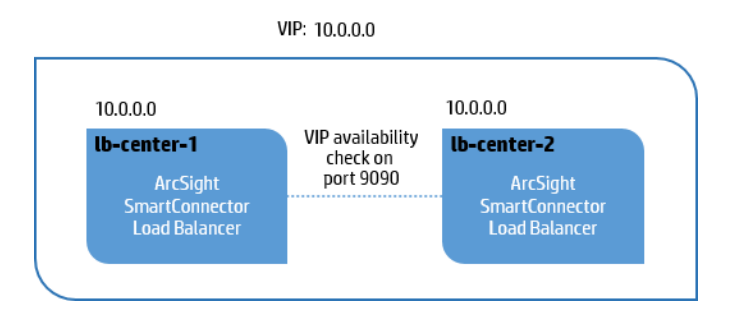

#### For **lbConfig.xml** on **lb-center-1**:

```
  <memberHosts vipAddress="10.0.0.0" vipPingPort="9090">
```

```
<memberHost name="lb-center-1" host="10.0.0.0" port="6702" isPrimary="false" vipBindCommand="sudo
/sbin/ifup /etc/sysconfig/network-scripts/ifcfg-eth0:1" vipUnbindCommand="sudo /sbin/ifdown
/etc/sysconfig/network-scripts/ifcfg-eth0:1"/>
```

```
   </memberHosts>
```

```
   <memberHost name="lb-center-2" host="10.0.0.0" port="6702" isPrimary="false" \
```
vipBindCommand="sudo /sbin/ifup /etc/sysconfig/network-scripts/ifcfg-eth0:1" \

vipUnbindCommand="sudo /sbin/ifdown /etc/sysconfig/network-scripts/ifcfg-eth0:1"/>

</memberHosts>

#### <memberIdentity>**lb-center-1**</memberIdentity>

#### For **lbConfig.xml** on **lb-center-2**:

```
   <memberHosts vipAddress="10.0.0.0" vipPingPort="9090">
```
 <memberHost name="lb-center-1" host="10.0.0.0" port="6702" isPrimary="**false**" vipBindCommand="sudo /sbin/ifup /etc/sysconfig/network-scripts/ifcfg-eth0:1" vipUnbindCommand="sudo /sbin/ifdown /etc/sysconfig/network-scripts/ifcfg-eth0:1"/>

</memberHosts>

```
       <memberHost name="lb-center-2" host="10.0.0.0" port="6702" isPrimary="false"
vipBindCommand="sudo /sbin/ifup /etc/sysconfig/network-scripts/ifcfg-eth0:1" vipUnbindCommand="sudo
/sbin/ifdown /etc/sysconfig/network-scripts/ifcfg-eth0:1"/>
```
</memberHosts>

<memberIdentity>**lb-center-2**</memberIdentity>

**Note:** vipBindCommand and vipUnbidCommand have sudo in the command because Load Balancer is not running as root.

#### <span id="page-19-0"></span>Configuring MemberHosts as Primary-Secondary

When Load Balancer is going to be deployed as primary-secondary, Load Balancer is installed in two hosts sharing the same virtual IP address. In the diagram below Ib-primary is designated as the primary load balancer and the value for isPrimary is set to true for memberHost, while it is set to false for lb-secondary. Always start lb-primary member host first to have configuration synchronized to lb-secondary member host.

**Note:** vipBindCommand and vipUnbidCommand do not have sudo in the command because Load Balancer is running as root.

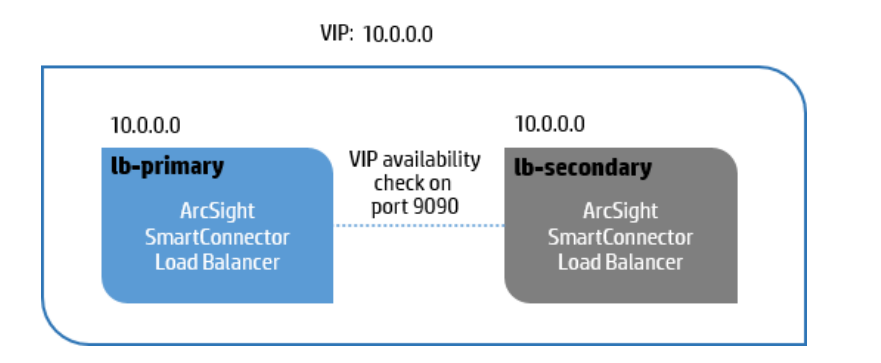

#### For **lbConfig.xml** on **lb-primary**:

```
<memberHosts vipAddress="10.0.0.0" vipPingPort="9090">
```

```
<memberHost name="lb-primary" host="10.0.0.0" port="6702" isPrimary="true"
vipBindCommand="/sbin/ifup /etc/sysconfig/network-scripts/ifcfg-eth0:1" vipUnbindCommand="/sbin/ifdown
/etc/sysconfig/network-scripts/ifcfg-eth0:1"/>
```
#### </memberHosts>

```
<memberHost name="lb-center-2" host="10.0.0.0" port="6702" isPrimary="false"
vipBindCommand="/sbin/ifup /etc/sysconfig/network-scripts/ifcfg-eth0:1" vipUnbindCommand="/sbin/ifdown
/etc/sysconfig/network-scripts/ifcfg-eth0:1"/>
```
</memberHosts>

<memberIdentity>**lb-primary**</memberIdentity>

#### For **lbConfig.xml** on **lb-secondary**:

<memberHosts vipAddress="**10.0.0.0**" vipPingPort="**9090**">

```
<memberHost name="lb-center-1" host="10.0.0.0" port="6702" isPrimary="true"
vipBindCommand="/sbin/ifup /etc/sysconfig/network-scripts/ifcfg-eth0:1" vipUnbindCommand="/sbin/ifdown
/etc/sysconfig/network-scripts/ifcfg-eth0:1"/>
```
</memberHosts>

```
<memberHost name="lb-secondary" host="10.0.0.0" port="6702" isPrimary="false"
vipBindCommand="/sbin/ifup /etc/sysconfig/network-scripts/ifcfg-eth0:1" vipUnbindCommand="/sbin/ifdown
/etc/sysconfig/network-scripts/ifcfg-eth0:1"/>
```
</memberHosts>

<span id="page-21-0"></span><memberIdentity>**lb-secondary**</memberIdentity>

### Syslog Load Balancing Routing Rule

The following diagram illustrates two syslog servers feeding an input stream into Load Balancer on port 5000 using a TCP connection. In this scenario, Load Balancer distributes the events to three TCP syslog connectors which are grouped as one destination pool called 'tcp-syslog-connectors'. The following configuration file shows an example of how to configure the routing rule used in this scenario. Note that remote.management.listener.port is configured per destination. This information is used to detect the health and load of the connectors in destination pool and the connector is considered down if it is configured with an incorrect value.

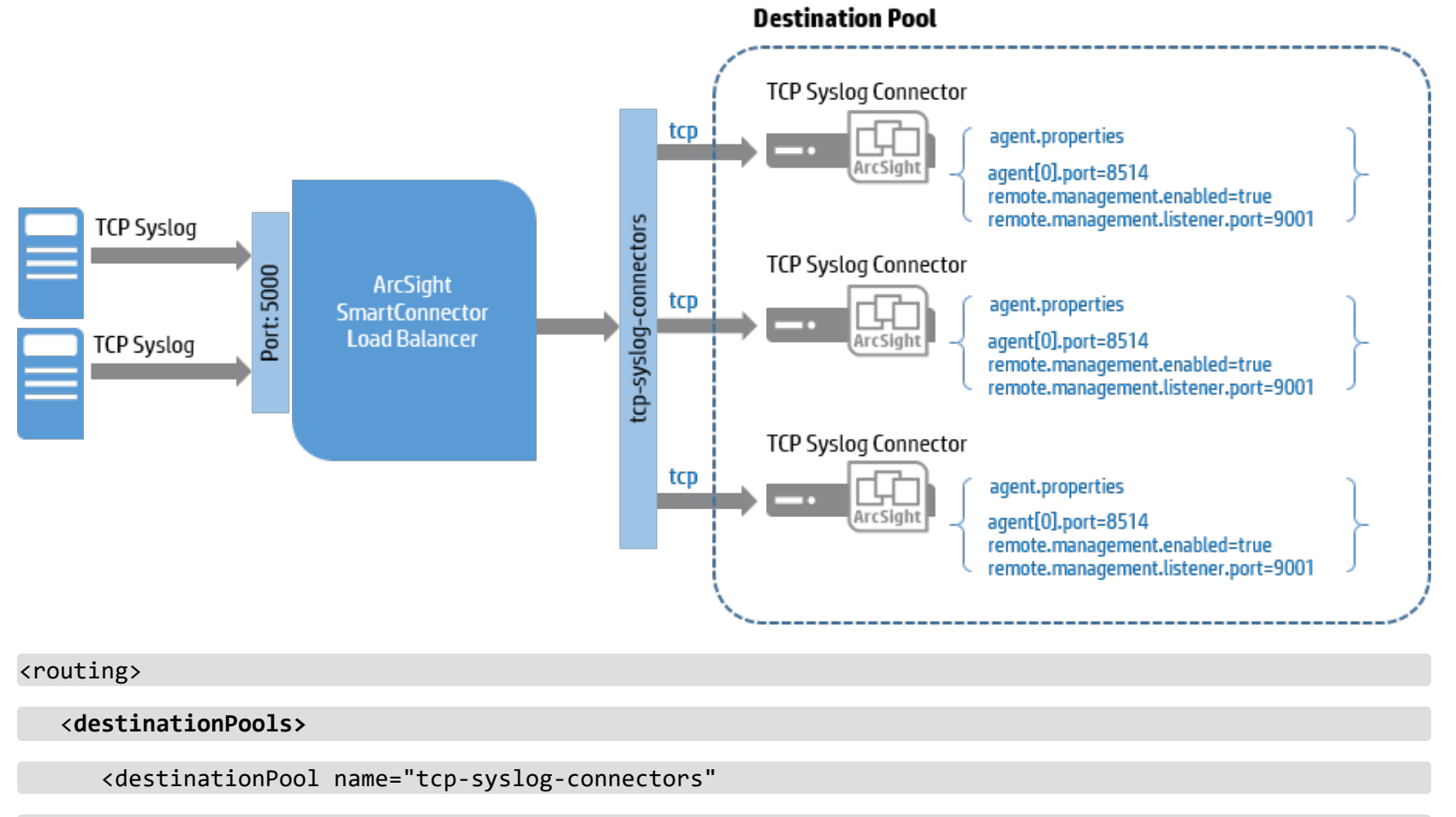

destinations="tcp-syslog-1,tcp-syslog-2,tcp-syslog-3"/>

</destinationPools>

<**destinations>**

<destination name="tcp-syslog-1" type="syslog" host="10.0.0.0"

port="8514" protocol="tcp">

<additionalParameters type="connector">

<properties>

<property key="remote.management.listener.port" value="9001"/>

</properties>

</additionalParameters>

</destination>

<destination name="tcp-syslog-2" type="syslog" host="10.0.0.0"

port="8514" protocol="tcp">

<additionalParameters type="connector">

<properties>

<property key="remote.management.listener.port" value="9001"/>

</properties>

</additionalParameters>

</destination>

<destination name="tcp-syslog-3" type="syslog" host="10.0.0.0"

port="8514" protocol="tcp">

<additionalParameters type="connector">

<properties>

<property key="remote.management.listener.port" value="9001"/>

</properties>

</additionalParameters>

</destination>

</destinations>

**<routingRules>**

<routingRule name="firewall-syslog" sourceName="syslog-receiver"

destinationPoolName="tcp-syslog-connectors"

routingPolicy="WeightedRoundRobin" enabled="true">

<additionalParameters type="listener">

<properties>

<property key="syslog.address.prepend.mode" value="scan"/>

</properties>

</additionalParameters>

</routingRule>

</routingRules>

**<sources>**

<source name="syslog-receiver" type="syslog" port="5000"

protocol="tcp"/>

Micro Focus Load Balancer (8.3.0)

</sources>

<span id="page-25-0"></span></routing>

## File Load Balancing Routing Rule

The following diagram shows a configuration example of a routing rule for file load balancing. To define the source, an FTP host address, the credentials, and the path need to be defined. Here, the FTP root directory is /ftproot/pub, so the actual location to FTP client should be the source directory. The rest of the routing rule configuration is similar to syslog routing rule configuration.

Note: When uploading files to the source FTP server, be sure to use a temporary file name and specify the filter in the fileFilter parameter to filter out temporary files. After file upload is complete, rename the file to an original name.

**Note:** The agent name for file connectors is specified in this configuration.

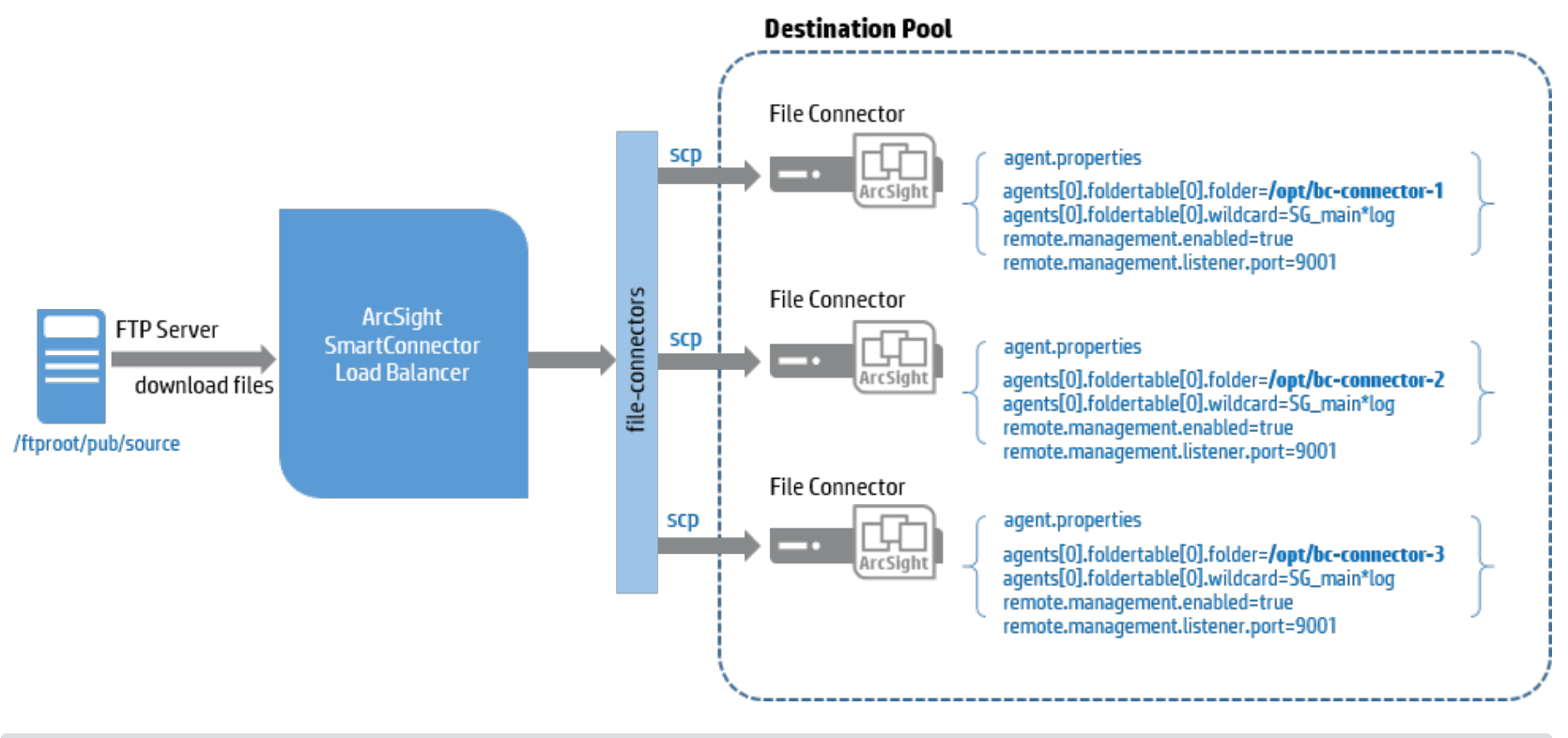

#### <routing>

#### **<destinationPools>**

<destinationPool name="file-connectors"

destinations="file-connector-1,file-connector-2,file-connector-3"/>

</destinationPools>

#### **<destinations>**

<destination name="file-connector-1" type="file"

path="/opt/bc-connector-1" host="10.0.0.0" protocol="scp"

username="admin" password="password"

knownHostsFile="/home/arcsight/.ssh/known\_hosts">

<additionalParameters type="connector">

<properties>

<property key="remote.management.listener.port" value="9001"/>

<property key="agent.name" value="bc-connector-1"/>

</properties>

</additionalParameters>

```
</destination>
```

```
<destination name="file-connector-2" type="file"
```
path="/opt/bc-connector-2" host="10.0.0.0" protocol="scp"

username="admin" password="password"

knownHostsFile="/home/arcsight/.ssh/known\_hosts">

<additionalParameters type="connector">

<properties>

<property key="remote.management.listener.port" value="9001"/>

<property key="agent.name" value="bc-connector-2"/>

</properties>

</additionalParameters>

</destination>

<destination name="file-connector-3" type="file"

path="/opt/bc-connector-3" host="10.0.0.0" protocol="scp"

username="admin" password="password"

knownHostsFile="/home/arcsight/.ssh/known\_hosts">

<additionalParameters type="connector">

<properties>

<property key="remote.management.listener.port" value="9001"/>

<property key="agent.name" value="bc-connector-3"/>

</properties>

</additionalParameters>

</destination>

</destinations>

**<routingRules>**

<routingRule name="file-rule" sourceName="file-watcher"

destinationPoolName="file-connectors" routingPolicy="RoundRobin"

enabled="true"/>

</routingRules>

#### **<sources>**

<source name="file-watcher" type="file" path="/source"

host="10.0.0.0" protocol="ftp" username="admin"

password="OBFUSCATE.1:B8R3Ts5XXui0aBjFn1Js7Q=="

moveToDirectory=".done" fileFilter="SG\_main.\*log"

localWorkDirectory="/tmp" recursive="true" passive="false" />

</sources>

<span id="page-29-0"></span></routing>

### Configuration Parameters

#### **Configure Load Balancer with the following parameters:**

- . ["memberIdentity](#page-30-0) " on the next page
- . ["memberHosts"](#page-30-1) on the next page
- $\bullet$  ["notification](#page-31-0) " on page 32
- ["routing"](#page-32-0) on page 33
- . ["statisticsLogging"](#page-39-0) on page 40
- . ["webServer"](#page-39-1) on page 40
- <sup>l</sup> ["globalParameters"](#page-40-0) on page 41
- $\bullet$  ["clusterconfigurations"](#page-44-0) on page 45

### <span id="page-30-0"></span>memberIdentity

memberHost in the memberHosts section defines the list of hosts that run Load Balancer, where each member host must have a unique name. The value of memberIdentity must be configured with the member host name that identifies the current host.

#### **Ensure that:**

- The valid name consists of alphanumeric characters without spaces.
- $\bullet$  The matching names are found in memberHosts/memberHost/name.
- <span id="page-30-1"></span>• The host configuration is the configuration for the current node.

#### memberHosts

Configure the list of member hosts that participate in load balancing in this section. The mode is determined by this configuration. Up to two member hosts are allowed.

- vipAddress: Specifies the virtual IP address when running Load Balancer with two hosts to enable HA mode.
- vipPingPort: Specifies the port used internally to detect the virtual IP binding status. Change the value if this port is being used by another application. (Default port is 9090.)
- memberHost: Configures the participating host where Load Balancer will be installed and running.
	- <sup>o</sup> name: Specifies a unique name that identifies the host.
	- <sup>o</sup> address: Specifies the IP address of the participating host. Load Balancer must be installed on this host.
	- $\circ$  port: Specifies the port number used by the underlying library for HA support.
	- <sup>o</sup> isPrimary: Specifies the running mode for Load Balancer.
		- Set this value to  $true$  to designate a primary host when Load Balancer is running in primary-secondary mode.
		- Only one host can be configured as the designated primary host.
- To run Load Balancers in peer mode, set this value to  $false$  for both member hosts.
- o vipBindCommand: Specifies the full command used to bind the virtual IP address to this host. Prior to configuring this, the Ethernet connection virtual IP address should have been configured. See ["Configuring](#page-11-2) the Ethernet [Connection"](#page-11-2) on page 12 for details.
- <sup>o</sup> In Linux, /sbin/ifup shows the Ethernet configuration.
- $\circ$  Be sure to use the absolute path when specifying the command. For example, if the virtual IP address profile is located in:

```
/etc/sysconfig/network-scripts/ifcfg-eth0:1
```
specify:

sudo /sbin/ifup /etc/sysconfig/network-scripts/ifcfg-eth0:1.

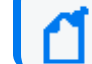

**Note:** If Load Balancer is running as the root user, remove 'sudo'.

<span id="page-31-0"></span>• vipUnbindCommand: Specifies the full command used to unbind the virtual IP address from this host. It defines the counter command for binding. Refer to the details in the previous vipBindCommand.

### notification

The configuration information provided in this section sets up notifications when certain events occur, such as when a member host goes up or down, or when a destination host goes down or up.

- enable: Specifies whether the sending of notification is enabled or disabled. Set this value to true to enable notifications.
- enabledNotification: Specifies the events for which notifications are sent. Notifications are supported for the following types of events:
	- <sup>o</sup> MemberHostUp
	- <sup>o</sup> MemberHostDown
	- <sup>o</sup> DestinationUp

<sup>o</sup> DestinationDown

Notifications are sent only for specified supported events. For example, if only the MemberHostDown event is listed, the notification will be sent only when one of the configured hosts is down.

- <sup>o</sup> event: Specifies the events for which a notification will be sent.
	- name: Specifies the event name.
	- message: Specifies the custom message. If undefined, a default message is used.
- $\bullet$  email: Configures the email sender, receiver, prefix, and SMTP server.
	- $\circ$  prefix: Configures the value used to tag the notification message in the subject line. When not configured, the subject will not have a prefix tag.
	- $\circ$  recipients: Specifies a list of one or more valid email addresses of the recipients. Separate each email address by a space.
	- <sup>o</sup> sender: Specifies the sender's email address.
	- o smtpServer: Specifies the SMTP server configuration. If this value is not configured, the email will not be sent.

### <span id="page-32-0"></span>routing

Use this section to define the routing rules. Data will be received from the source machine and distributed to the destinations in the destination pool. In routing configuration, every name should be unique whether the name is used for source or destination. The source cannot be referenced in more than one routing rule. The destination can be referenced in more than one destination pool.

When configuring a routing rule, the incoming and outgoing protocol used for one routing rule must be the same. For example, if routing rule A has source configured with TCP, destinations in the destination pool in routing rule A must be configured with the same TCP. TLS and TCP destinations can be mixed. If the source is configured with UDP, destinations in the same routing rule must be configured with UDP. Note that TLS cannot be mixed with UDP.

- sources: A list of sources
	- <sup>o</sup> source: Specifies the data ingress.
		- $\bullet$  name: Specifies the unique name that identifies the source.
		- type: Specifies the source type. Valid source types are  $file$  and syslog.
			- Specify  $syslog$  if the events are fed from a syslog server or syslog connector.
			- Specify  $file$  if files are to be distributed to a destination.
			- Specify netflow if the events are of type IP Flow (NetFlow/J-Flow) and IP Flow Information Export (IPFIX) versions supported by SmartConnector.
		- protocol: Specifies the protocol that Load Balancer will use to listen:
			- For syslog type, tls, tcp and udp are supported.
			- $\bullet$  For file type, ftp is supported.
				- host: If the source is configured as a file type, specify the host IP address, host name, or FQDN from which Load Balancer will download the files.
			- port: Specifies the port used:
			- For the  $syslog$  type, specify the port where Load Balancer will be listening. All port numbers must be unique or there will be a binding error.
			- For the  $file$  type, this specifies the FTP server port to which Load Balancer connects to download files. Skip the configuration of this value if FTP server is configured with the default port. (The default FTP port is 21.)

The following configuration values apply only to the file type source.

- path: Specifies the path where the files are located in the FTP server. This path should be based off the FTP root directory. For example, if the FTP root directory is configured as  $/fb$ pub and the files are located under /ftp/pub/source, specify /source to this value.
- username: Specifies the user name used to log into the FTP server.
- password: Specifies the password configured for the user. The plaintext password is encrypted and persisted during the Load Balancer startup.
- fileFilter: Specifies the Java-style regular expression used to filter the files to download from the specified path. For example,  $\cdot * \log$  will filter the files with names ending with 'log'. To download the files with names starting with 'Simple' and ending with 'log', use Simple. \*log.

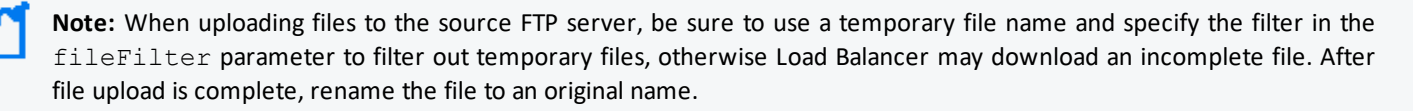

• recursive: Specifies that Load Balancer downloads the file recursively from subdirectories when set to true. By default, it is set to true.

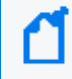

**Note:** Load Balancer cannot handle a file larger than 1 GB – 1 byte (approximately 1GB). When Load Balancer detects a file that exceeds the maximum size, it logs an error message and continues to the next file.

- localWorkDirectory: Specifies the existing path to the directory where Load Balancer will place the downloaded files temporarily before they are actually sent out to the destination. Configuring this field is required when FTP is configured with the file source type.
- moveToDirectory: Specifies the directory on the source to which the files should be moved after the files are successfully delivered to the destination. This directory can be created as a sub-directory under the source directory that is specified in path or can be located in another location. In the case of moving the files to a sub-directory of the source files, be sure to provide a name that starts with dot so that it is treated as a hidden directory such as .done. Otherwise it will recursively download the files from sub-directories and move them to another nested sub-directory unless recursive is set to  $false$ . See the option to turn off recursive search. If this is set to  $blank$  or omitted, files are deleted instead.
- passive: FTP server can be configured to run in passive or active mode. Set this value to true if FTP server is running in passive mode. Otherwise set to false.
- **destinations: A list of destinations.** 
	- <sup>o</sup> destination: Specifies a destination where events or file will be sent.
	- $\circ$  Only connectors are supported as destinations. Identify the connectors to be used as destinations and configure the following values:
		- name: Specifies a unique name that identifies the destination.
		- type: Specifies the destination type. Valid destination types are  $file$  and syslog. The type must match the connector type. If a syslog connector is used as a destination, configure  $type$  as  $syslog$ . If the connector is reading files from certain directory such as a Bluecoat connector, configure type as  $file$ . If the IP Flow (NetFlow/J-Flow) or IP Flow Information Export (IPFIX) connector is used as a destination, configure type as netflow.
		- $\bullet$  host: Specifies the destination address where the connector is installed. Applicable whether the type is set to syslog or file.
		- <sup>l</sup> protocol: Specify the protocol used to send data to the destination connector.
			- For syslog type, tls, tcp and udp are supported.
			- For file type, ftp and scp are supported. When ftp is used, the connector installation host should be running an FTP server to receive the file from Load Balancer.
		- port: For syslog destinations, this value specifies the configured port where the connector listens for events. This port number should match the port number found in the agent.properties file of the destination connector. For file type, this can be skipped if the default ports are being used. The default FTP port is 21 and SCP is 22.

The following configuration values are applicable only to  $file$  type source.

- username: Specifies the user name used to log into the FTP server or to run an scp command.
- password: Specifies the password set for the user. This password will also be encrypted when the Load Balancer starts up.
- $\bullet$  path: Specifies the path to where the files will be moved. If protocol is configured as  $ftp$ , this path should be relative to the FTP root directory. For scp, it should be a full path.
- knownHostsFile: Specifies the file path of known hosts file if the destination protocol is scp. This file should contain the host key used for SSH connections, which is usually added to \$HOME/.ssh/known\_hosts on an initial SSH connection to a specified host. Specify the path of default known hosts file or the one created for Load Balancer testing, if it exists. Note that \$ARCSIGHT\_HOME/user/loadbalancer is assumed to be the base directory if the path does not start with "/". Currently  $\sinh\gamma$  as  $\sinh\gamma$  as are accepted as valid algorithms.

Specify the destination connector information using in the following section to enable Load Balancer to communicate with the connector and to check the health and load. Before configuring the following values, first go to the connector installation directory on the machine where the connector is installed and ensure that remote management is enabled and get the port number configured for remote management. Corresponding property names for these two values in agent.properties are remote.management.enabled and remote.management.listener.port. If the destination is a file connector, the agent name— which is specified near the end of the installation wizard process during the connector configuration step and persisted into destination descriptor—will be needed. Note that agent name within the container should be unique when more than one connector is configured within the container.

- additionalParameters/properties
	- username: Specifies the user name used to log into the connectors. You can optionally change the default remote management user name value whenever the remote management user name of connectors is changed. To change the user name, update the 1bConfig.xml configuration file by adding the following property under each destination:

<property key="username" value="newusername"/>

 $\bullet$  password: Specifies the password set for the user. You can optionally change the default remote management password value whenever the remote management password of connectors is changed. The plaintext password is encrypted and persisted during the Load Balancer startup. Note: The new password must contain XML acceptable format.

To change the password, update the lbConfig.xml configuration file by adding the following property under each destination:

```
<property key="password" value="newpassword"/>
```
- remote.management.listener.port: Specifies the value of remote.management.listener.port of the destination connector.
- load.expression: Specifies custom load-level calculation expressions as per-destination overrides. Expressions can be used to favor certain destinations over others. Weaker destinations can be pre-favored to be less utilized by having a large constant value added or multiplied to their load.

**Note:** For information on configuring an expression to calculate the load per destination, see ["Calculating](#page-88-0) Loads for [Routing"](#page-88-0) on page 89.

• agent.name: Provide this value only if the destination is a file connector.

When you install the connector, the default port is specified under the connector installation in config/agent/agent.defaults.properties as remote.management.listener.port. If you change the remote.management.listener.port property value to anything other than the default, then this property is present in agent.properties under user/agent. In that case, you must update the change in the value to the correct value in the agent.properties file.

For management of certificates from destinations, Load Balancer creates a directory on the Load Balancer machine such as <ARCSIGHT\_HOME>/certs and populates downloaded certificates from the destinations under this folder. The automatic download and import of certificates is done in the background.

#### IMPORTANT:

On remote connector installations (destination connectors), turn on the remote management enabled flag. In the user/agent/agents.properties file, add remote.management.enabled=true. Do this before starting the connectors.

Start the destination connectors before starting Load Balancer. Doing so ensures Load Balancer is able to query destinations for usage, load, and health statistics. More importantly, this also lets Load Balancer contact the connector host on the provided port and download the certificates for the connectors, which then enables the destination monitoring. If the connector is not up when Load Balancer starts, Load Balancer will check periodically to see if the connector comes up and then includes it for destination monitoring.

- $\bullet$  destinationPools: A list of destination pools.
	- <sup>o</sup> destinationPool: Specifies the destination group that can handle the same type of events. All destinations in one destination pool must be of the same type.
		- name: Specifies a unique name that identifies the destination pool.
		- destinations: Specifies comma-separated destination names. Valid destination names are the ones already configured.

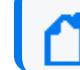

**Note:** Only destination names configured under the destination section can be used here.

- routingRules: A list of routing rules.
	- routingRule: Specifies the routing rule that defines the data flow. Data received on the source will be distributed to the destinations in the destination pool.
		- name: Specifies a unique name that identifies the routing rule.
		- sourceName: Specifies the source name that is configured in sources.
		- destinationPoolName: Specifies the name of the destination pool that is configured in destinationPools.
		- routingPolicy: Specifies the routing policy algorithm. Valid routing policies are RoundRobin, WeightedRoundRobin, and AggregationPreferred for syslog type. For file type, only RoundRobin is supported.
		- $\bullet$  enabled: Specifies activation of the routing rule if set to  $true$ . Otherwise, the routing rule will not be applied.
- additionalParameters/properties
	- listener: Specifies the type of listener, which currently includes the syslog.address.prepend.mode property. This property allows Load Balancer to detect IPv4 addresses, IPv6 addresses, Solaris-style addresses, and hostnames. It will add the Load Balancer's current time and the remote socket address which sent the event, if needed. The available values are: disabled (the default—no information is added), scan (only adds information if Load Balancer does not detect an address), and always (always adds information).

Load Balancer supports the IETF Standard (RFC 5424) syslog header. If the input log is not in this format, Load Balancer might not detect addresses properly. For details, see ["syslog.header.timestamp.ip:](#page-44-0) " on [page 45.](#page-44-0)

**Note:** Using the scan value will have a negative performance impact. Enable the scan mode only if it is necessary. It is recommended to use the routing rules with the disabled or always option if it is known that the sources will always have or not have addresses included.

### statisticsLogging

• logInterval: Specifies the statistics logging interval in milliseconds. By default, the statistics are logged every minute (60,000 ms).

#### webServer

**Note:** This configuration is required per Load Balancer installation now and will be enabled in a future release

• httpsPort: Specify the HTTPS port. By default, it uses 8443 as the listening port.

### globalParameters

- batch.buffersize: Specifies the maximum buffer size in bytes that can be used for the batch criteria. Load Balancer creates an event batch right before the total event size limit is reached.
- batch.eventcount: Specifies the total number of events that can be used as the batch cut-off criteria.
- batch.timeout: Specifies the timeout in milliseconds. A new batch will be created if the time reaches this value after the last batching and at least one event is waiting in the buffer.

**Note:** Load Balancer applies these three batch parameters together using whichever condition is met first.

- trust.store.relative.location: Specifies the location of the trust store as a relative path in relation to the Load Balancer installation. The default value is  $jre/lib/security/$ , which translates to, for example: \$ARCSIGHT\_HOME/jre/lib/security
- trust.store.name: Specifies the name of the trust store specified under trust.store.relative.location. The default location is cacerts, which internally translates to, for example:

\$ARCSIGHT\_HOME/jre/lib/security/cacerts (using the trust store relative location.)

- trust.store.password: Specifies the password for the trust store.
- destination.monitoring.interval.ms: Specifies the time interval in milliseconds for the destinations being monitored. This applies to all destinations across all destination pools. The status and health information of the destination is queried once every time interval. The default value is  $60,000$ ms = 1 minute. It is not recommended to reduce this time period as excessive destination querying impairs Load Balancer's performance and SmartConnectors refresh this information once a minute.
- weighted.interval.max: Specifies the maximum time interval before re-calculating the load distribution for Weighted Round Robin mode. This should be at least a few times the target interval.
- weighted.interval.target: Specifies the ideal time interval before re-calculating the load distribution for Weighted Round Robin mode. As event rates through Load Balancer always vary slightly, this will not be an exact number.
- aggregation.connector.event.ratio: Specifies the ratio of EPS-to-queue rate below which sources will be reallocated away from a connector in Aggregation Preferred mode. This is specified as a ratio, for example, 0.9 to indicate 90%.
- aggregation.connector.fail.periods: Specifies the number of consecutive monitoring intervals in which a connector must fail the above check before action is taken in Aggregation Preferred mode to prevent transient issues from causing unneeded reallocations. Note that this is based on the statistics logger configuration, not destination.monitoring.interval.ms.
- aggregation.reallocated.warn.ratio: Specifies the ratio of the number of connectors that must be reallocated in Aggregation Preferred mode before a warning message is sent to the log file that says there is insufficient capacity. This is specified as a ratio, for example, 0.9 to indicate 90%.
- aggregation.reallocation.max.ratio: Specifies the maximum ratio of events from the previous monitoring interval to reallocate away from a connector in a single monitoring interval in Aggregation Preferred mode. This is specified as a ratio, for example, 0.9 to indicate 90%. Reallocation of sources continues until either this or the aggregation.reallocation.max.sources limit is reached, depending on which occurs first.
- aggregation.reallocation.max.sources: Specifies the maximum number of sources to reallocate away from a connector in a single monitoring interval in Aggregation Preferred mode. Reallocation of sources continues until either this or the aggregation.reallocation.max.ratio limit is reached, whichever occurs first.
- queue.max.consumer: (TCP only) Specifies the maximum queue size for the per event source buffer, before batches are created, as a number of events. If there are a number of sources each sending a small amount of events, this should be somewhat low. If there are a few sources each sending a large amount of events, this should be somewhat high. Tune this to be roughly 1-2 seconds' worth of events, given the batching parameters and expected event rate. Note that these queues are usually nearly empty and are just to absorb load. Events that are in this queue are not persisted anywhere and will be lost if Load Balancer terminates unexpectedly. When this queue is full, no further events are read off of the socket, so event sources will experience TCP backpressure.
- queue.max.producer: Specifies the maximum queue size for the per destination asynchronous buffer as a number of batches (TCP) or events (UDP). While this buffer is full, TCP will buffer batches on disk up to persistent.queue.disk.limit bytes, and UDP will buffer events in memory up to the udp.events.queue.capacity value before starting to drop events. Events in this queue are still persisted on disk for TCP.
- udp.consumer.threads: Specifies the number of threads used to read UDP packets from the network.
- tcp.consumer.threads: Specifies the number of threads to use to dispatch TCP event batches. If files are appearing in the \$ARCSIGHT\_HOME/user/loadbalancer/lbdata/persistence/RULE-NAME directory faster than they are disappearing, consider increasing this value, up to the number of destinations in a single destination pool.
- persistent.queue.disk.limit: The maximum size, in bytes, of the persisted event batches for each TCP routing rule. This includes internal overhead, but not file system overhead. For example, if you have two TCP routing rules, you need at least two times this much disk space available, plus a margin for file system metadata and to account for block sizes. This should be at least 1073741824 (1 GiB), and must be at least twice the expected throughput per second.
- persist: Persist event batch on disk for TCP mode. Defaults to true. Disable to remove the disk as a bottleneck, but all events in-flight in Load Balancer will be lost if it is shut down.
- load.expression.default: Specifies custom load-level calculation expressions as a global default override for all destinations (excluding those which do not have their own per-destination expression.) For more information, see ["Calculating](#page-88-0) Loads for Routing" on page 89.
- ssl.enabled.protocols: Enabled TLS protocols. The default protocol is TLSv1.2.
- ssl.cipher.suites: Enabled cipher suites for TLS connections. The default value is: TLS\_ECDHE\_RSA\_WITH\_AES\_128\_ GCM\_SHA256.
- ssl.keystore.password: Password for the ssl.keystore.file. Note: The plaintext password is encrypted and persisted during the Load Balancer startup. The default is changeit.
- ssl.key.password: Password for the key in the ssl.keystore.file. Note: The plaintext password is encrypted and persisted during the Load Balancer startup. The default is changeit.
- ssl.keystore. file: Keystore file for remote management and TLS syslog listeners. If this file does not exist, it will be automatically created with the parameters described below, and also overwrite the ssl.cert.file with the newly generated certificate. This path is relative to ARCSIGHT\_HOME/user/loadbalancer. The default is loadbalancer.p12.
- ssl.cert.file: Certificate file for remote management and TLS syslog listeners. If this file does not exist, it will be automatically created by exporting the certificate from ssl.keystore.file. This path is relative to ARCSIGHT\_ HOME/user/loadbalancer. The default is loadbalancer.cer.
- ssl.cert.validity: How long, in days, an automatically generated certificate should be valid. The default is 3650.
- ssl.cert.key.size: SSL key size, in bits. The default is: 2048.
- ssl.cert.organization: "O" (organization) field in the distinguished name ("DN") of an automatically generated certificate. The default is ArcSight.
- <sup>l</sup> ssl.cert.organizational.unit: "OU" (organizational unit) field in the DN of an automatically generated certificate. The default is loadbalancer.
- ssl.cert.locality: "L" (locality/city) field in the DN of an automatically generated certificate. The default is NA.
- ssl.cert.state: "ST" (state) field in the DN of an automatically generated certificate. The default is NA.
- ssl.cert.country: "C" (state) field in the DN of an automatically generated certificate. The default is US.
- reload.configuration: Specifies whether the configuration can be reloaded from primary node in primary-secondary mode. You must set this value in the configuration file of the primary node. Do not modify this value in the secondary node.
	- To change the configuration in primary-secondary mode without downtime:
	- a. Shut down the primary node.
	- b. Set the value of reload.configuration to true.
	- c. Modify the value of configuration.

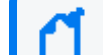

**Note:** You can not modify the value of memberhosts.

d. Start the primary node.

<span id="page-44-0"></span>• syslog.header.timestamp.ip:

Specifies the regular expression to detect IP addresses in the event header. You can use this property only when the syslog.address.prepend.mode property is set to scan.

Load Balancer supports the IETF Standard (RFC 5424) syslog header. If the input log is not in this format, Load Balancer might not detect addresses properly. To workaround this issue, specify a regular expression with any of the following capturing groups that applies to your format:

- <sup>o</sup> 1st group: Captures time tamp
- <sup>o</sup> 2nd group: Captures Solaris style IP address ([1.1.1.1.1.1])
- <sup>o</sup> 3rd group: Captures non-Solaris style IP address
- <sup>o</sup> 4th group: Captures IPv6 address
- <sup>o</sup> 5th group: Captures the rest of the message

### clusterconfigurations

hazelcast.max.no.heartbeat.seconds: Specifies the timeout interval in seconds, for a node to assume that it is not reachable. The default value is: 300 seconds. If any event loss is observed during the fail-over, you can reduce this timeout interval for a faster fail-over.

Example:

```
<hazelCastParameters>
<properties>
<property key="hazelcast.max.no.heartbeat.seconds" value="60"/>
</properties>
</hazelCastParameters>
```
### Configuring Load Balancer in Standalone Mode

When Load Balancer runs in standalone mode, only one host is required.

#### **To configure Load Balancer in standalone mode:**

- 1. Log on to the host.
- 2. Go to \$ARCSIGHT\_HOME/config/loadbalancer.
- 3. Copy the lbConfig.xml.template.standalone file to the \$ARCSIGHT\_HOME/user/loadbalancer/ directory to configure Load Balancer to run in standalone mode.
- 4. Go to \$ARCSIGHT\_HOME/user/loadbalancer directory and rename the file lbConfig.xml.
- 5. In the lbConfig.xml file, configure the host under the memberHost parameter.
	- a. List the host for Load Balancer.
	- b. Match ["memberIdentity](#page-30-0)" on page 31 and the memberHosts/memberHost name so that Load Balancer can identify itself. See "Configuring [MemberHosts](#page-17-0) in Standalone Mode" on page 18 for more information.
	- c. Set isPrimary=true.
- 6. Configure the routing and other parameters. Routing rules must be defined to have the events distributed from a source to a set of destinations (SmartConnectors). See "Syslog Load [Balancing](#page-21-0) Routing Rule " on page 22 or "File Load [Balancing](#page-25-0) Routing Rule " on [page 26](#page-25-0) for more information.
	- a. Configure destinations and destination pools.
	- b. Configure sources.
	- c. Configure routing rules.
- 7. Configure the web server.

**Note:** The web server configuration settings must be configured. The function will be enabled in a future release for remote management. The value can be changed in the future, but a value must be entered to proceed.

- 8. Finish configuration. Refer to the [Configuration](#page-90-0) Parameters and the Sample Configuration File for more information. Other optional configuration settings include:
	- Notification
	- Statistics Logging
- 9. Start the destination connectors before you start Load Balancer to ensure that Load Balancer can query the destinations for connector health and load.
- 10. Go to the SARCSIGHT HOME directory on the host and start Load Balancer.

#### # bin/arcsight loadbalancer

**Note:** If there are any configuration errors, Load Balancer will not start. Instead, it logs the configuration error messages at logs/loadbalancer.log. If this happens, fix the issue associated with the error message and start Load Balancer again.

### Configuring Load Balancer in HA Mode

To configure Load Balancer to run in High Availability (HA) mode, first decide the type (peer or primary-secondary HA) and configure Ethernet file accordingly. (See ["Preparing](#page-11-0) to Install Load Balancer" on page 12.) Configure either the HA primary member host or the one that will be started first in peer mode with the full configuration in the XML configuration file. The secondary host (for primary-secondary configuration) or the passive host (for peer configuration) that starts second must be configured with the settings for member hosts and web service only. Other configuration settings will be synchronized when the second member host is started after the first member host.

**Note:** The host that starts first will overwrite the configuration file of the host that is started second. If the Load Balancer host with an incomplete configuration file is started first, the configuration can be lost. It is recommended to make a backup of the completed configuration file before starting Load Balancer.

#### **To configure Load Balancer in HA mode:**

- 1. Log on to the primary member host or the one where the Load Balancer will start first (for peer configuration).
- 2. Go to \$ARCSIGHT\_HOME/config/loadbalancer. Copy the lbConfig.xml.template file to the \$ARCSIGHT\_HOME/user/loadbalancer/ directory if Load Balancer will be running in HA mode.
- 3. Go to \$ARCSIGHT\_HOME/user/loadbalancer directory and rename the file lbConfig.xml.
- 4. In the lbConfig.xml file, configure both participating member hosts and the routing rules.
	- a. List both participating member hosts for Load Balancer. (For security reasons, Load Balancer only communicates with known hosts using configured ports.)
	- b. Match up memberIdentity with one of memberHosts/memberHost/name so that Load Balancer can identify itself. See "Configuring [MemberHosts](#page-18-0) as Peer" on page 19 and "Configuring [MemberHosts](#page-19-0) as Primary-[Secondary"](#page-19-0) on page 20 for more information.
	- c. For primary-secondary configuration, set isPrimary=true on the primary host. On the secondary host, set isPrimary=false.
	- d. For peer mode, set both hosts to isPrimary=false.
	- e. Refer to ["Configuration](#page-29-0) Parameters" on page 30 to configure a secondary host and finish the host configuration.
- 5. Configure the routing and other parameters. Routing rules must be defined to have the events from a source be distributed to a set of destinations (SmartConnectors). See "Syslog Load [Balancing](#page-21-0) Routing Rule " on page 22 or "File [Load](#page-25-0) [Balancing](#page-25-0) Routing Rule " on page 26 for more information.
	- a. Configure destinations and destination pools.
	- b. Configure sources.
- c. Configure routing rules.
- 6. Configure the web server.

**Note:** The web server configuration settings must be configured. The function will be enabled in a future release for remote management. The value can be changed in the future, but a value must be entered to proceed.

- 7. Finish optional configuration. Refer to the [Configuration](#page-90-0) Parameters and the Sample Configuration File for more information. Other optional configuration settings include:
	- Notification
	- Statistics Logging
- 8. Log on to the second host and do the following:
	- a. Go to \$ARCSIGHT\_HOME/config/loadbalancer and copy the lbConfig.xml.template file to the \$ARCSIGHT\_HOME/user/loadbalancer/ directory. Go to \$ARCSIGHT\_HOME/user/loadbalancer directory and rename the file lbConfig.xml.
	- b. Edit member hosts in the lbConfig.xml file. Make sure that  $m$ emberIdentity is different from the one configured following step 4b.
	- c. The routing rule can be copied from the configuration file created in step 5 if preferred, but it is not required because the configuration values will be synchronized and persist after startup.

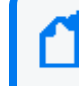

**Note:** If a firewall is enabled, Load Balancer member hosts may not be able to discover each other. The configured port in memberHost must be open. Also, the webserver needs to be configured to start Load Balancer.

9. Configure the firewall to open the ports on both hosts as needed to allow the two participating hosts to detect each other. Configure the firewall rule as needed. The configured ports include: memberHosts/vipPingPort, memberHost/port and all listening ports configured in source and outbound ports configured for destinations.

- 10. Start the destination connectors before you start Load Balancer to ensure that Load Balancer can query the destination for connector health and load.
- 11. Go to the SARCSIGHT HOME directory on the primary or active host and start Load Balancer.

# bin/arcsight loadbalancer

**Note:** The virtual IP address is obtained by the host where Load Balancer is first started when Load Balancer is configured as peer. If Load Balancer is configured as primary-secondary, the virtual IP address will be used by the primary host.

**Note:** If there are any configuration errors, Load Balancer will not start. Instead, it logs the configuration error messages at logs/loadbalancer.log. If this happens, fix the issue associated with the error message and start Load Balancer again.

12. Log on to the secondary or passive host and start Load Balancer.

### Configuring Syslog-based Load Balancing For TLS

In the destination definition of the lbConfig.xml file, change the protocol from tcp to tls. These are configurable per destination (listener).

Incoming events will be processed automatically, if a self-signed certificate is imported into any device sending events to the Load Balancer. Also, you must set up CA-signed certificates if you want to use HA Otherwise, you will have to import the certificate for both Load Balancers into all of the devices.

#### Using CA Signed Certificates

Load Balancer uses several digital, public-key certificates as part of establishing secure TLS communications. During the initial configuration of Load Balancer, these certificates are self-signed. In some circumstances, it might be necessary to obtain certificates digitally signed by a certificate authority (CA).

You can replace the self-signed certificate with a certificate signed by a well-known CA, such as VeriSign, Thawte, or Entrust. You can also replace the self-signed certificate with a certificate digitally signed by a less common CA, such as a CA within your company or organization.

**Note:** There are many well-known CAs and identifying the commonly used CAs varies with country.

### Configuring TLS Certificates

This section provides instructions about configuring TLS certificates to get them digitally signed by a CA.

Before configuring the TLS Certificates, add the following global parameters in the **lbConfig.xml** file to select the certificate and keystore.

```
<globalParameters>
<properties>
<property key="ssl.cert.file" value="LBTLS.cer"/>
<property key="ssl.keystore.file" value="LB"/>
</properties>
</globalParameters>
```
#### **Configuring the TLS certificates involves the following steps:**

- **.** ["Generating](#page-51-0) a Certificate Signing Request" below
- ["Getting](#page-52-0) the CSR Signed by the CA" on the next page
- "Importing the Digitally Signed [Certificates](#page-52-1) into Load Balancer" on the next page

### Configuring the Syslog NG Server

If the input source is Syslog NG server and you want to configure TLS with the CA-signed certificate enabled, you must add TLS function to the Syslog NG setup. For more information, refer to the *Add TLS Function to the Syslog NG Setup* section in the [SmartConnector](https://community.microfocus.com/t5/ArcSight-Connectors/SmartConnector-for-Syslog-NG-Daemon/ta-p/1588824) for Syslog NG Daemon Configuration Guide.

#### <span id="page-51-0"></span>Generating a Certificate Signing Request

To obtain a digitally signed certificate, you must first generate a certificate signing request (CSR) that is presented to the CA.

#### **To generate one or more CSRs, perform the following steps on the Load Balancer server:**

- 1. Log in to the Load Balancer server as the *root* user.
- 2. Create JKS Keystore and Keypair using the following command:

/root/ArcSightSCLoadBalancer/current/jre/bin/#./keytool -keystore /root/ArcSightSCLoadBalancer/current/user/loadbalancer/lbcert.jks -storepass changeit -genkeypair alias mykeyX -keysize 2048 -keyalg RSA

The above command creates the **lbcert.jks** file. Enter the certificate subject information and then press **Enter** to use the same password used for the keystore password.

3. Generate the CSR by using the following command:

```
/root/ArcSightSCLoadBalancer/current/jre/bin/#./keytool -keystore
/root/ArcSightSCLoadBalancer/current/user/loadbalancer/lbcert.jks -storepass changeit -certreq -
alias mykeyX -file /root/ArcSightSCLoadBalancer/current/user/loadbalancer/lbreq.csr
```
#### <span id="page-52-0"></span>Getting the CSR Signed by the CA

You should get the CSR signed by the CA.

#### **To get the CSR signed by the CA:**

- 1. Submit the CSRs to the CA for signature.
- 2. Obtain the signed certificate files from the CA.

<span id="page-52-1"></span>The details of how this is done depend on the CA. For more information, consult your CA.

#### Importing the Digitally Signed Certificates into Load Balancer

This section provides instructions about importing the digitally signed certificates into Load Balancer. Copy the files that contain the digital certificates signed by the CA to the Load Balancer server. If the files are signed by an enterprise or

organizational CA rather than a well-known CA, you must copy the CA's self-signed root certificate to the Load Balancer server.

You must import the intermediate, root, and signed certificates. You can specify the desired alias names for the intermediate and root certificates. However, the signed certificate must be imported with the same alias that was used while creating a certificate pair, which is webserver.

#### **To import the certificate files to the Load Balancer server:**

- 1. Log in to the Load Balancer server as the *root* user.
- 2. Back up the **loadbalancer.cer** file present at the following location:

/root/ArcSightSCLoadBalancer/current/user/loadbalancer

3. Import the trusted CA certificate:

```
/root/ArcSightSCLoadBalancer/current/jre/bin/#./keytool -importcert -file
/root/ArcSightSCLoadBalancer/current/user/loadbalancer/certnew.cer -storepass changeit -keystore
/root/ArcSightSCLoadBalancer/current/user/loadbalancer/lbcert.jks
```
The CA certificate can be downloaded from the in-house CA server.

4. Import the signed certificate:

```
/root/ArcSightSCLoadBalancer/current/jre/bin/#./keytool -keystore
/root/ArcSightSCLoadBalancer/current/user/loadbalancer/lbcert.jks -storepass changeit -importcert -
alias mykeyX -file /root/ArcSightSCLoadBalancer/current/user/loadbalancer/certsign.cer
```
5. Convert Keystore to P12 certificate:

```
/root/ArcSightSCLoadBalancer/current/jre/bin/#./keytool -importkeystore -srckeystore
/root/ArcSightSCLoadBalancer/current/user/loadbalancer/lbcert.jks -srcstorepass changeit -
deststorepass changeit -srcstoretype JKS -deststoretype PKCS12 -destkeystore
/root/ArcSightSCLoadBalancer/current/user/loadbalancer/LB.p12
```
6. Copy the converted P12 certificate to the .../current/user/agent folder, where the destination connector is located.

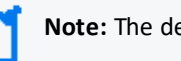

**Note:** The default name of the P12 certificate is remote\_management.p12.

7. Import the certificate files to the Syslog Daemon connector using the following command:

```
/ArcSightSmartConnectors/current/jre/bin/#./keytool -importcert -file /tmp/certnew.cer -storepass
changeit -alias mykey -keystore /root/ArcSightSmartConnectors/current/jre/lib/security/cacerts
```
**Note:** The Syslog Daemon connector can now send TLS events to Load Balancer.

8. Restart Load Balancer.

#### **The most common issues while using CA-signed certificate**

- No trace of connection (even though the internal logs show connection attempts), network or firewall issues, an incorrectly configured destination, or unable to listen on IP address.
- When using new certificates, an incorrectly configured clock can cause problems. Ensure that the time or time zone in all the systems match.
- <sup>l</sup> Ensure that the **Common Name** field is set to the correct FQDN or IP address. If you use FQDN, ensure that your DNS server works correctly.
- If the P12 certificates at Load Balancer and SmartConnector do not match, then the following exception occurs at SmartConnector:

java.io.IOException: An existing connection was forcibly closed by the remote host

# <span id="page-55-0"></span>Starting LoadBalancer

Start the LoadBalancer from the host that has been fully configured first (primary or active) to allow the configuration to correctly sync to the passive or secondary node. Otherwise, the configuration information will not be passed properly if the passive or secondary host is started first.

#### **To start the LoadBalancer:**

1. Go to the \$ARCSIGHT HOME directory and start LoadBalancer with the following command:

# bin/arcsight loadbalancer

2. If you have a secondary machine, log in to the machine, then start LoadBalancer.

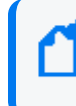

**Note:** In primary-secondary HA mode, if the secondary node starts before the primary node, the configuration will not be copied properly.

# Running Load Balancer as a Service

To run Load Balancer as a service, the initial installation must be completed and there must be a working configuration file. Validate the working configuration file by running Load Balancer as a standalone application, as shown in "Starting [LoadBalancer"](#page-55-0) above.

#### **To install the files needed to run Load Balancer as a service:**

1. Go to the \$ARCSIGHT\_HOME directory and run the following command as root:

# bin/arcsight loadbalancer service -i

This command installs the files necessary to run Load Balancer as a service.

2. Run the command without any switches to see the usage:

# bin/arcsight loadbalancer\_service ServiceTool - ArcSight SmartAgent Service Tool Version : 1.0 Confidential commercial computer software. Valid license required. Usage: ServiceTool <parameters> Optional Parameters: -sd <description> Service/Script description (Install only) (Load Balancer for Arcsight SmartConnectors)

-sn <name> Service/Script name (Install only) (connlb)

Options:

-h help - Get help for this command

-i install - Installs the SmartConnectors LoadBalancer as a service

-r remove - Removes the SmartConnectors LoadBalancer Service

**Note:** If you are not the root user, an error message displays when invoking service tool:

# bin/arcsight loadbalancer\_ service Assuming ARCSIGHT\_ HOME: /home/arcsight/beta1/current Assuming JAVA\_ HOME: /home/arcsight- 1/beta1/current/jre ArcSight Load Balancer Service Tool starting... \*\*\*\*\*\*\*\*\*\*\*\*\*\*\*\*\*\*\*\*\*\*\*\*\*\*\*\*\*\*\*\*\*\*\*\*\*\*\*\*\*\*\*\*\*\*\*\*\*\*\*\*\*\* ERROR:This program should be run as [root]. Exiting... \*\*\*\*\*\*\*\*\*\*\*\*\*\*\*\*\*\*\*\*\*\*\*\*\*\*\*\*\*\*\*\*\*\*\*\*\*\*\*\*\*\*\*\*\*\*\*\*\*\*\*\*\*\*

3. After the service  $arc$  connlb is created, it can be accessed with service commands. For example:

# service arc\_connlb status

Running as root

Output will be logged to \$ARCSIGHT\_HOME/current/logs/lb.out.wrapper.log

Getting status of ArcSight Load Balancer for Arcsight SmartConnectors...

ArcSight Load Balancer for Arcsight SmartConnectors is not running.

4. (Optional) To give the service a different name, use the  $-\sin$  switch during service installation. The line below shows the service name changed to  $arc$  loadbalancer. (The  $arc$  is added before all services names.) If no other name is suggested, the default service name is 'connlb'.

```
# bin/arcsight loadbalancer service -sn loadbalancer -i
```
5. Use the -sd switch to give a different service description. For example, change the service description to 'LBService':

# bin/arcsight loadbalancer service -i -sd LBService

6. Using the service description change shown step 5, the status command displays as follows:

# service arc\_connlb status

Running as root

Output will be logged to \$ARCSIGHT\_HOME/current/logs/lb.out.wrapper.log

Getting status of ArcSight LBService...

ArcSight LBService is not running.

7. To remove the service files, use the following command:

```
# bin/arcsight loadbalancer service -r
```
### Load Balancer Service Commands

#### **Other commands available when running Load Balancer as a service include:**

- $\bullet$  start  $-$  Starts Load Balancer as a service.
- $\bullet$  stop  $-$  Stops Load Balancer as a service.
- $\bullet$  restart  $-$  Stops the service, if it's running, then restarts it.
- $\bullet$  dump  $\sim$  Captures the current JVM state including all the running threads and their states. The output will be present in  $lb.out.write$  wrapper.  $log$ . The Load Balancer service continues to run normally after the dump. This command needs Load Balancer to be running or the command will have no effect.
- $\bullet$  console  $-$  Runs the Load Balancer service as an application from the current window, which can be stopped with a Ctrl + c or with the  $stop$  service command from another window. The log will be displayed on the console.

Usage is displayed if no command is given. For example:

# # service arc\_connlb Running as root Output will be logged to \$ARCSIGHT\_HOME/current/logs/lb.out.wrapper.log Usage: \$ARCSIGHT\_HOME/current/bin/lb.wrapper.sh { start | stop | restart | dump | status | console }

### Starting or Stopping the Load Balancer Service

After you have installed Load Balancer as a service, you can start or stop the service at any time. You are expected to be a  $root$  user to run Load Balancer as a service.

#### **To start or stop the Load Balancer service:**

**Note:** Only root users can run Load Balancer as a service.

1. To start the Load Balancer service, use the following command:

# /etc/init.d/arc connlb start

or

service arc connlb start

Note: If you changed the default service name (connlb), use that name in place of 'connlb'.

2. To stop the Load Balancer service, use the following command:

# /etc/init.d/arc\_connlb stop

or

service arc\_connlb stop

### Load Balancer Service-related Logs

The log will be redirected to lb.out.wrapper.log under the logs directory.

# Uninstalling Load Balancer

Load Balancer can be uninstalled using the GUI or console mode.

#### **To uninstall Load Balancer in GUI mode:**

1. Run the ./Uninstall ArcSightSmartConnectorLBscript in the \$ARCSIGHT\_HOME/current/UninstallerData folder to launch the GUI uninstaller. For example:

./Uninstall\_ArcSightSmartConnectorLB –i swing

2. Follow the screen prompts.

#### **To uninstall Load Balancer in console mode:**

1. Run the ./Uninstall ArcSightSmartConnectorLB -console command to uninstall Load Balancer in console mode. For example:

./Uninstall\_ArcSightSmartConnectorLB -i console

2. Add  $'-i$  silent' to launch the silent mode installation.

# Load Balancer REST API

Load Balancer provides an Application Programming Interface (API) for programmatic access to Load Balancer resources. You can use Standard APIs to configure Load Balancer.

# Configuration

This section describes how to configure Load Balancer using Rest API.

#### **The following configurations must be done in the same sequence:**

- 1. Source
- 2. Destination
- 3. Destination pools
- 4. Routing rules

When Load Balancer is configured to run in HA mode, you can execute REST APIs either using the virtual IP or the actual IP address of the primary/active node. Requests to the secondary/standby node will not be successful.

The following element is unique to each node. You must add it to both primary and secondary nodes.

<webServer httpsPort="8443" certificatePath="config/loadbalancer.cer" keystorePath="config/loadbalancer.p12"/>

The following values used in this element are relative to ARCSIGHT\_HOME:

- **CertificatePath:** Location of the certificate file.
- **keystorePath**: Location of the keystore file.

## Load Balancer API Reference

### Retrieving a List of Routing Rules

This method displays all the routing rules.

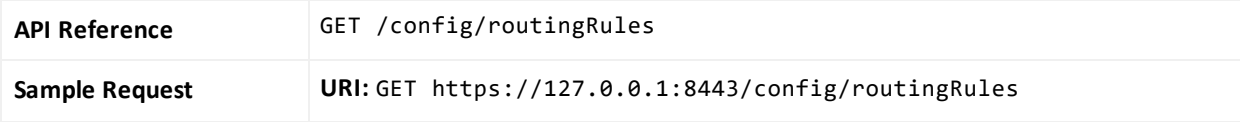

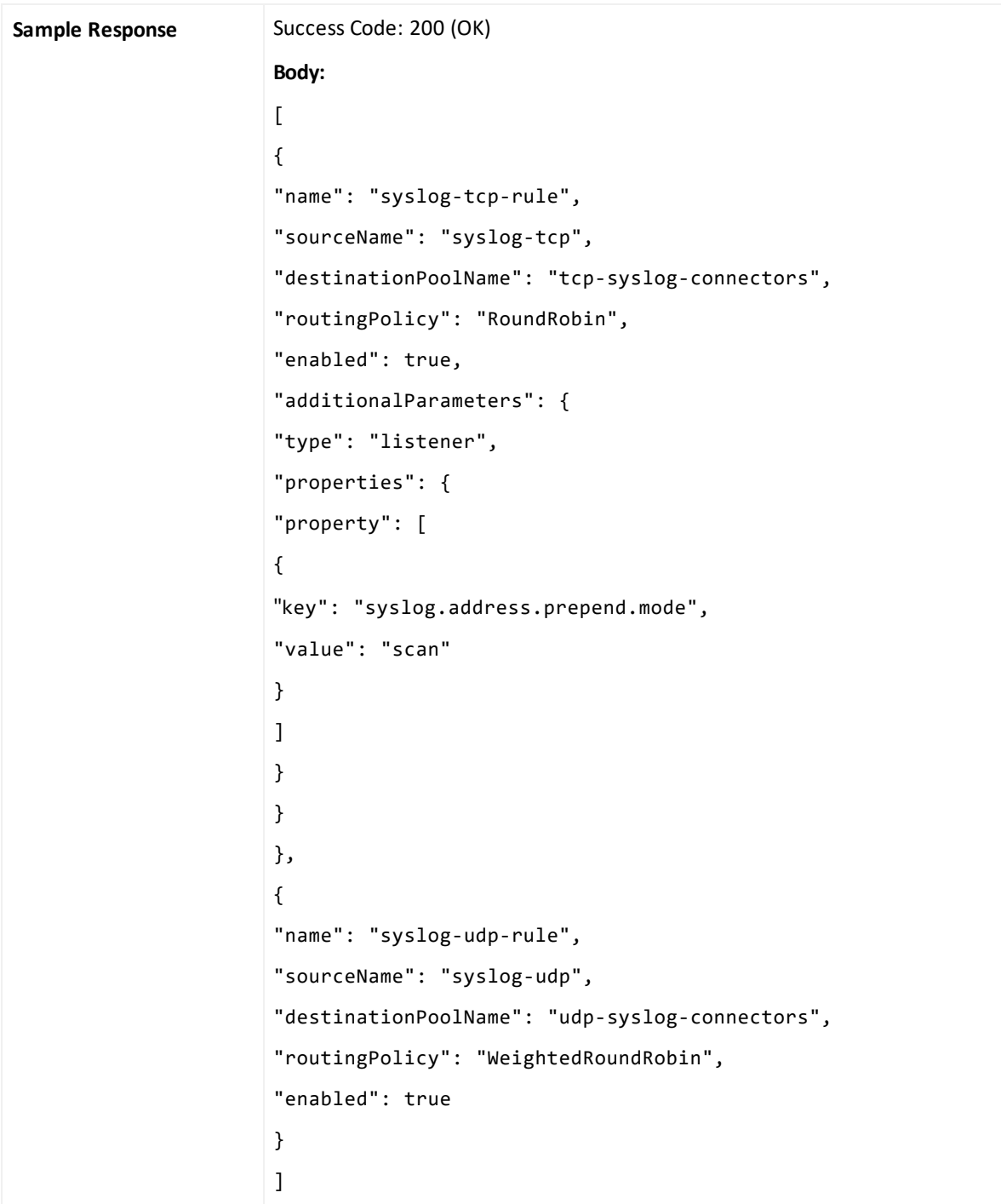

## Retrieving Details of a Routing Rule

This method displays details of the selected routing rule.

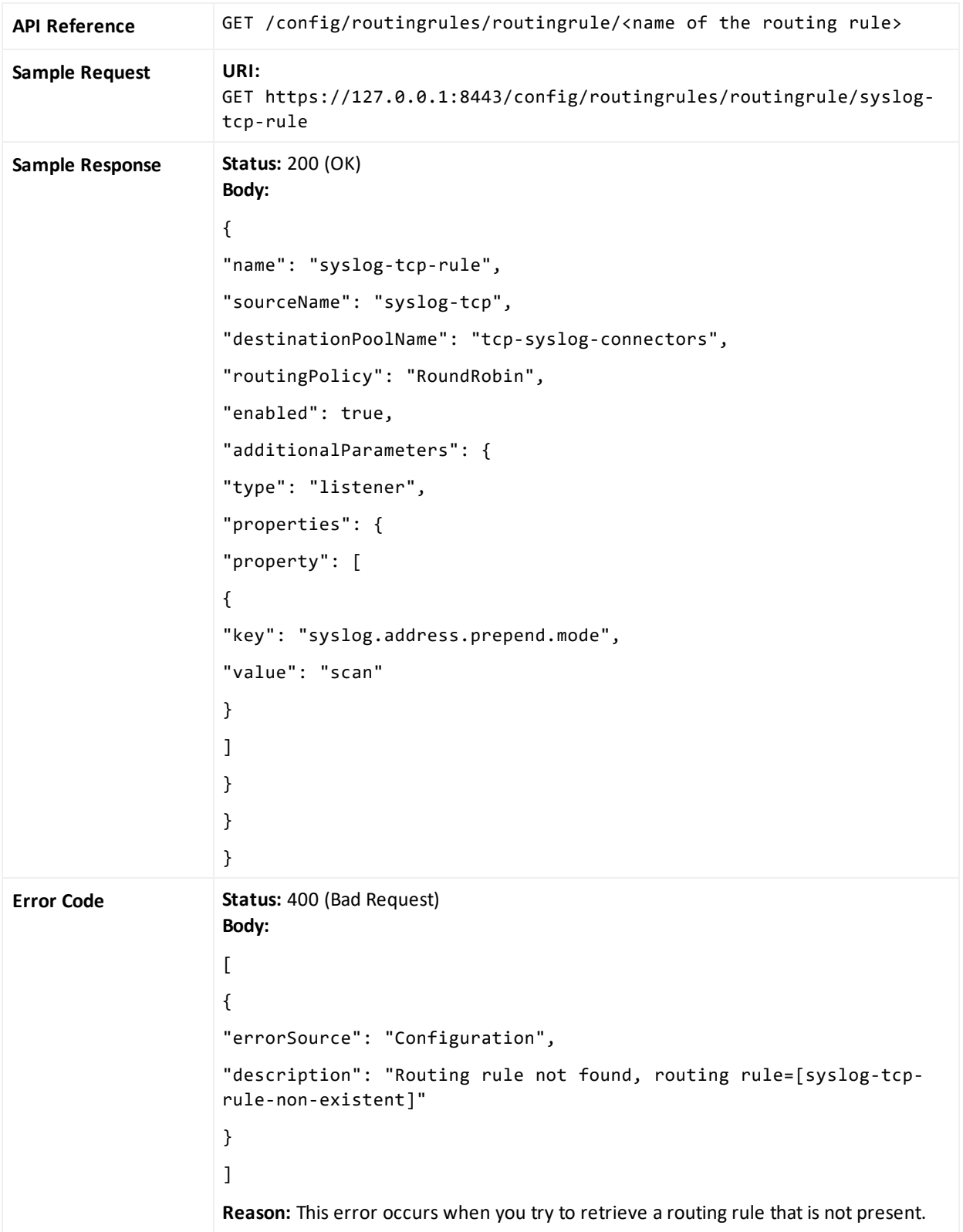

# Creating a Routing Rule

This method adds a new routing rule.

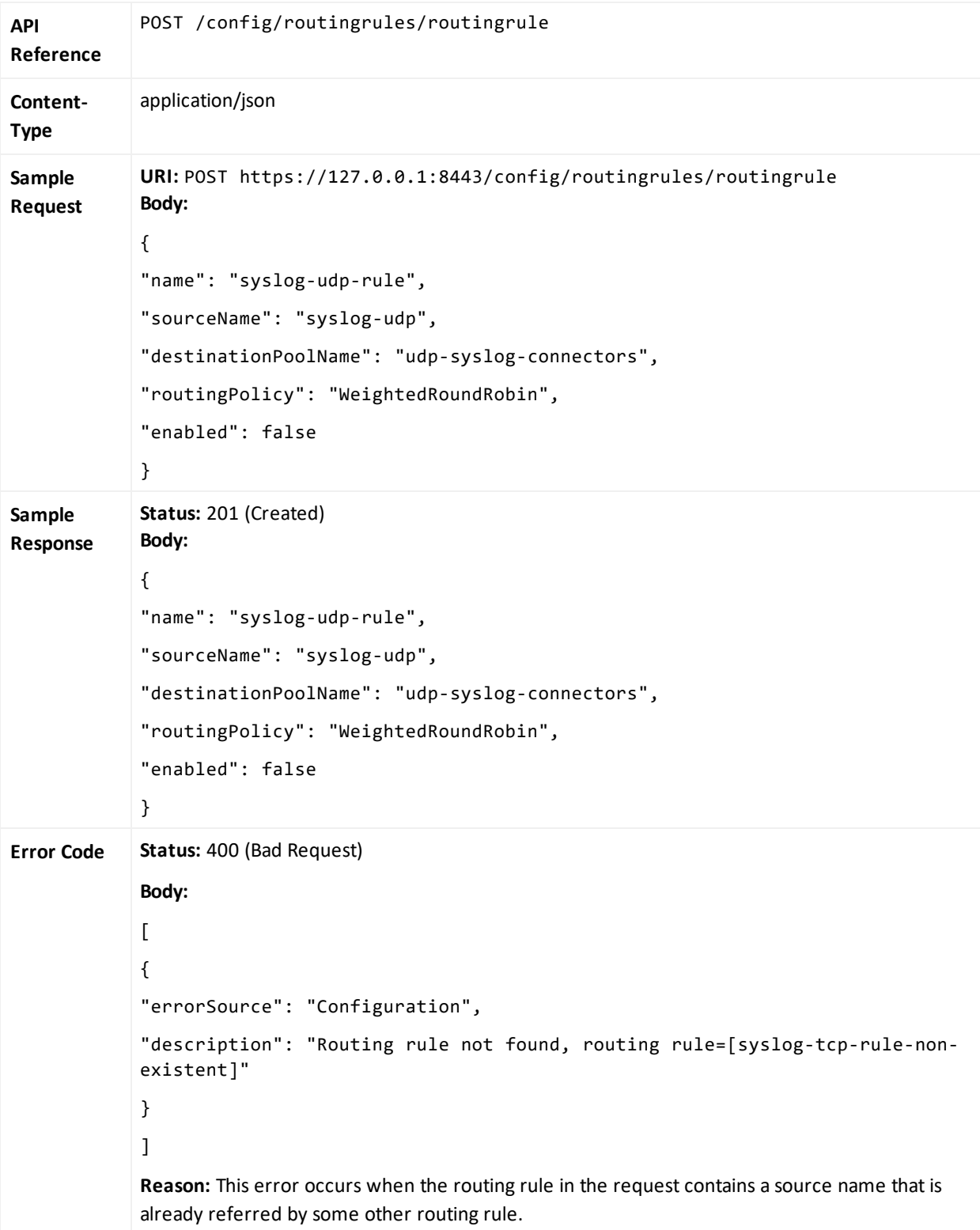

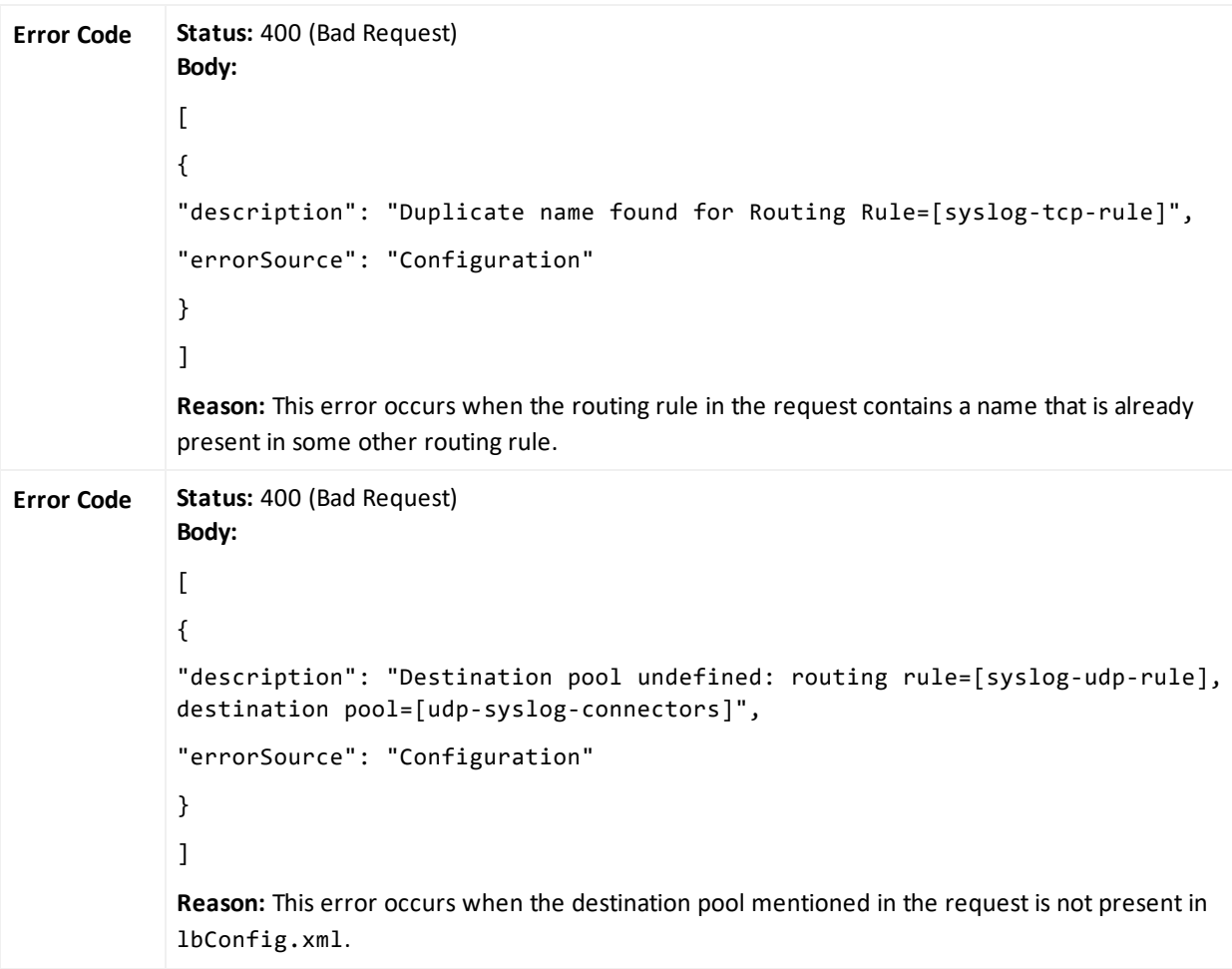

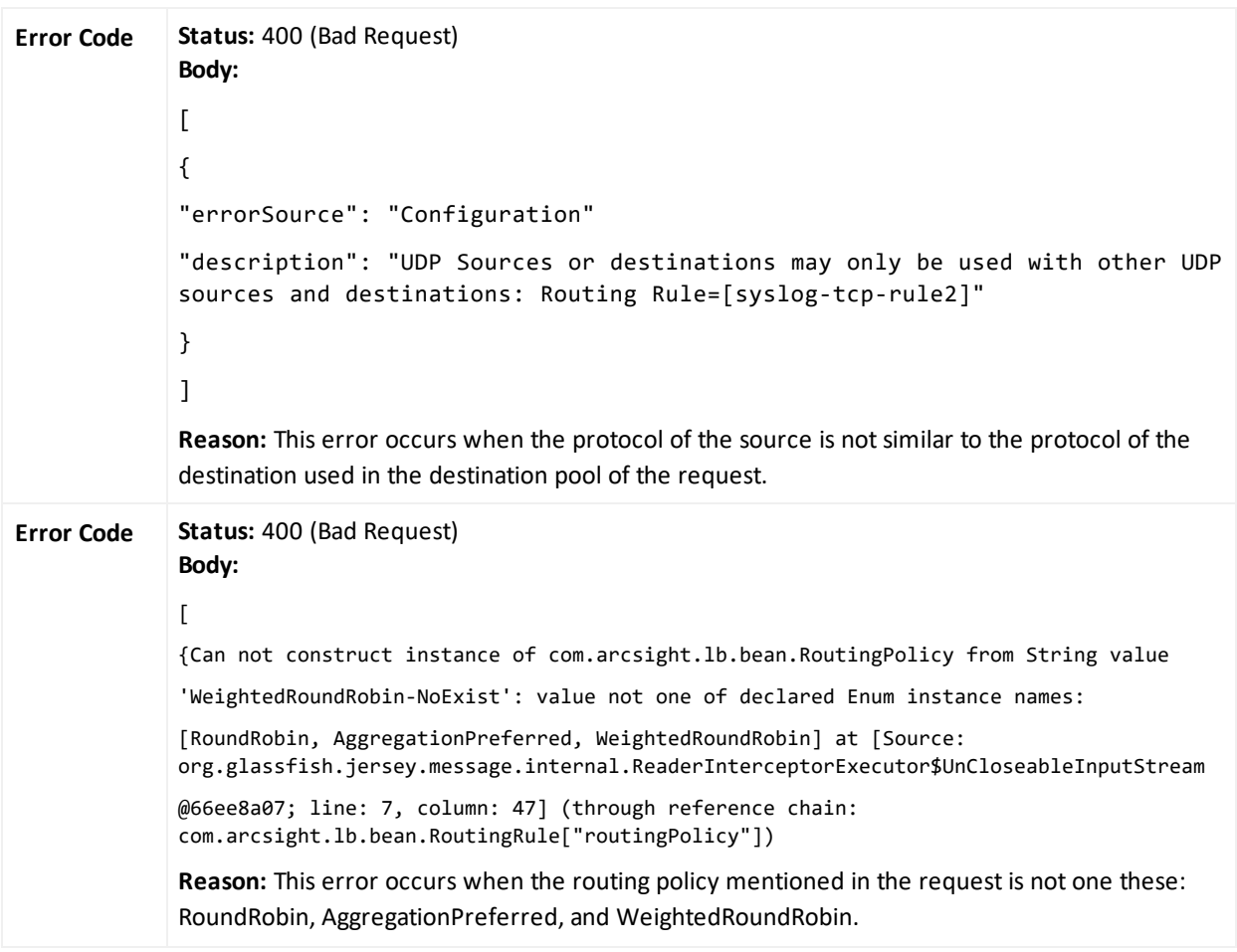

# Deleting a Routing Rule

This method deletes the selected routing rule.

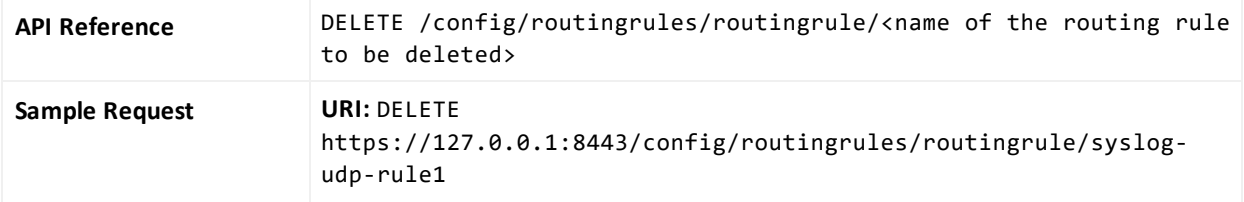

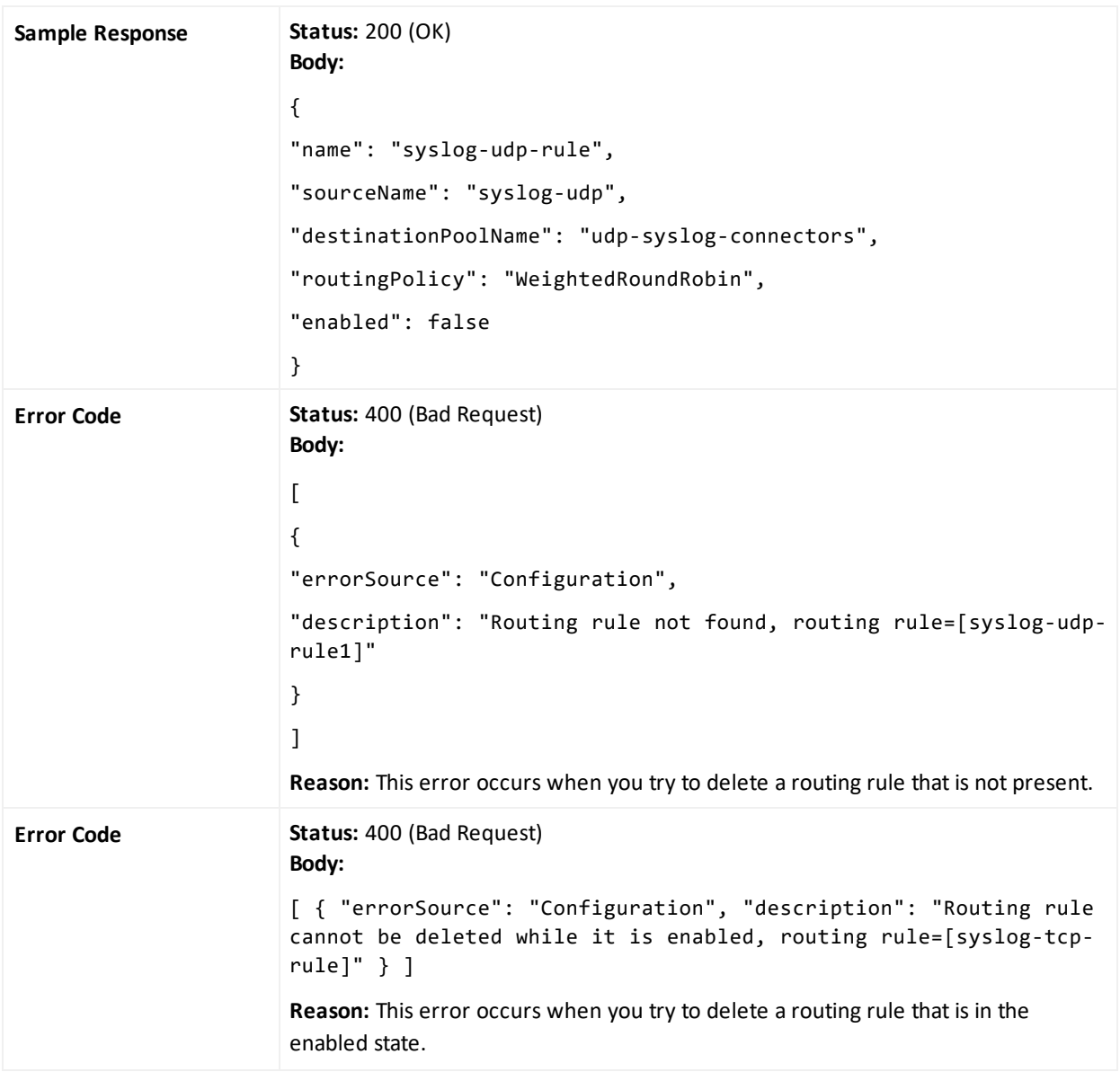

# Enabling a Routing Rule

This method enables the selected routing rule.

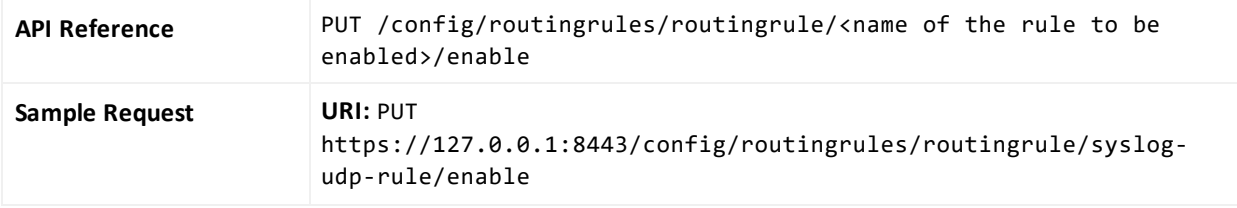

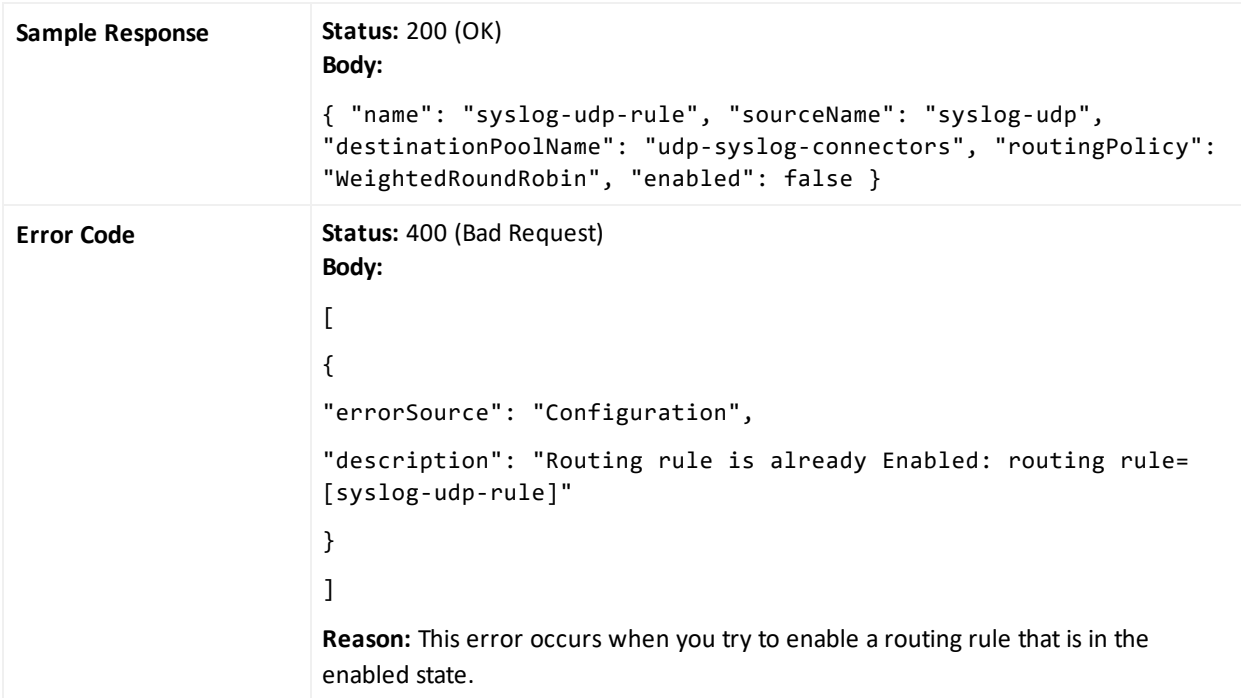

# Disabling a Routing Rule

This method disable the selected routing rule.

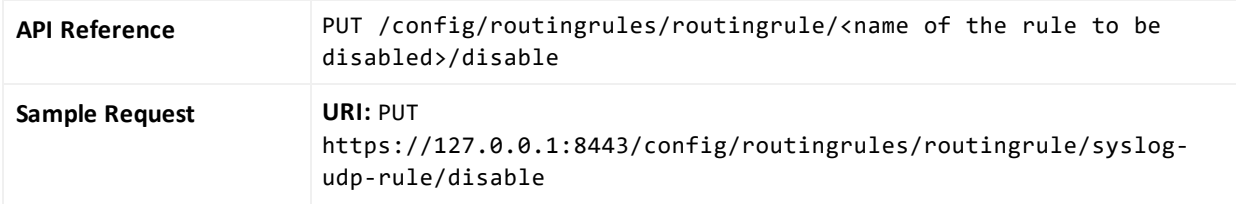

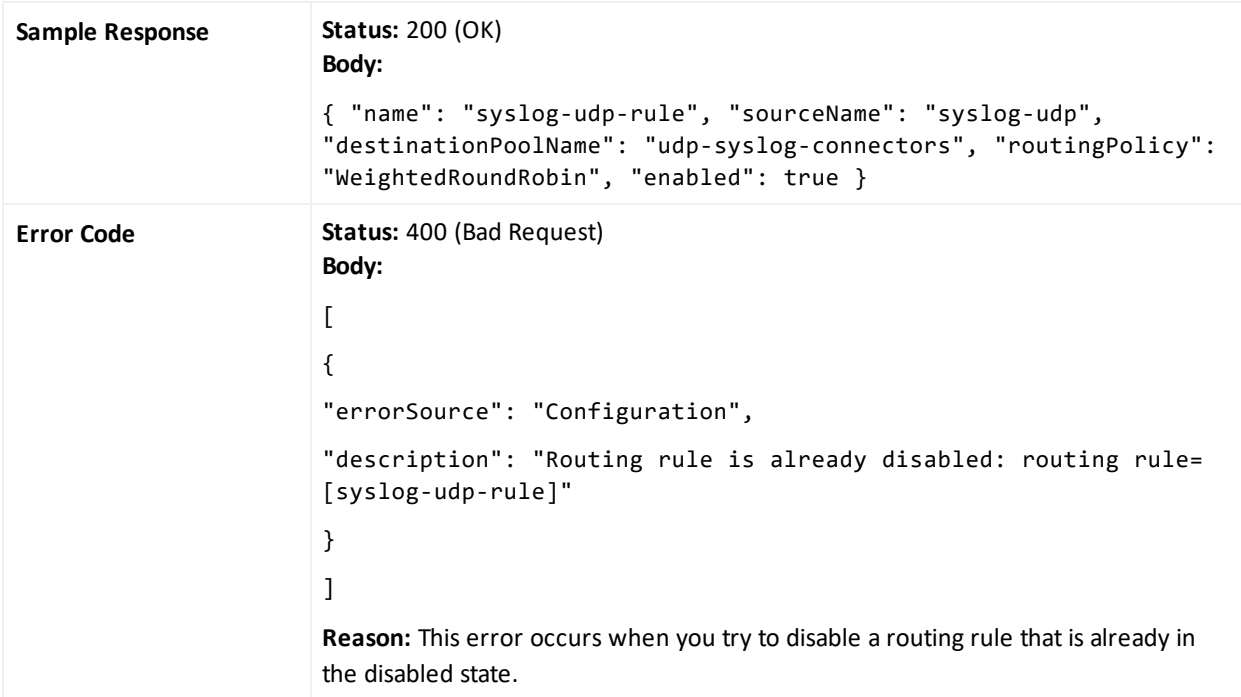

# Retrieving a List of Sources

This method displays all the sources.

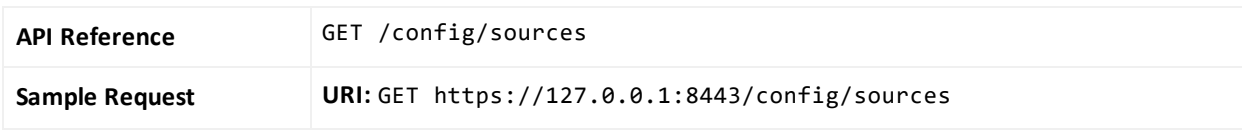

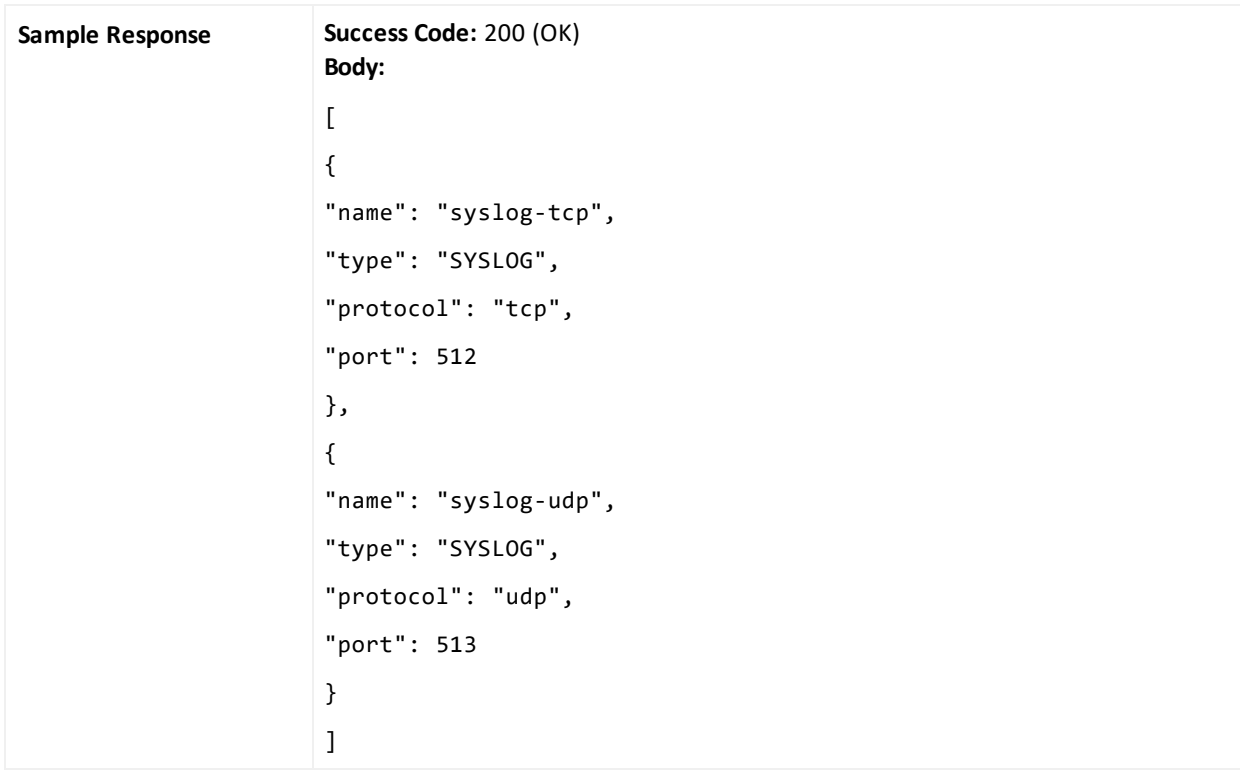

### Retrieving Details of a Source

This method displays details of the selected source.

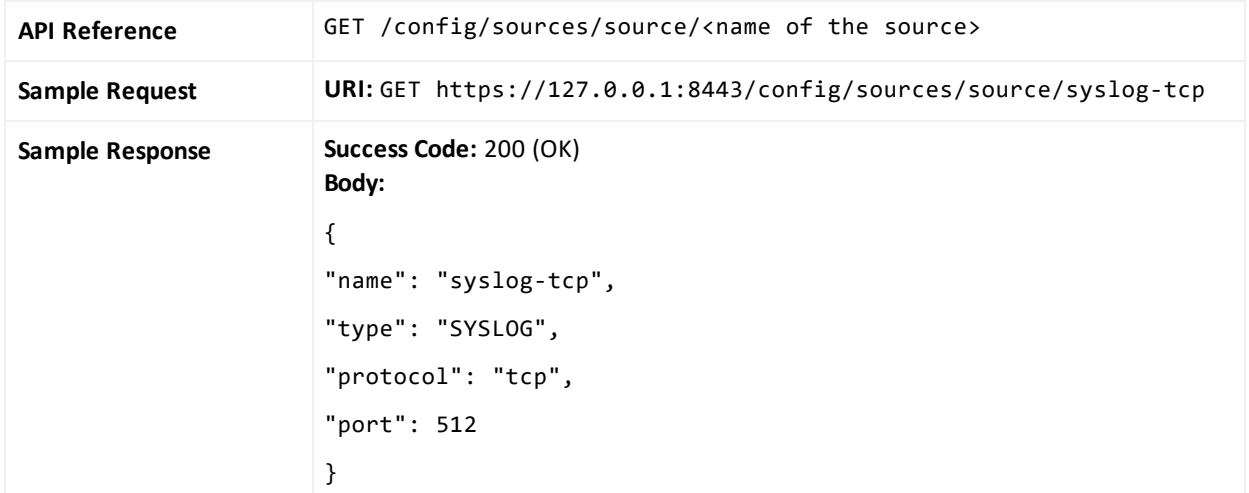

### Creating a Source

This method adds a new source.

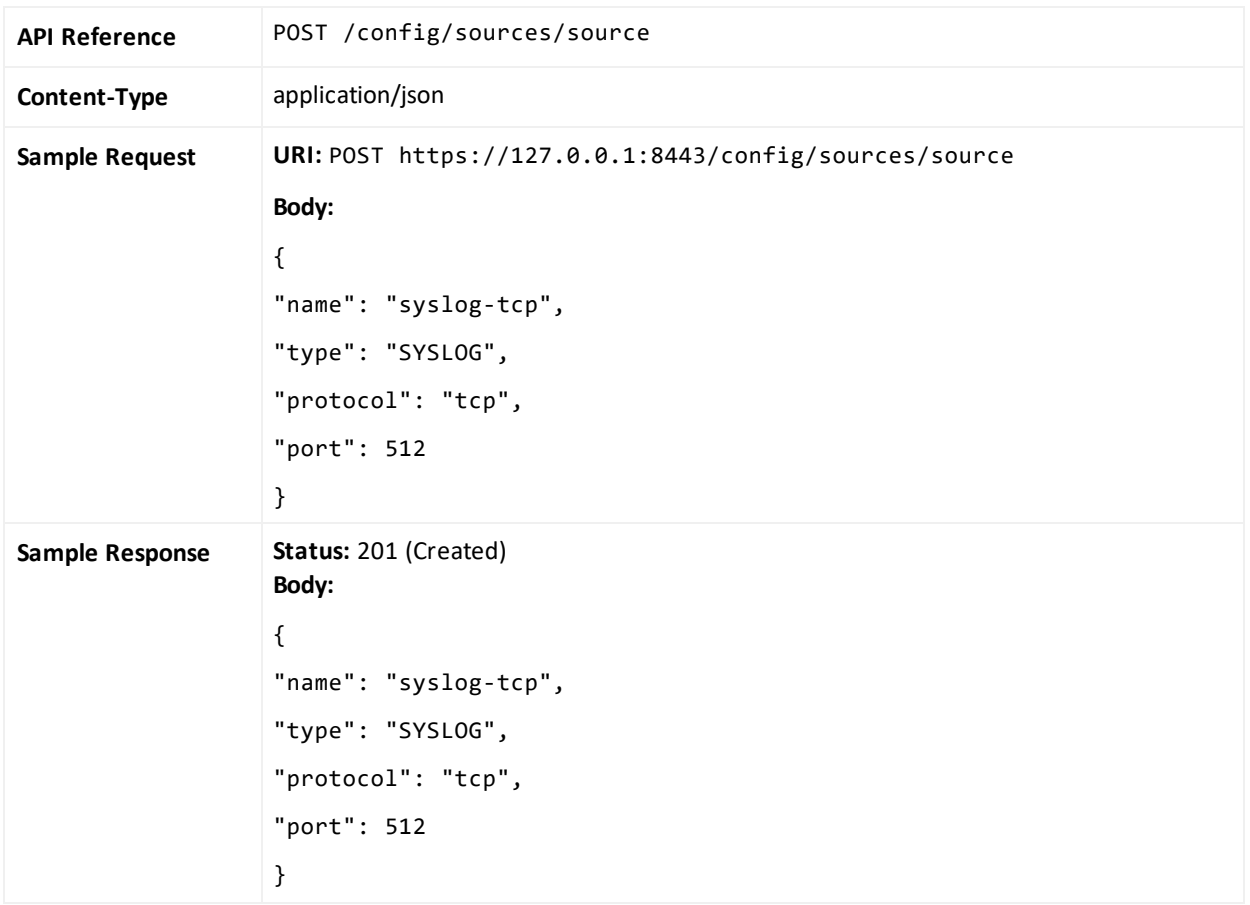

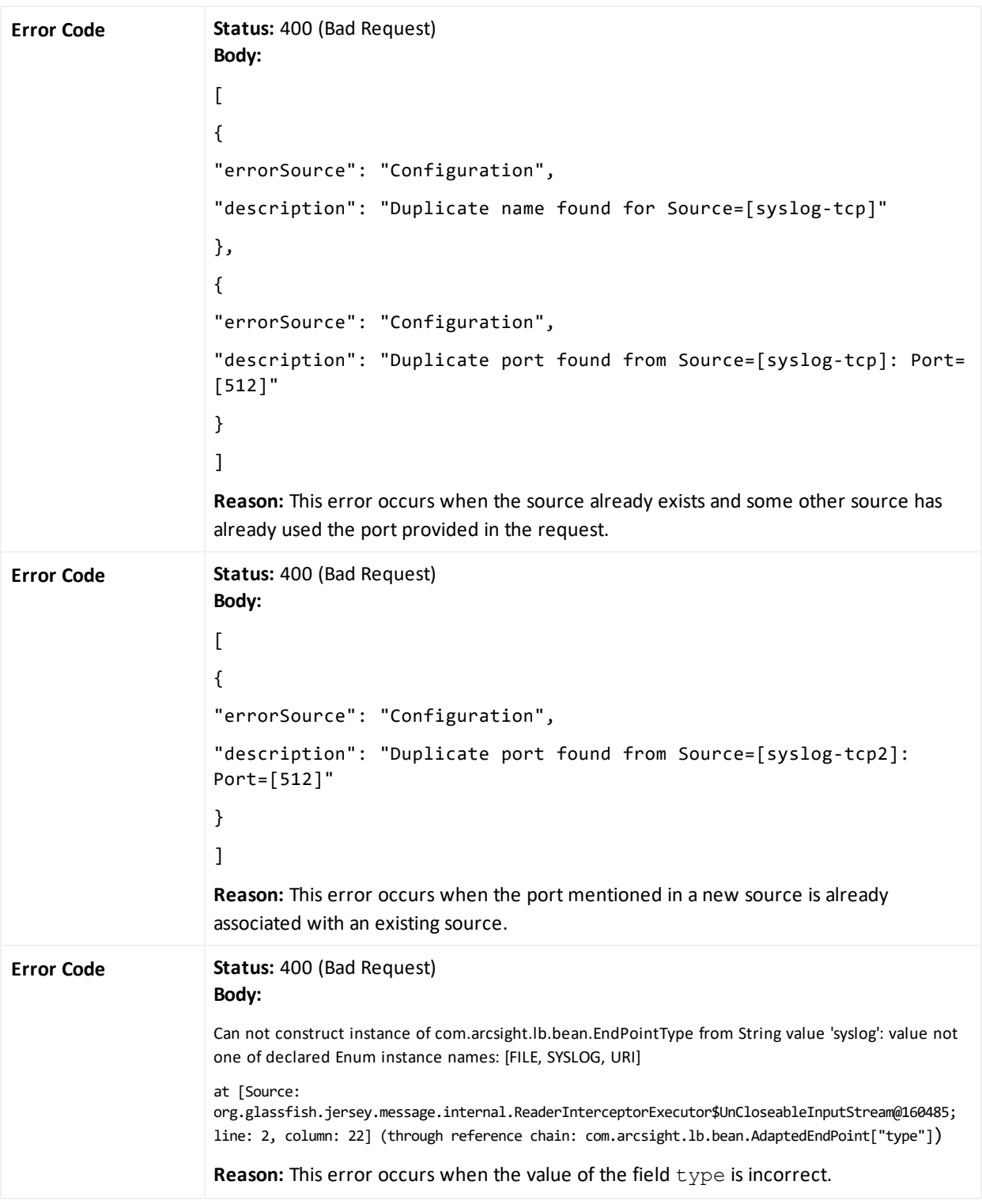

# Deleting a Source

This method deletes the selected source.

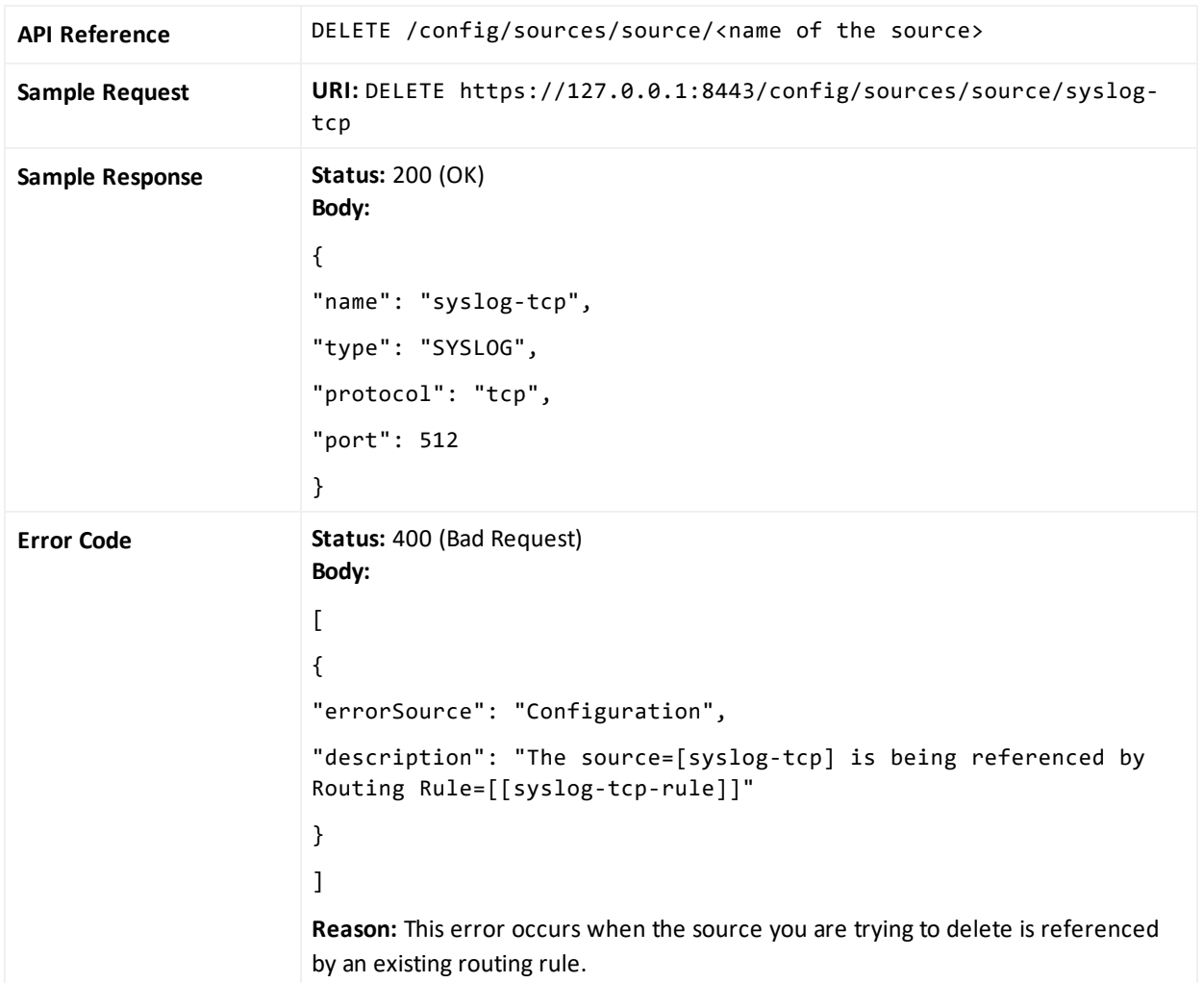

# Retrieving a List of Destinations

This method displays all the destinations.

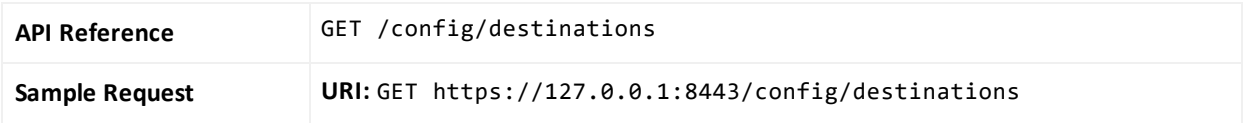
```
Sample Response Success Code: 200 (OK)
                       Body:
                       \overline{\mathfrak{l}}{
                       "name": "syslog-tcp-connector-1",
                       "type": "SYSLOG",
                       "host": "10.0.0.0",
                       "protocol": "tcp",
                       "additionalParameters": {
                       "type": "connector",
                       "properties": {
                       "property": [
                       {
                       "key": "remote.management.listener.port",
                       "value": "9001"
                       }
                       ]
                       }
                       },
                       "port": 514
                       },
                       {
                       "name": "syslog-udp-connector-1",
                       "type": "SYSLOG",
                       "host": "10.0.0.0",
                       "protocol": "udp",
                       "additionalParameters": {
                       "type": "connector",
                       "properties": {
                       "property": [
                       {
                       "key": "remote.management.listener.port",
                       "value": "9001"
                       }
                       ]
                       }
```
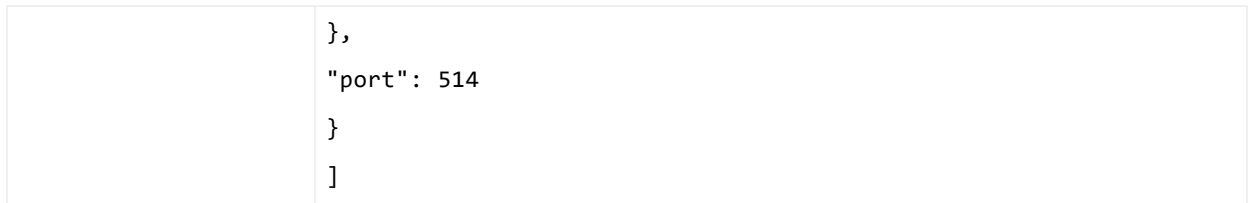

### Retrieving Details of a Destination

This method displays details of the selected destination.

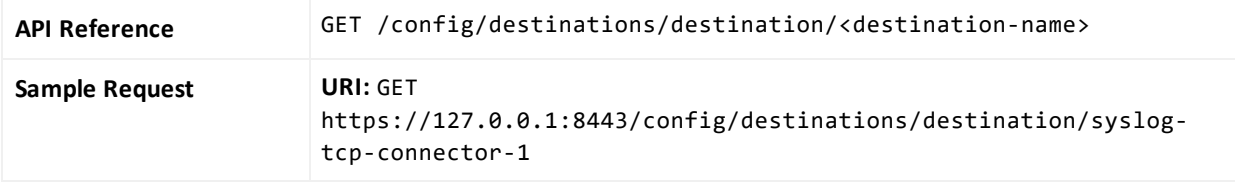

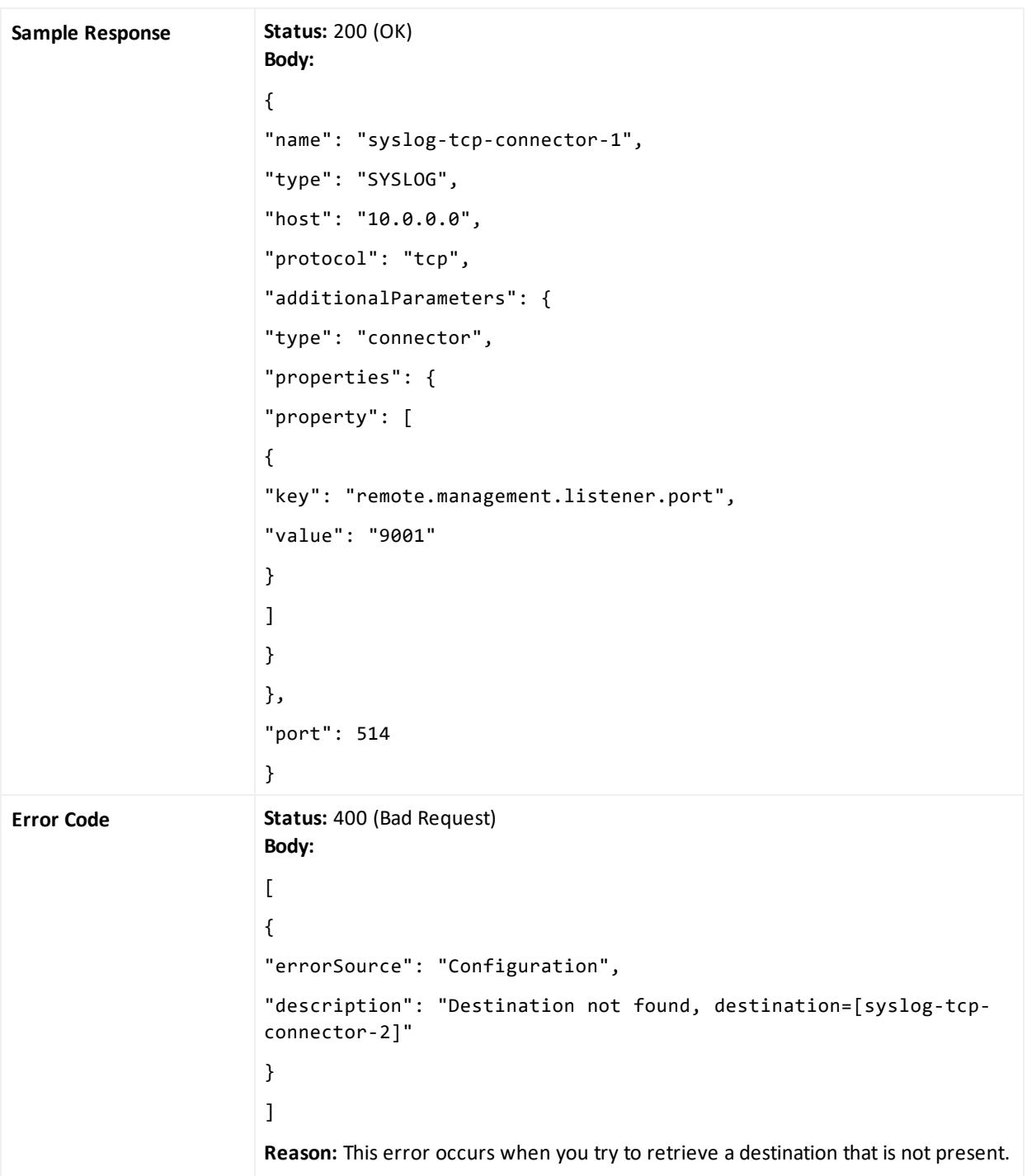

### Creating a Destination

This method adds a new destination.

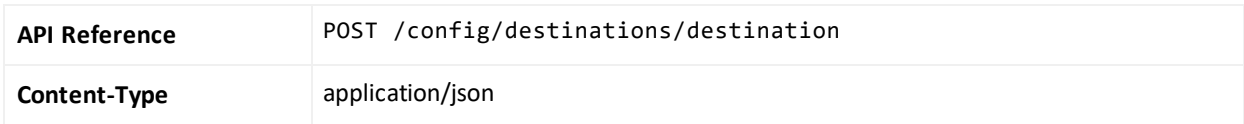

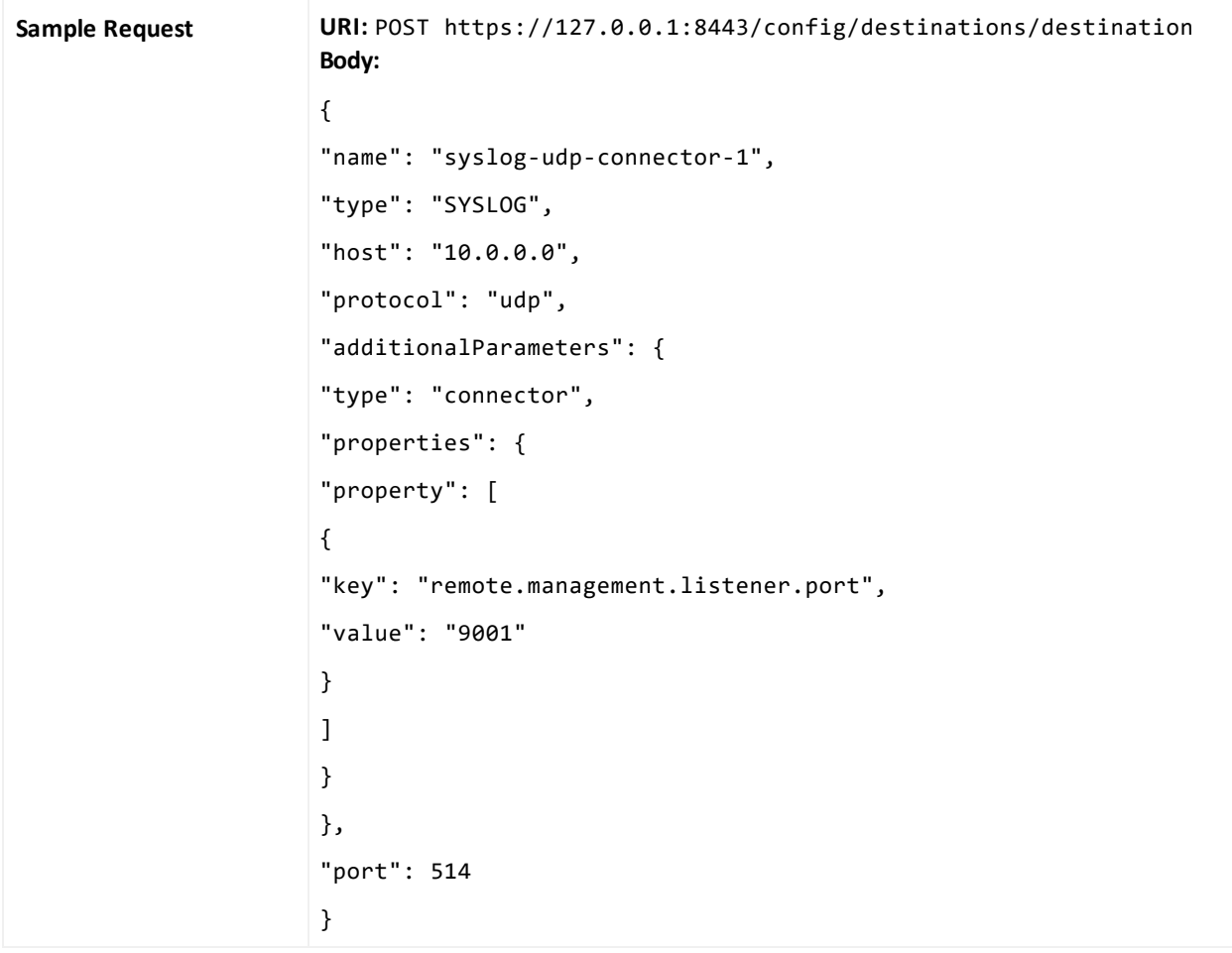

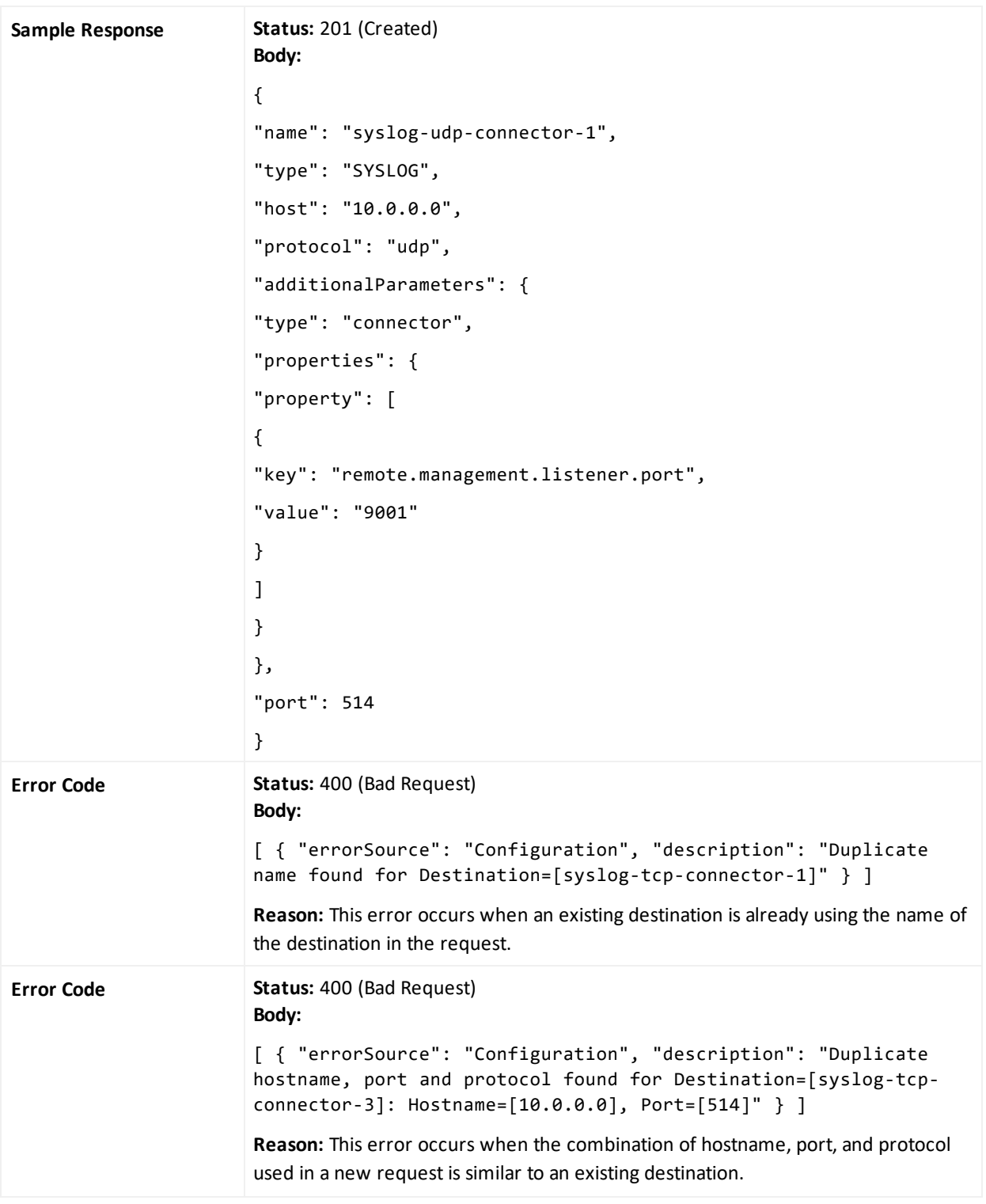

# Deleting a Destination

This method deletes the selected destination.

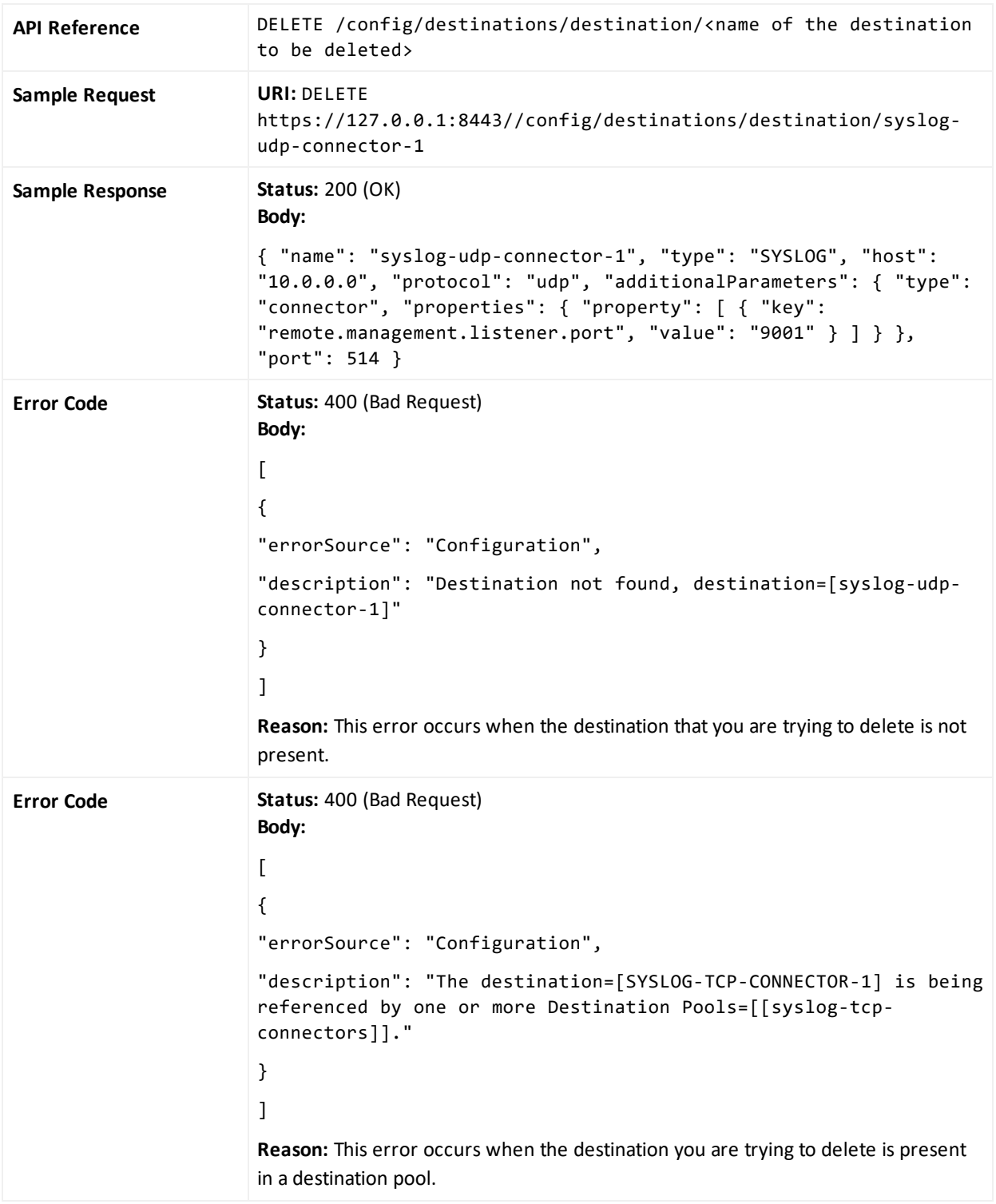

### Retrieving a List of Destination Pools

This method displays all the destination pools.

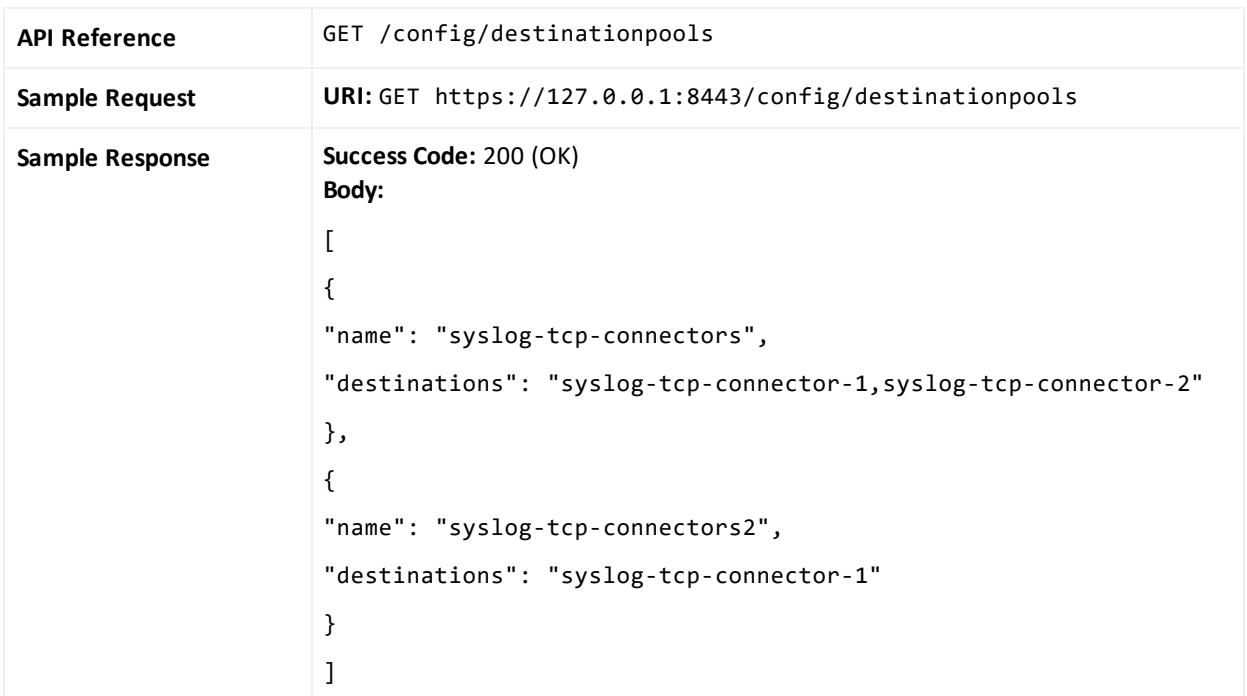

## Retrieving Details of a Destination Pool

This method displays details of the selected destination.

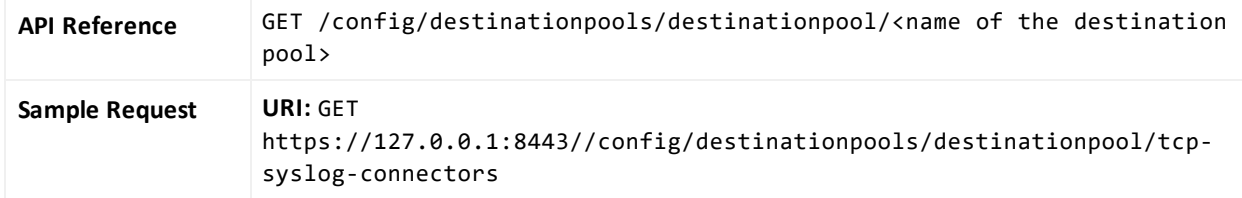

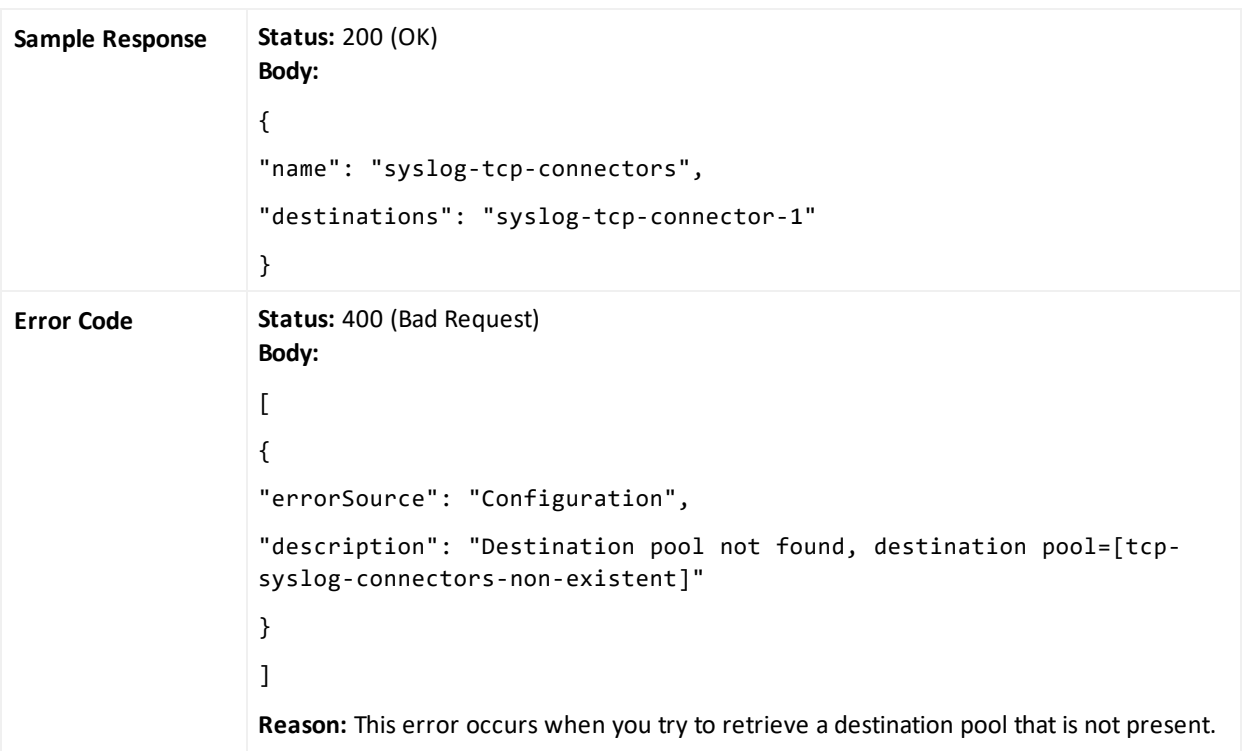

## Creating a Destination Pool

This method adds a new destination pool.

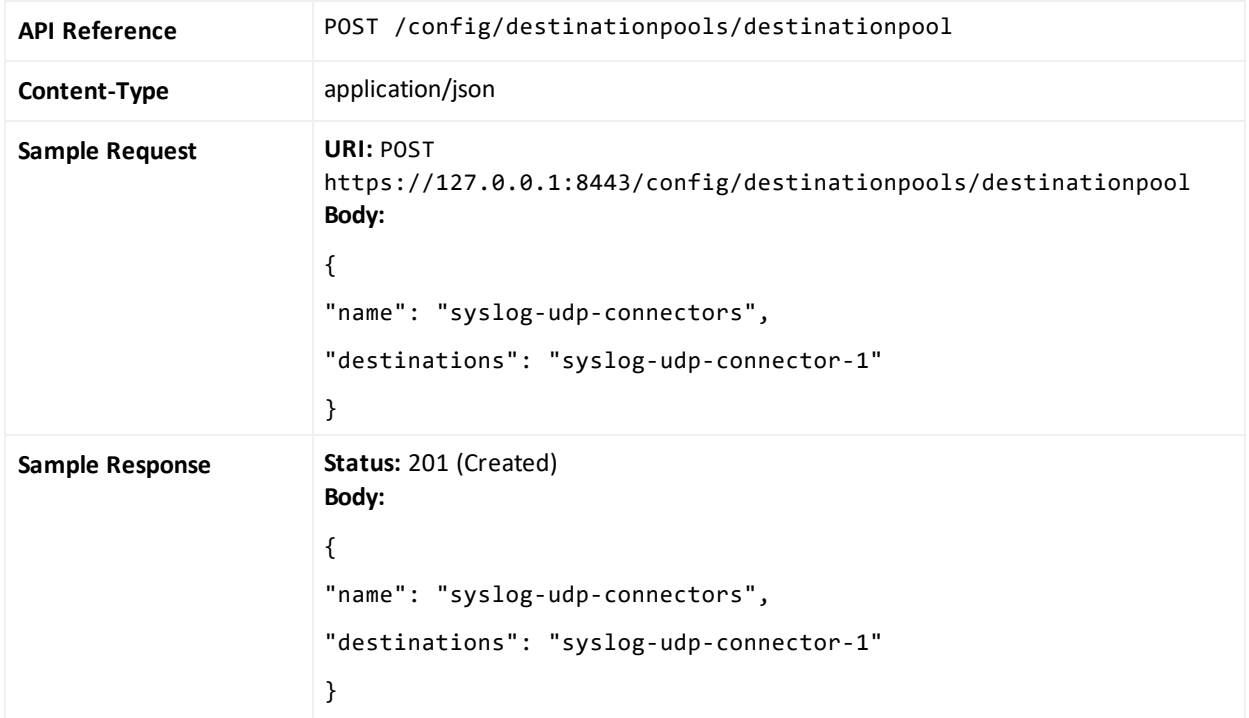

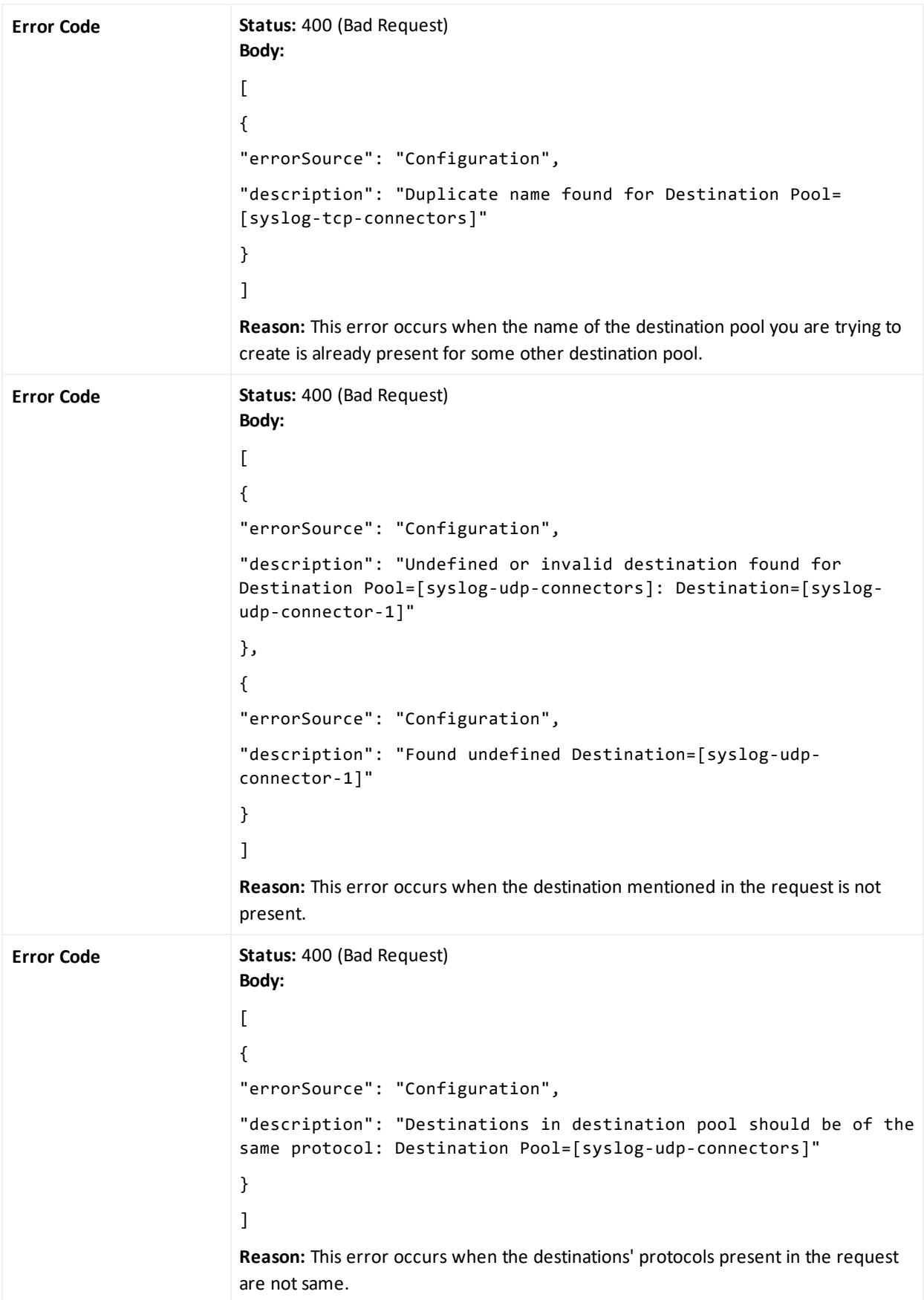

### Deleting a Destination Pool

This method deletes the selected destination pool.

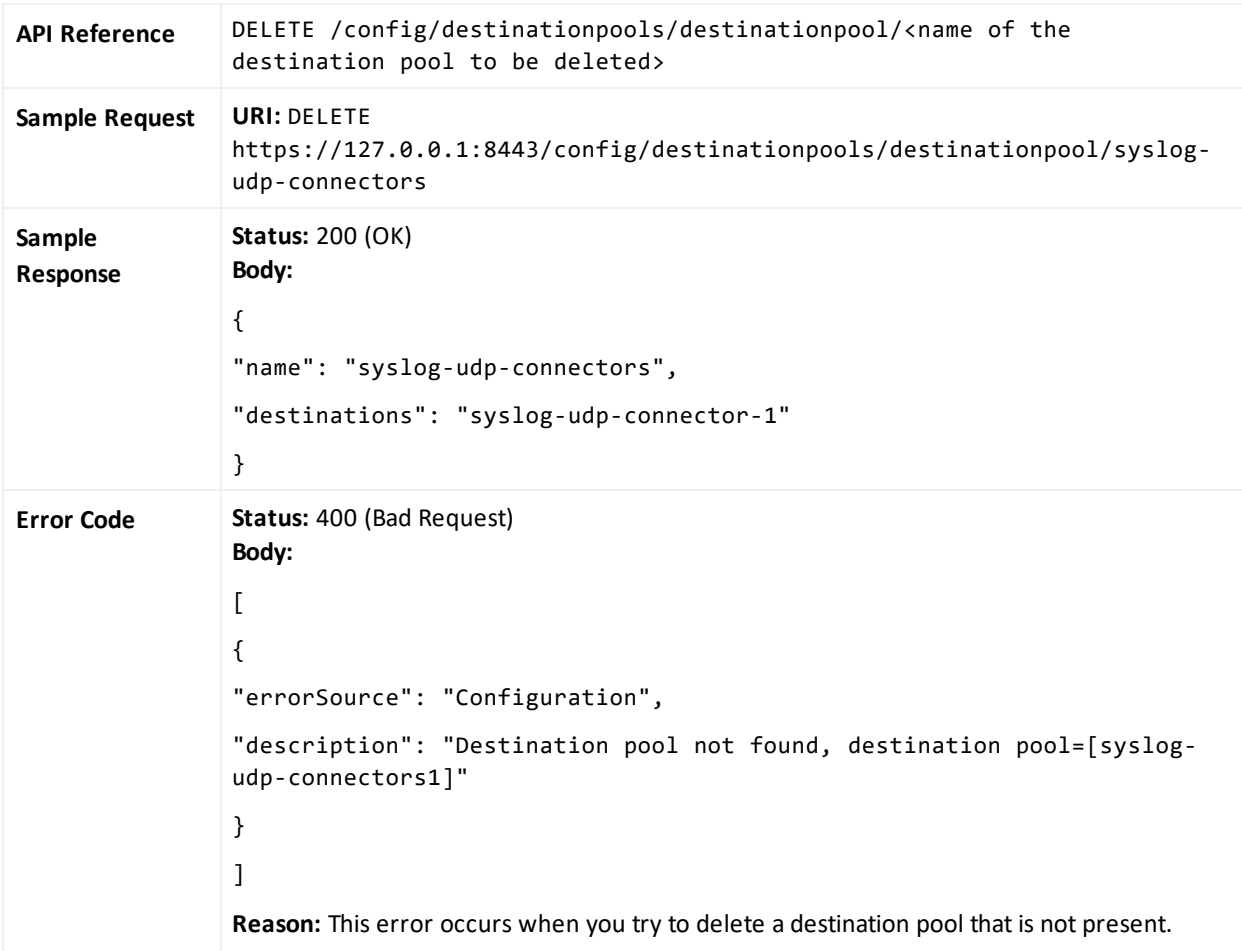

### Adding a Destination to a Destination Pool

This method adds a destination to a destination pool.

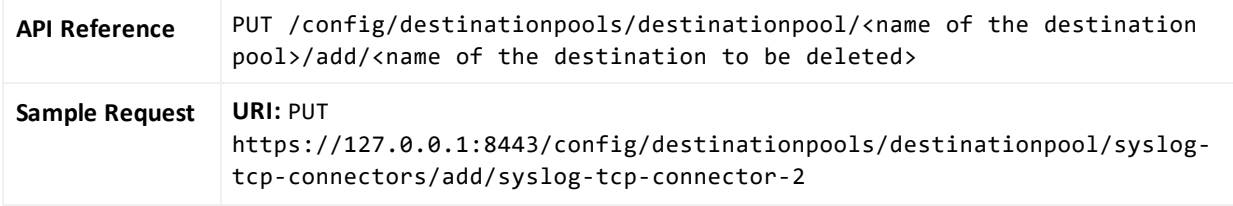

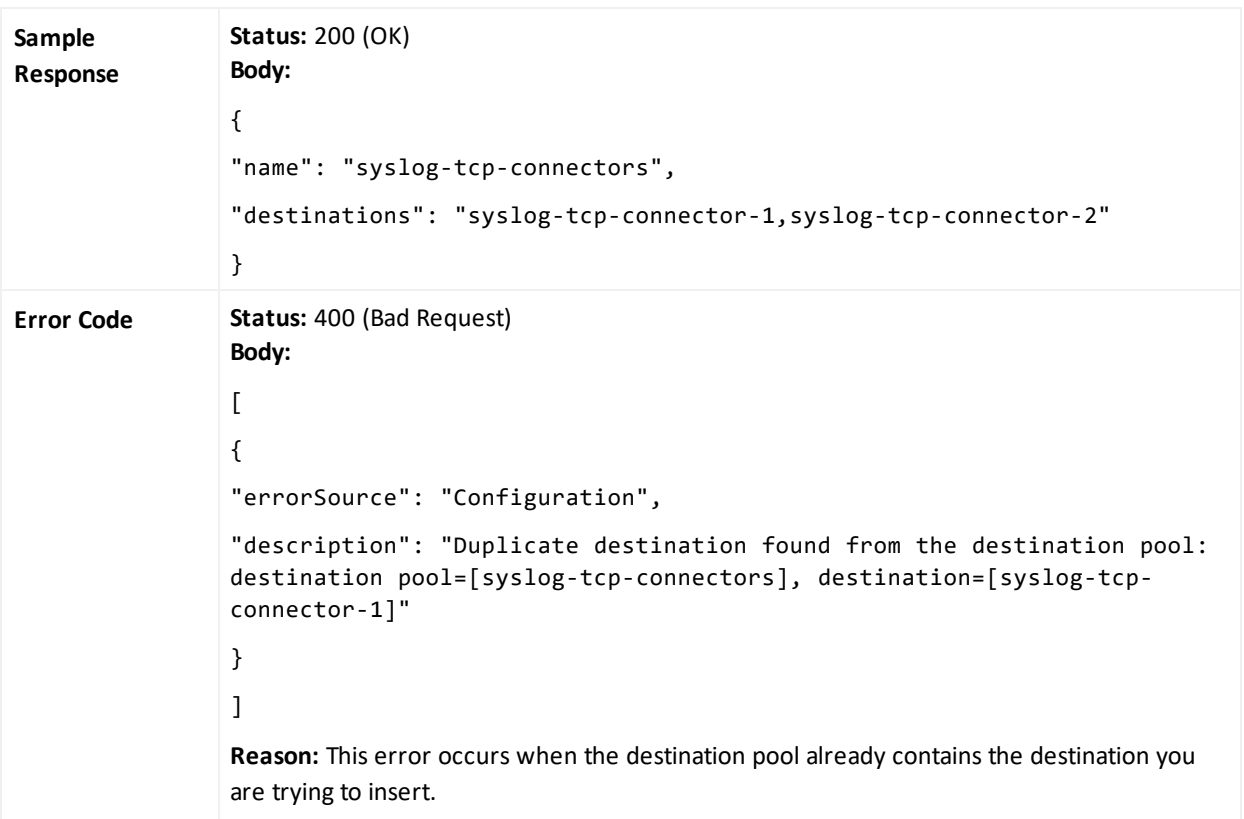

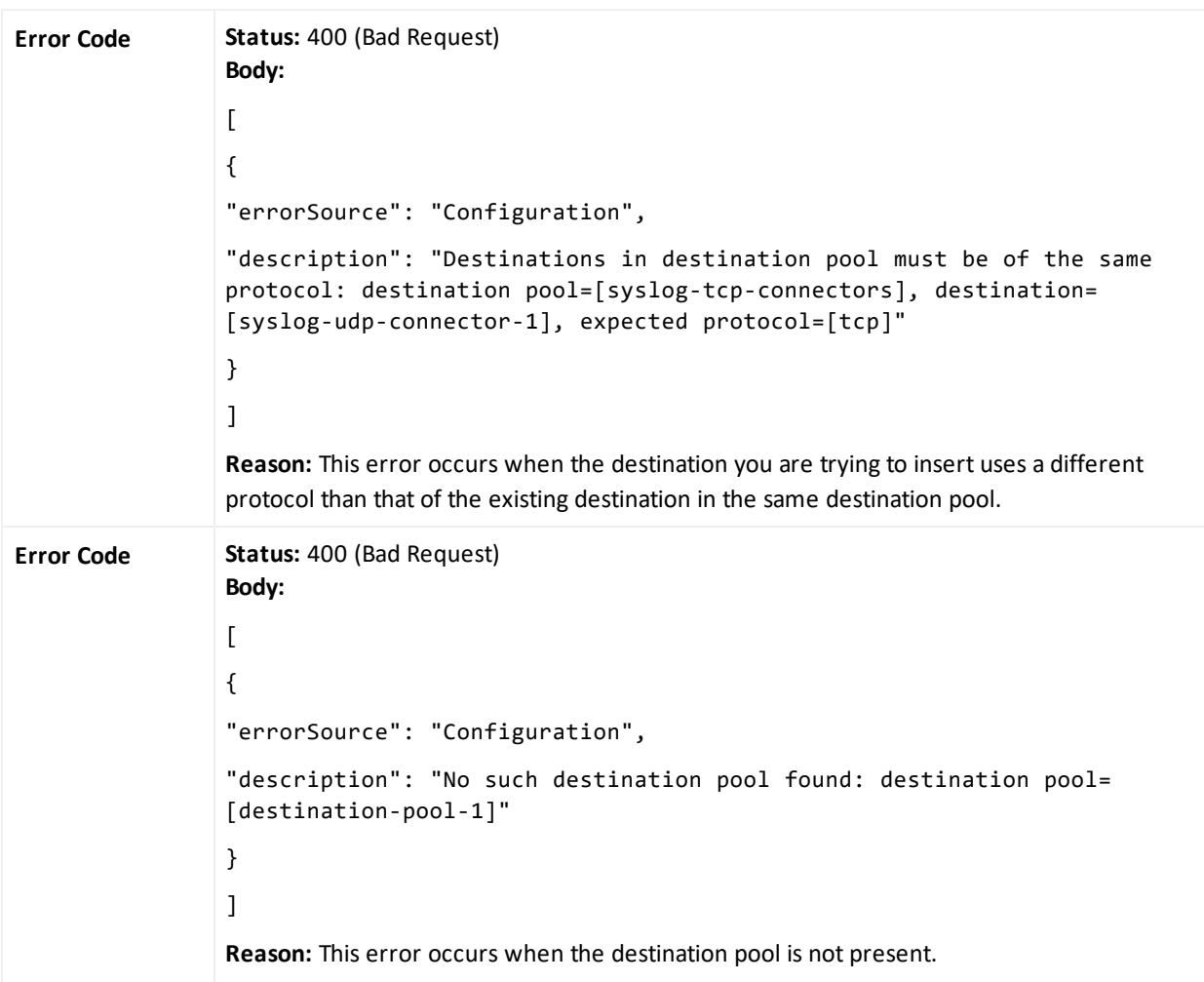

### Deleting a Destination From a Destination Pool

This method deletes a destination in a destination pool.

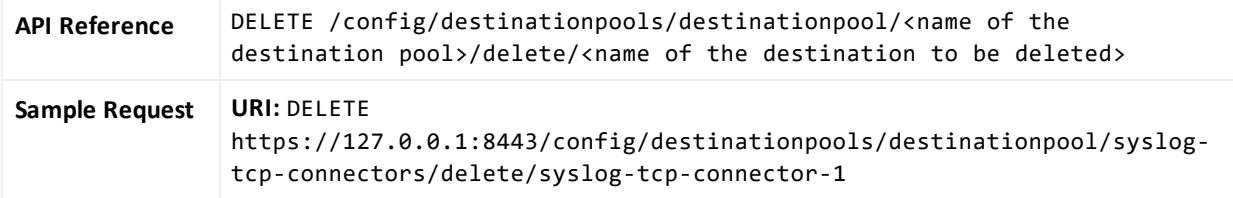

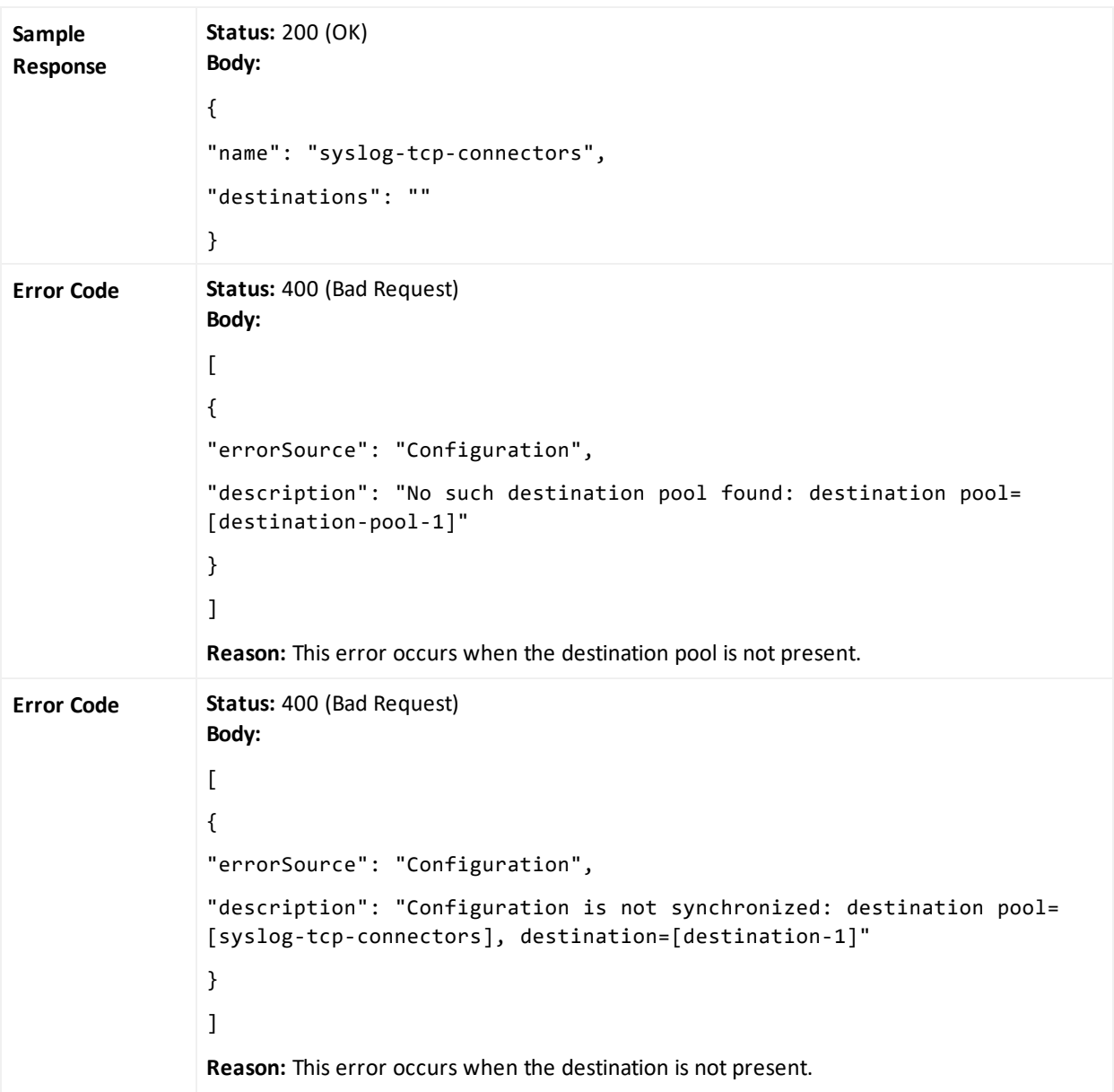

## REST API Common Errors

#### **Following are the REST API common errors for Load Balancer:**

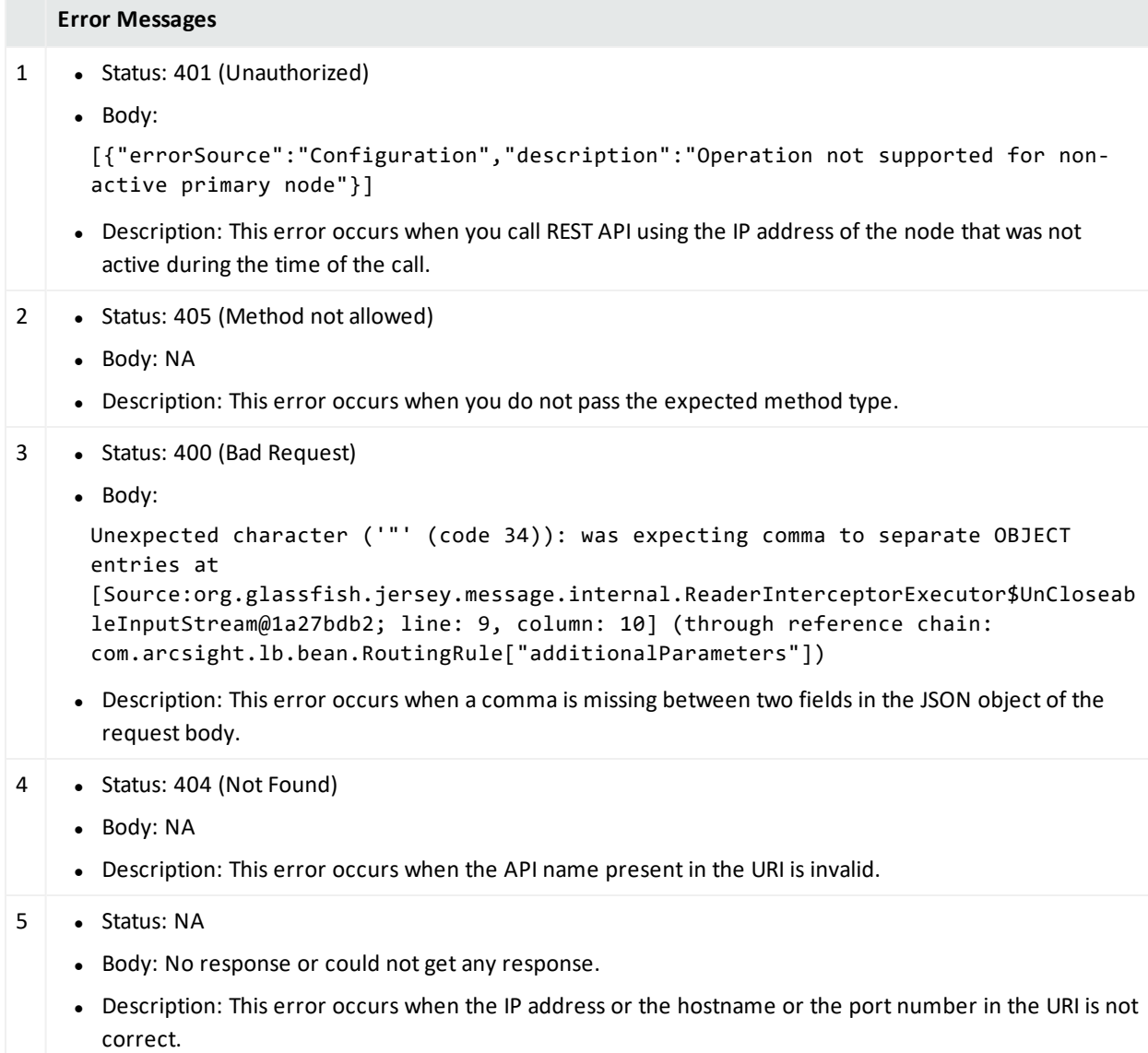

# Load Balancer Troubleshooting

This chapter contains information about troubleshooting for common issues.

### Interpreting Logs

#### **Statistics are divided by:**

- Routing rule—each rule is on its own line
- Locations—from sources or to destinations
- Metrics—bytes, events, and batches
- Time units—average per second SLC, total SLC, and total since startup

For each routing rule, the combined totals from every source are listed first, followed by the combined totals to every destination, and the individual statistics per destination.

#### **Overall statistics:**

2015-08-24 08:43:25,556 [INFO][statisticsLogging][com.arcsight.lb.stats.StatLoggingTask][run] - Load Balancer statistics {metric=average per second-SLC/SLC/Total}:

2015-08-24 08:43:25,557 [INFO][statisticsLogging][com.arcsight.lb.stats.StatLoggingTask][run] - Routing rule=[syslog-tcp-rule-1]: [src=

(total),bytesRcvd=1636923/16369232/188733127,eventsRcvd=10000/100000/1153000,batchesRcvd=10/ 100/1153], [dest=

(total),bytesSent=1636923/16369232/196591275,eventsSent=10000/100000/1201000,batchesSent=10/1 00/1201],[dest=tcp-syslog-

1,bytesSent=818452/8184521/98377554,eventsSent=5000/50000/601000,batchesSent=5/50/601], [dest=tcp-syslog-

2,bytesSent=818471/8184711/98213721,eventsSent=5000/50000/600000,batchesSent=5/50/600]]

2015-08-24 08:43:25,557 [INFO][statisticsLogging][com.arcsight.lb.stats.StatLoggingTask][run] - Routing rule=[syslog-tcp-rule-1]: In: EPS=[10000] Bytes/s=[1636923] Out: EPS=[10000] Bytes/s=[1636923]

# Load Calculators Not Initialized or Destination Monitoring Not Working

**Issue:** Load calculators are not initialized and destination monitoring is not working, but the certificate import is fine.

2015-07-02 12:16:39,266 [ERROR][com.arcsight.lb.b.b][intialize] - Please check the credentials for Connector tcp-syslog-connector-12 Error Message [; nested exception is:

java.net.ConnectException: Connection refused]

2015-07-02 12:16:39,266 [ERROR][com.arcsight.lb.b.c][initDestinationLoadCalculator] - Failed to initialize Load Calculator for the destination [tcp-syslog-connector-12]

**Answer:** This problem can be resolved by:

- 1. Verifying that connector can be managed remotely by checking the value of remote.management.enabled in the agent.properties file. This value should be set to true.
- 2. Verifying that the

```
destination/additionalParameters/properties/property@remote
.management.listener.port matches the value of
remote.management.listener.port.
```
# Destination Configured with SCP Protocol but File Delivery Fails

**Issue**: Load Balancer cannot successfully log into the destination host with SCP.

**Answer**: It may log an exception. There are several possible reason for this error:

- knownHostsFile is not specified in the  $l$ bConfig.xml configuration file.
- knownHostsFile is configured, but the host key for this specific host was not found.
- knownHostsFile is configured and the host key was found, but the algorithm generated for the host key is neither RSA nor DSA. Currently Load Balancer supports only these two types of algorithms. If the host is configured to use another algorithm in generating a host key, regenerate the host key using one of the accepted algorithms.

# Sources Relocated Away from [x] of [y] Destinations in Routing Rule

**Issue**: "Sources were reallocated away from [x] of [y] destinations in the routing rule [myrouting-rule]. You may wish to add more destinations" displays even though the "There was no incoming data" error message is being displayed.

**Answer**: The destination overloaded message is triggered by examining the Connector's internal statistics, regardless of the traffic that Load Balancer is sending it. It is therefore possible for a connector to be deemed overloaded even though Load Balancer has not yet sent it any traffic.

## Warning Message in Passive or Secondary Node Logs

**Issue**: When Load Balancer is configured to run in HA mode, it continuously displays the following warning message in passive or secondary node logs: "VIP is unreachable and will bind the VIP to this host"

**Answer**: Perform the following steps to stop this warning message:

1. Shut down the Ethernet services for the passive or secondary node by using the following command:

```
/sbin/ifdown /etc/sysconfig/network-scripts/ifcfg-ens192:1
```
2. Restart the Network Service for the passive or secondary node by using the following command: systemctl restart network

## Calculating Loads for Routing

**Issue**: The metrics used to calculate SmartConnector loads do not represent the actual load of the SmartConnectors, and result in incorrect distribution of events.

**Answer**: Use a custom expression to set custom load-level calculation expressions for Weighted Round Robin and Aggregation Preferred routing policies, both as a global default and as per-destination overrides.

- For all destinations (excluding those which do not have their own expression,) configure load.expression.default in the globalParameters block.
- For only a specific destination, configure  $load$ . expression in the additionalParameters block. This overrides load.expression.default. Per-destination expressions can be used to favor certain destinations over others. Weaker destinations can be pre-favored to be less utilized by having a large constant value added or multiplied to their load.
- If neither are provided, the existing behavior is used.

**Note:** To specify a non-integer constant value (for example, 1.5), division must be used (for example, 3/2), as using a "." period is prohibited. Otherwise, normal operators and precedence rules apply. Higher return values indicate higher loads. There is no maximum value; values are automatically scaled relative to other load values. Negative values should not be used.

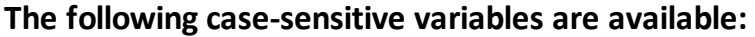

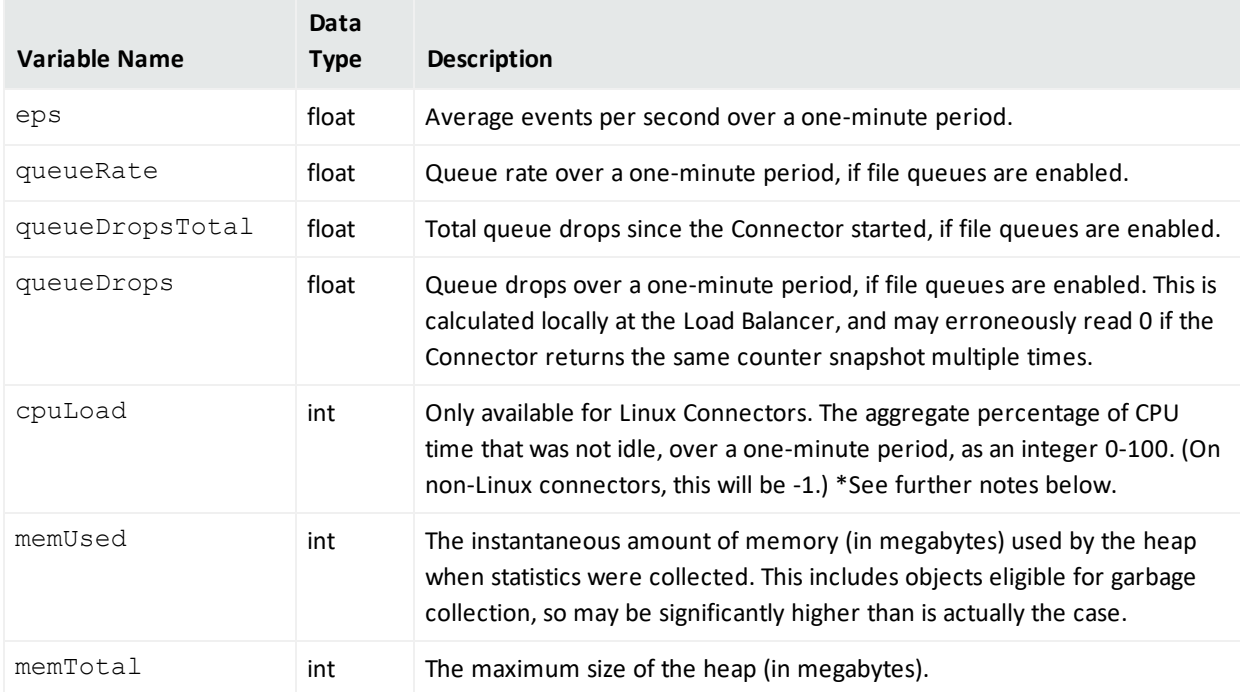

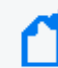

**Note:** About the cpuLoad variable:

- This variable is only available for connectors running on Linux. It is only updated every 60 seconds by default, regardless of how often Load Balancer is polling. This is the average level for the entire period of time since the last polling interval. This value may be underreported for virtualized connectors or connectors with heavy disk traffic.
- This variable includes all CPUs (and cores, and hardware threads) added together. For example, if the connector machine has a total of 4 hardware threads (1 socket, 2 cores, with 2 hardware threads per core), and only one hardware thread is at 100% usage while the other 3 are at 0% usage, this will be reported as 25% load. There is no way to distinguish this from all 4 hardware threads being at 25% load.
- To use Linux destinations based solely on CPU load, unless they are dropping events from their queue, use: cpuLoad + queueDrops \* 100

# Appendix A: Sample Configuration Files

Configuration templates exist for standalone and HA configurations. For more information, see the callouts within the files .

# Sample Configuration File

The following example shows the Load Balancer configuration file configured for syslog load balancing. The template provided by Load Balancer is shown in Appendix A.

**Note:** This is a sample configuration file with passwords obfuscated since it was captured after Load Balancer started.

```
<?xml version="1.0" encoding="UTF-8" standalone="yes"?>
```

```
<lbConfiguration>
   <memberHosts vipAddress="10.0.0.0" vipPingPort="9090">
      <memberHost name="primary-node" host="10.0.0.0" port="7701"
isPrimary="false" vipBindCommand="sudo /sbin/ifup /etc/sysconfig/network-
scripts/ifcfg-eth0:1" vipUnbindCommand="sudo /sbin/ifdown
/etc/sysconfig/network-scripts/ifcfg-eth0:1" />
      <memberHost name="secondary-node" host="10.0.0.0" port="7701"
isPrimary="false" vipBindCommand="/sbin/ifup /etc/sysconfig/network-
scripts/ifcfg-eth0:1" vipUnbindCommand="/sbin/ifdown/etc/sysconfig/network-
scripts/ifcfg-eth0:1" />
   </memberHosts>
   <memberIdentity>primary-node</memberIdentity>
   <notification enable="true">
      <enabledNotification>
         <event name="MemberHostUp" message="Member node is up" />
         <event name="MemberHostDown" message="Member node is down" />
         <event name="DestinationUp" message="Destination is up" />
         <event name="DestinationDown" message="Destination is down" />
      </enabledNotification>
      <email>
         <prefix>[Load Balancer]</prefix>
         <recipients>nanjoo.ban@abc.com</recipients>
         <sender>nanjoo.ban@abc.com</sender>
         <smtpServer>englab-mail.arst.usa.abc.com</smtpServer>
      </email>
   </notification>
   <routing>
      <destinationPools>
         <destinationPool name="tcp-syslog-connectors" destinations="tcp-
syslog-1,tcp-syslog-2" />
         <destinationPool name="bc-file-connectors" destinations="bc-
connector-1,bc-connector-2" />
         <destinationPool name="netflow-connectors" destinations="netflow-
connector" />
      </destinationPools>
```

```
<destinations>
         <destination name="tcp-syslog-1" type="syslog" host="10.0.0.0"
port="8514" protocol="tcp">
            <additionalParameters type="connector">
               <properties>
                  <property key="remote.management.listener.port"
value="9001" />
               </properties>
            </additionalParameters>
         </destination>
         <destination name="tcp-syslog-2" type="syslog" host="10.0.0.0"
port="8514" protocol="tcp">
            <additionalParameters type="connector">
               <properties>
                  <property key="remote.management.listener.port"
value="9001" />
               </properties>
            </additionalParameters>
         </destination>
         <destination name="bc-connector-1" type="file"
path="/opt/ArcSightSmartConnectors/bc-connector/ current/file-feeds"
host="10.0.0.0" protocol="scp" username="admin"
password="OBFUSCATE.1:wAeVeZlW8m4Cq2wLEupkjA==" recursive="false"
flatten="false" passive="false" knownHostsFile="/home/arcsight/.ssh/known_
hosts">
            <additionalParameters type="connector">
               <properties>
                  <property key="remote.management.listener.port"
value="9001" />
                  <property key="agent.name" value="bc-connector" />
               </properties>
            </additionalParameters>
         </destination>
         <destination name="bc-connector-2" type="file"
path="/opt/ArcSightSmartConnectors/bc-connector/ current/file-feeds"
host="10.0.0.0" protocol="scp" username="admin"
password="OBFUSCATE.1:wAeVeZlW8m4Cq2wLEupkjA==" recursive="false"
flatten="false" passive="false" knownHostsFile="/home/arcsight/.ssh/known_
hosts">
            <additionalParameters type="connector">
               <properties>
                  <property key="remote.management.listener.port"
value="9001" />
                  <property key="agent.name" value="bc-connector" />
               </properties>
            </additionalParameters>
         </destination>
```

```
<destination name="netflow-connector" type="netflow" host="10.0.0.3"
port="8515" protocol="udp">
            <additionalParameters type="connector">
               <properties>
                  <property key="remote.management.listener.port"
value="9001" />
               </properties>
            </additionalParameters>
         </destination>
      </destinations>
      <routingRules>
         <routingRule name="syslog-tcp-rule" sourceName="syslog-tcp"
destinationPoolName="tcp-syslogconnectors" routingPolicy="WeightedRoundRobin"
enabled="true">
            <additionalParameters type="listener">
               <properties>
                  <property key="syslog.address.prepend.mode" value="scan" />
               </properties>
            </additionalParameters>
         </routingRule>
         <routingRule name="bc-file-rule" sourceName="bc-ftp-server"
destinationPoolName="bc-file-connectors" routingPolicy="RoundRobin"
enabled="true" />
         <routingRule name="netflow-rule" sourceName="netflow-udp"
destinationPoolName="netflow-connectors" routingPolicy="RoundRobin"
enabled="true" />
      </routingRules>
      <sources>
        <source name="syslog-tcp" type="syslog" host="10.0.0.0" port="8002"
protocol="tcp" />
        <source name="bc-ftp-server" type="file" path="bc-files"
host="10.0.0.0" protocol="ftp" username="arcsight"
password="OBFUSCATE.1:y05cvjSnFlVybZFBBEOHiQ==" recursive="true"
flatten="true" passive="true" localWorkDirectory="/tmp" fileFilter=".*log" />
               <source name="netflow-udp" type="netflow" host="10.0.0.1" port="8003"
protocol="udp" />
         </sources>
   </routing>
   <statisticsLogging logInterval="60000" />
   <webServer httpsPort="8443" certificatePath="loadbalancer.cer"
keystorePath="loadbalancer.p12" />
</lbConfiguration>
```
### Standalone Mode Configuration File Template

The template files shown in this chapter are used to configure standalone and HA modes for Load Balancer.

```
<?xml version="1.0" encoding="UTF-8"?>
<lbConfiguration>
    <!-- Identify the current host among the memberHosts. -->
    <memberIdentity>primary-node</memberIdentity>
    <!-- Load Balancer can run in standalone mode. --
>
    <!-- To run Load Balancer in standalone mode, configure one memberHost. vipAddress and --
>
    <!-- vipPingPort cannot be null but it won't be referenced.
>
    <memberHosts vipAddress="10.0.0.0" vipPingPort="9090">
        <!-- 'host' is the host address where Load Balancer is installed and 'port' is internally --
>
        <!-- used to communicate with another Load Balancer to detect the health for HA support. --
>
        <!-- Standalone mode still requires valid port number to be specified. --
>
        <!-- If Load Balancer is running as non-root, add Load Balancer user to sudoer list and --
>
        <!-- prefix 'vipBindCommand' and 'vipUnbindCommand' with 'sudo' such as 'sudo /sbin/ifup..'. --
>
        <memberHost name="primary-node" host="10.0.0.0" port="6702" isPrimary="true"
vipBindCommand="/sbin/ifup /etc/sysconfig/network-scripts/ifcfg-eth0:1" vipUnbindCommand="/sbin/ifdown
/etc/sysconfig/network-scripts/ifcfg-eth0:1"/>
```

```
</memberHosts>
    \langle!-- To get an email notification when the Load Balancer member host is down or up, or when
>
   <!-- the destination is down or up, set enable to 'true' and configure the email section. --
>
    <notification enable="true">
        <enabledNotification>
            <event name="MemberHostUp" message="Member node is up." />
            <event name="MemberHostDown" message="Member node is down." />
            <event name="DestinationUp" message="Destination is up." />
            <event name="DestinationDown" message="Destination is down." />
        </enabledNotification>
        <email>
            \langle!-- Create a prefix for the subject line. \langle->
            <prefix>[Load Balancer]</prefix>
            <!-- Separate multiple recipients with a space. -->
            <recipients>jane.doe@abc.com john.doe@abc.com</recipients>
            <sender>admin@abc.com</sender>
            <smtpServer>smtp.abc.com</smtpServer>
        </email>
    </notification>
    <routing>
        <!-- All names in the routing section must be unique. -->
        <destinationPools>
            <destinationPool name="tcp-syslog-connectors" destinations="syslog-connector-1,syslog-
connector-2"/>
            <destinationPool name="udp-syslog-connectors" destinations="syslog-connector-3,syslog-
connector-4"/>
            <destinationPool name="tls-syslog-connectors" destinations="syslog-connector-5,syslog-
connector-6"/>
            <destinationPool name="file-connectors" destinations="file-connector-1,file-connector-2"/>
        </destinationPools>
```

```
<destinations>
           <!-- Examples of configuring TCP connectors as destinations. -->
           <!-- 'host' is the host address where the tcp connector is running and 'port' is
connector's listening -->
           <!-- port which can be found from agent.properties. 'tcp' corresponds to 'Raw TCP' in
agent.properties. -->
           <destination name="syslog-connector-1" type="syslog" host="10.0.0.0" port="513"
protocol="tcp">
               <!-- Specify the connection configuration value here with key and matching value. Load
Balancer need -->
               <!-- the information to perform the connector health check and to obtain the load
information. -->
                <additionalParameters type="connector">
                    <properties>
                        <property key="remote.management.listener.port" value="
{remote.management.listener.port from agent.properties}"/>
                       <!-- Prefer to send fewer events to this Connector by counting its CPU load as
twice as busy. -->
                        <property key="load.expression" value="cpuLoad * 2"/>
                    </properties>
                </additionalParameters>
            </destination>
           <destination name="syslog-connector-2" type="syslog" host="10.0.0.0" port="513"
protocol="tcp">
                <additionalParameters type="connector">
                    <properties>
                        <property key="remote.management.listener.port" value="
{remote.management.listener.port from agent.properties}"/>
                   </properties>
                </additionalParameters>
            </destination>
           <!-- Examples of configuring UDP connectors as destinations. -->
```

```
<destination name="syslog-connector-3" type="syslog" host="10.0.0.0" port="514"
protocol="udp">
                <additionalParameters type="connector">
                    <properties>
                        <property key="remote.management.listener.port" value="
{remote.management.listener.port from agent.properties}"/>
                    </properties>
                </additionalParameters>
            </destination>
            <destination name="syslog-connector-4" type="syslog" host="10.0.0.0" port="514"
protocol="udp">
                <additionalParameters type="connector">
                    <properties>
                        <property key="remote.management.listener.port" value="
{remote.management.listener.port from agent.properties}"/>
                    </properties>
                </additionalParameters>
            </destination>
            <!-- Examples of configuring TLS connectors as destinations. -->
            <!-- As long as the connector is using the same certificate for the TLS syslog transport as
it is for -->
           <!-- remote management, Load Balancer will automatically work with it. -->
            <destination name="syslog-connector-5" type="syslog" host="10.0.0.0" port="515"
protocol="tls">
                <additionalParameters type="connector">
                    <properties>
                        <property key="remote.management.listener.port" value="
{remote.management.listener.port from agent.properties}"/>
                    </properties>
                </additionalParameters>
            </destination>
            <destination name="syslog-connector-6" type="syslog" host="10.0.0.0" port="515"
```

```
protocol="tls">
                <additionalParameters type="connector">
                    <properties>
                        <property key="remote.management.listener.port" value="
{remote.management.listener.port from agent.properties}"/>
                    </properties>
                </additionalParameters>
            </destination>
            <!-- Examples of configuring file-based connectors as destination.
            --\rangle<!-- Supported protocols on the destination side are ftp and scp. Each protocol requires a
different -->
           <!-- set of configuration values as shown in the examples below. Plaintext passwords are
persisted as -->
            <!-- encrypted value when Load Balancer starts.
            --\rangle<!-- In order to use 'scp' protocol, file that has ssh host key should be provided to
'knownHostsFile'. -->
           <!-- Load Balancer does not populate this file automatically. In order to obtain the host
key, ssh to -->
            <!-- the destination manually and specify the full path of the system default known_hosts
file or copy \rightarrow<!-- the file to another location and give that path to 'knownHostsFile'.
            -->
            <destination name="file-connector-1" type="file" path="/opt/connector-1/input"
host="10.0.0.0" protocol="scp" username="admin" password="password" knownHostsFile="/root/.ssh/known_
hosts">
                <!-- Configure the information about this connector before starting Load Balancer.
-->
                <additionalParameters type="connector">
                    <properties>
                        <!-- If the destination connector is file-based connector, specify the
```

```
following two -->
                       <!-- values so that Load Balancer can handshake with the connector.
       --&><property key="remote.management.listener.port" value="
{remote.management.listener.port from agent.properties}"/>
                       <property key="agent.name" value="{agent name configured for the destination in
the final stage of agent setup}"/>
                   </properties>
               </additionalParameters>
           </destination>
           <!-- Configure the port if FTP server is configured with a non-default port. Default port
21 is used if not specified. -->
           <!-- 'host' is the host address of FTP server and 'username' and 'password' is the user
credential who has access to -->
           <!-- FTP server. Plaintext password is encrypted and persisted to this file as soon as Load
Balancer starts. -->
           <destination name="file-connector-2" type="file" host="10.0.0.0" protocol="ftp"
username="admin" password="password" path="landing">
               <additionalParameters type="connector">
                    <properties>
                       <property key="remote.management.listener.port" value="
{remote.management.listener.port from agent.properties}"/>
                       <property key="agent.name" value="{agent name configured for the destination in
the final stage of agent setup}"/>
                   </properties>
               </additionalParameters>
           </destination>
       </destinations>
       <routingRules>
           <!-- Supported routing policies are RoundRobin, WeightedRoundRobin, and
AggregationPreferred. -->
           <routingRule name="syslog-tcp-rule" sourceName="syslog-tcp" destinationPoolName="tcp-
```

```
syslog-connectors" routingPolicy="RoundRobin" enabled="true">
               <additionalParameters type="listener">
                    <properties>
                        <!-- Scan incoming messages to determine if there is a hostname or address
present, and insert one if not. -->
                        <property key="syslog.address.prepend.mode" value="scan"/>
                    </properties>
               </additionalParameters>
            </routingRule>
           <routingRule name="syslog-udp-rule" sourceName="syslog-udp" destinationPoolName="udp-
syslog-connectors" routingPolicy="WeightedRoundRobin" enabled="true"/>
           <routingRule name="syslog-tls-rule" sourceName="syslog-tls" destinationPoolName="tls-
syslog-connectors" routingPolicy="AggregationPreferred" enabled="true"/>
           <routingRule name="file-routing-rule" sourceName="file-watcher" destinationPoolName="file-
connectors" routingPolicy="RoundRobin" enabled="true"/>
        </routingRules>
        <sources>
           <!-- When the source is syslog type, set 'type' to 'syslog' and configure the protocol
accordingly. -->
           <!-- Supported protocols are 'udp', 'tcp', and 'tls'. 'port' is the listening port on Load
Balancer -->
           <!-- and source syslog server should be configured to send the events to this port.
        --\n<source name="syslog-tcp" type="syslog" port="513" protocol="tcp"/>
           <source name="syslog-udp" type="syslog" port="514" protocol="udp"/>
           <source name="syslog-tls" type="syslog" port="515" protocol="tls"/>
           <!-- 'file' type source can be used with the file based connector and Load Balancer
downloads -->
            <!-- the files from FTP server and distribute them to the defined destinations in
destination pool. -->
           <!-- Supported protocol is 'ftp' and 'host' is the host address where FTP server is
running. -->
```
<!-- It assumes a default FTP port 21. If other port is configured, add 'port' attribute port and --> <!-- specify the port number. 'path' should a relative path to FTP root directory.  $--\n$ <!-- Specify the credential for one who has a permission in accessing files from FTP server with --> <!-- a full permission since files will need to moved to another directory or deleted after  $--$ <!-- the file is downloaded. When 'moveToDirectory' is configured, the downloaded file will  $he \rightarrow$ <!-- to a specified directory or when the value is empty, file will be deleted afterwards. --> <!-- If the specified path is located under 'path', be sure to give the path as hidden directory --> <!-- starting with '.'. Otherwise it will attempt to download the files from the directory again --> <!-- since it will recursively look for sub-directories. To disable recursive lookup, set false to --> <!-- 'recursive' attribute. --> <!-- User credential who has access to FTP server and path should be specified in 'username' and --> <!-- 'password'. Plaintext password will be converted as encrypted value as soon as Load Balancer --> <!-- starts.  $--$ <!-- 'localWorkDirectory' is where the file is temporarily kept before the file is sent to one of  $>$ <!-- the destinations. This is required value and it assumes that the directory exists already. --> <source name="file-watcher" type="file" host="10.0.0.0" protocol="ftp" path="landingzone" username="admin" password="password" fileFilter=".\*log" moveToDirectory=".done" recursive="true"

```
passive="false" localWorkDirectory="/tmp" />
        </sources>
    </routing>
    <!-- logInterval is in milliseconds. -->
    <statisticsLogging logInterval="60000"/>
    <!-- WebServer must be configured for all nodes listed as member hosts in Load Balancer. -
->
    <webServer httpsPort="8443"/>
    <!-- Uncomment and configure this section in order to customize the configuration. -
->
    \langle!-- Refer to the configuration guide for the details.
->
    <!-- globalParameters>
        <properties>
            <property key="batch.buffersize" value="512000" />
            <property key="load.expression.default" value="cpuLoad"/>
        </properties>
    </globalParameters -->
</lbConfiguration>
```
### HA Mode Configuration File Template

```
<?xml version="1.0" encoding="UTF-8"?>
<lbConfiguration>
   <!-- Identify the current host among the memberHosts. -->
   <memberIdentity>primary-node</memberIdentity>
   <!-- Load Balancer can run in HA mode: two hosts can run primary-secondary or peer. -->
   <!-- (1) To run Load Balancer as primary-secondary, configure two memberHosts and -->
   <!-- for one of the hosts, and set isPrimary to 'true'. -->
   <!-- (2) To run Load Balancer as peer, configure two memberHosts and set isPrimary to -->
   <!-- 'false' for both. -->
   <!-- 'vipAddress' is the virtual IP addres that will be shared between two member hosts to -->
   <!-- handle seamless failover of member host. 'vipPingPort' is internally used to check if -->
   <!-- VIP address is still bound to one of the member hosts for continuous event collection. -->
   <!-- Specify any unused port to 'vipPingPort'. -->
   <memberHosts vipAddress="10.0.0.0" vipPingPort="9090">
       <!-- 'host' is the host address where Load Balancer is installed and 'port' is internally -->
       <!-- used to communicate with another Load Balancer to detect the health for HA support. -->
       <!-- If Load Balancer is running as non-root, add Load Balancer user to sudoer list and --
>
       <!-- prefix 'vipBindCommand' and 'vipUnbindCommand' with 'sudo' such as 'sudo /sbin/ifup..'. --
>
       <memberHost name="primary-node" host="10.0.0.0" port="6702" isPrimary="true"
vipBindCommand="/sbin/ifup /etc/sysconfig/network-scripts/ifcfg-eth0:1" vipUnbindCommand="/sbin/ifdown
/etc/sysconfig/network-scripts/ifcfg-eth0:1"/>
       <memberHost name="secondary-node" host="10.0.0.0" port="6702" isPrimary="false"
vipBindCommand="/sbin/ifup /etc/sysconfig/network-scripts/ifcfg-eth0:1" vipUnbindCommand="/sbin/ifdown
/etc/sysconfig/network-scripts/ifcfg-eth0:1"/>
   </memberHosts>
```
<!-- To get an email notification when the Load Balancer member host is down or up, or when -->

```
<!-- the destination is down or up, set enable to 'true' and configure the email section. -->
    <notification enable="true">
        <enabledNotification>
            <event name="MemberHostUp" message="Member node is up." />
           <event name="MemberHostDown" message="Member node is down." />
           <event name="DestinationUp" message="Destination is up." />
           <event name="DestinationDown" message="Destination is down." />
        </enabledNotification>
        <email>
            \langle!-- Create a prefix for the subject line.
           <prefix>[Load Balancer]</prefix>
           <!-- Separate multiple recipients with a space. -->
           <recipients>jane.doe@abc.com john.doe@abc.com</recipients>
           <sender>admin@abc.com</sender>
           <smtpServer>smtp.abc.com</smtpServer>
        </email>
    </notification>
    <routing>
        <!-- All names in the routing section must be unique. -->
        <destinationPools>
           <destinationPool name="tcp-syslog-connectors" destinations="syslog-connector-1,syslog-
connector-2"/>
           <destinationPool name="udp-syslog-connectors" destinations="syslog-connector-3,syslog-
connector-4"/>
           <destinationPool name="tls-syslog-connectors" destinations="syslog-connector-5,syslog-
connector-6"/>
           <destinationPool name="file-connectors" destinations="file-connector-1,file-connector-2"/>
        </destinationPools>
        <destinations>
           <!-- Examples of configuring TCP connectors as destinations. -->
           <!-- 'host' is the host address where the tcp connector is running and 'port' is
connector's listening -->
```

```
<!-- port which can be found from agent.properties. 'tcp' corresponds to 'Raw TCP' in
agent.properties. -->
           <destination name="syslog-connector-1" type="syslog" host="10.0.0.0" port="513"
protocol="tcp">
               <!-- Specify the connection configuration value here with key and matching value. Load
Balancer need -->
               <!-- the information to perform the connector health check and to obtain the load
information. -->
               <additionalParameters type="connector">
                    <properties>
                        <property key="remote.management.listener.port" value="
{remote.management.listener.port from agent.properties}"/>
                       <!-- Prefer to send fewer events to this Connector by counting its CPU load as
twice as busy. -->
                        <property key="load.expression" value="cpuLoad * 2"/>
                    </properties>
                </additionalParameters>
            </destination>
           <destination name="syslog-connector-2" type="syslog" host="10.0.0.0" port="513"
protocol="tcp">
               <additionalParameters type="connector">
                    <properties>
                        <property key="remote.management.listener.port" value="
{remote.management.listener.port from agent.properties}"/>
                    </properties>
                </additionalParameters>
            </destination>
            <!-- Examples of configuring UDP connectors as destinations. -->
           <destination name="syslog-connector-3" type="syslog" host="10.0.0.0" port="514"
protocol="udp">
               <additionalParameters type="connector">
                    <properties>
```

```
<property key="remote.management.listener.port" value="
{remote.management.listener.port from agent.properties}"/>
                    </properties>
                </additionalParameters>
            </destination>
            <destination name="syslog-connector-4" type="syslog" host="10.0.0.0" port="514"
protocol="udp">
                <additionalParameters type="connector">
                    <properties>
                        <property key="remote.management.listener.port" value="
{remote.management.listener.port from agent.properties}"/>
                    </properties>
                </additionalParameters>
            </destination>
            <!-- Examples of configuring TLS connectors as destinations. -->
            <!-- As long as the connector is using the same certificate for the TLS syslog transport as
it is for -->
            <!-- remote management, Load Balancer will automatically work with it. -->
            <destination name="syslog-connector-5" type="syslog" host="10.0.0.0" port="515"
protocol="tls">
                <additionalParameters type="connector">
                    <properties>
                        <property key="remote.management.listener.port" value="
{remote.management.listener.port from agent.properties}"/>
                    </properties>
                </additionalParameters>
            </destination>
            <destination name="syslog-connector-6" type="syslog" host="10.0.0.0" port="515"
protocol="tls">
                <additionalParameters type="connector">
                    <properties>
                        <property key="remote.management.listener.port" value="
```

```
{remote.management.listener.port from agent.properties}"/>
                    </properties>
                </additionalParameters>
            </destination>
            <!-- Examples of configuring file-based connectors as destination.
            -->
           <!-- Supported protocols on the destination side are ftp and scp. Each protocol requires a
different -->
           <!-- set of configuration values as shown in the examples below. Plaintext passwords are
persisted as -->
            <!-- encrypted value when Load Balancer starts.
            --\rangle<!-- In order to use 'scp' protocol, file that has ssh host key should be provided to
'knownHostsFile'. -->
            <!-- Load Balancer does not populate this file automatically. In order to obtain the host
key, ssh to -->
            <!-- the destination manually and specify the full path of the system default known_hosts
file or copy \rightarrow<!-- the file to another location and give that path to 'knownHostsFile'.
            --\rangle<destination name="file-connector-1" type="file" path="/opt/connector-1/input"
host="10.0.0.0" protocol="scp" username="admin" password="password" knownHostsFile="/root/.ssh/known_
hosts">
                <!-- Configure the information about this connector before starting Load Balancer.
-->
                <additionalParameters type="connector">
                    <properties>
                        <!-- If the destination connector is file-based connector, specify the
following two -->
                        <!-- values so that Load Balancer can handshake with the connector.
        --<property key="remote.management.listener.port" value="
```

```
{remote.management.listener.port from agent.properties}"/>
                       <property key="agent.name" value="{agent name configured for the destination in
the final stage of agent setup}"/>
                   </properties>
               </additionalParameters>
           </destination>
           <!-- Configure the port if FTP server is configured with a non-default port. Default port
21 is used if not specified. -->
           <!-- 'host' is the host address of FTP server and 'username' and 'password' is the user
credential who has access to -->
           <!-- FTP server. Plaintext password is encrypted and persisted to this file as soon as Load
Balancer starts. -3<destination name="file-connector-2" type="file" host="10.0.0.0" protocol="ftp"
username="admin" password="password" path="landing">
               <additionalParameters type="connector">
                   <properties>
                        <property key="remote.management.listener.port" value="
{remote.management.listener.port from agent.properties}"/>
                       <property key="agent.name" value="{agent name configured for the destination in
the final stage of agent setup}"/>
                   </properties>
               </additionalParameters>
           </destination>
       </destinations>
       <routingRules>
           <!-- Supported routing policies are RoundRobin, WeightedRoundRobin, and
AggregationPreferred. -->
           <routingRule name="syslog-tcp-rule" sourceName="syslog-tcp" destinationPoolName="tcp-
syslog-connectors" routingPolicy="RoundRobin" enabled="true">
               <additionalParameters type="listener">
                    <properties>
                       <!-- Scan incoming messages to determine if there is a hostname or address
```
```
present, and insert one if not. -->
                       <property key="syslog.address.prepend.mode" value="scan"/>
                   </properties>
               </additionalParameters>
           </routingRule>
           <routingRule name="syslog-udp-rule" sourceName="syslog-udp" destinationPoolName="udp-
syslog-connectors" routingPolicy="WeightedRoundRobin" enabled="true"/>
           <routingRule name="syslog-tls-rule" sourceName="syslog-tls" destinationPoolName="tls-
syslog-connectors" routingPolicy="AggregationPreferred" enabled="true"/>
           <routingRule name="file-routing-rule" sourceName="file-watcher" destinationPoolName="file-
connectors" routingPolicy="RoundRobin" enabled="true"/>
       </routingRules>
       <sources>
           <!-- When the source is syslog type, set 'type' to 'syslog' and configure the protocol
accordingly. -->
           <!-- Supported protocols are 'udp', 'tcp', and 'tls'. 'port' is the listening port on Load
Balancer -->
           <!-- and source syslog server should be configured to send the events to this port.
       --\n<source name="syslog-tcp" type="syslog" port="513" protocol="tcp"/>
           <source name="syslog-udp" type="syslog" port="514" protocol="udp"/>
           <source name="syslog-tls" type="syslog" port="515" protocol="tls"/>
           <!-- 'file' type source can be used with the file based connector and Load Balancer
downloads -->
           <!-- the files from FTP server and distribute them to the defined destinations in
destination pool. -->
           <!-- Supported protocol is 'ftp' and 'host' is the host address where FTP server is
running. -->
           <!-- It assumes a default FTP port 21. If other port is configured, add 'port' attribute
port and -->
           <!-- specify the port number. 'path' should a relative path to FTP root directory.
       -->
```
<!-- Specify the credential for one who has a permission in accessing files from FTP server with --> <!-- a full permission since files will need to moved to another directory or deleted after --> <!-- the file is downloaded. When 'moveToDirectory' is configured, the downloaded file will be  $\longrightarrow$ <!-- to a specified directory or when the value is empty, file will be deleted afterwards.  $--\n$ <!-- If the specified path is located under 'path', be sure to give the path as hidden directory --> <!-- starting with '.'. Otherwise it will attempt to download the files from the directory again --> <!-- since it will recursively look for sub-directories. To disable recursive lookup, set false to --> <!-- 'recursive' attribute.  $--$ <!-- User credential who has access to FTP server and path should be specified in 'username' and --> <!-- 'password'. Plaintext password will be converted as encrypted value as soon as Load Balancer --> <!-- starts.  $--&>$ <!-- 'localWorkDirectory' is where the file is temporarily kept before the file is sent to one of  $>$ <!-- the destinations. This is required value and it assumes that the directory exists already. --> <source name="file-watcher" type="file" host="10.0.0.0" protocol="ftp" path="landingzone" username="admin" password="password" fileFilter=".\*log" moveToDirectory=".done" recursive="true" passive="false" localWorkDirectory="/tmp" /> </sources> </routing> <!-- logInterval is in milliseconds. -->

```
<statisticsLogging logInterval="60000"/>
    <!-- WebServer must be configured for all nodes listed as member hosts in Load Balancer. -
->
    <webServer httpsPort="8443"/>
    <!-- Uncomment and configure this section in order to customize the configuration. -
->
    <!-- Refer to the configuration guide for the details. -
->
    <!-- globalParameters>
        <properties>
            <property key="batch.buffersize" value="512000" />
            <property key="load.expression.default" value="cpuLoad"/>
        </properties>
    </globalParameters -->
</lbConfiguration>
```
## Send Documentation Feedback

If you have comments about this document, you can contact the [documentation](mailto:Documentation-Feedback@microfocus.com?subject=Feedback on Load Balancer Configuration Guide (8.3.0)) team by email. If an email client is configured on this computer, click the link above and an email window opens with the following information in the subject line:

## **Feedback on Configuration Guide (Load Balancer 8.3.0)**

Just add your feedback to the email and click send.

If no email client is available, copy the information above to a new message in a web mail client, and send your feedback to Documentation-Feedback@microfocus.com.

We appreciate your feedback!